## ESCUELA SUPERIOR POLITÉCNICA DEL LITORAL

 $\hat{\mathbf{x}}$ 

 $\mathcal{C}$ 

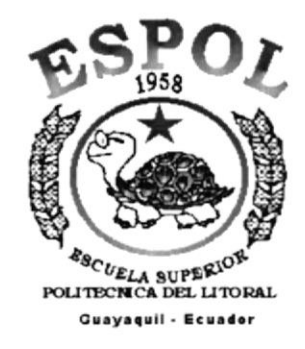

# PROGRAMA DE TECNOLOGÍA EN COMPUTACIÓN

### **TESIS DE GRADO**

PREVIO A LA OBTENCIÓN DEL TÍTULO DE

**ANALISTA DE SISTEMAS** 

**TEMA** 

RESERVACIÓN DE VÍDEO CONFERENCIA VERSIÓN 1.0

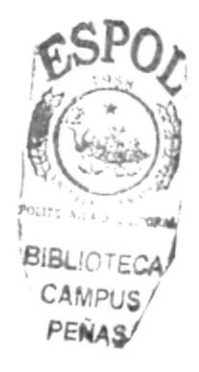

# **MANUAL DE DISEÑO**

## **AUTOR**

YENNY ELIZABETH CELI CAMPOVERDE

## **DIRECTOR**

MSI. NAYETH SOLORZANO DE NAN

AÑO

2001

# **TABLA DE CONTENIDO**

# **CAPÍTULO 1**

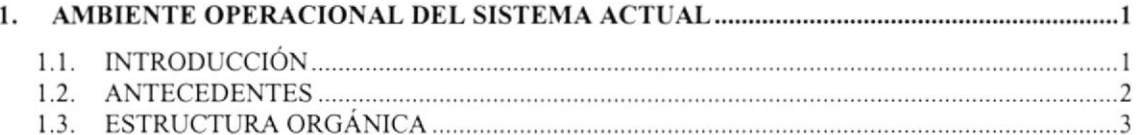

# **CAPÍTULO 2**

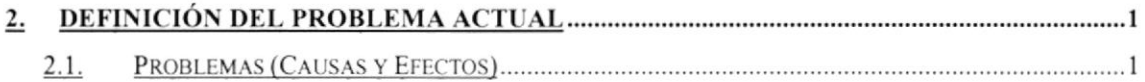

# **CAPÍTULO 3**

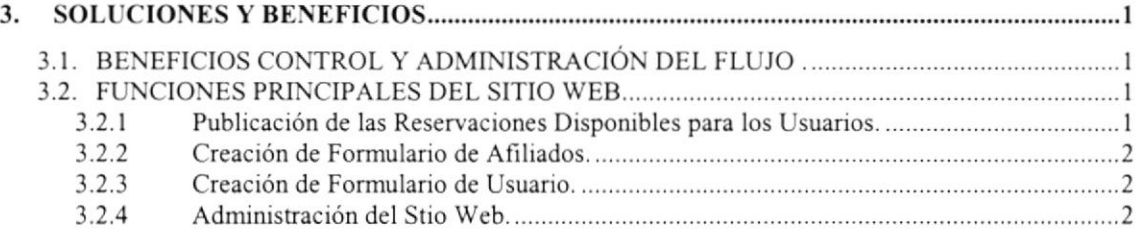

# **CAPÍTULO 4**

# **CAPÍTULO 5**

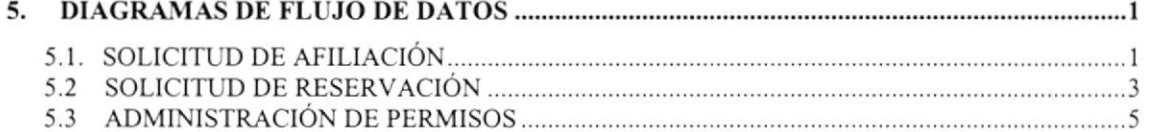

# CAPÍTULO 6

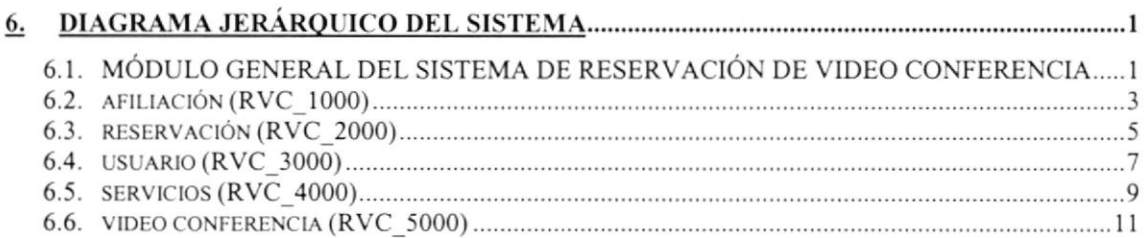

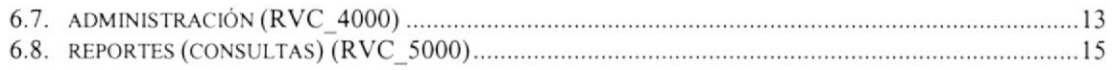

# **CAPÍTULO 7**

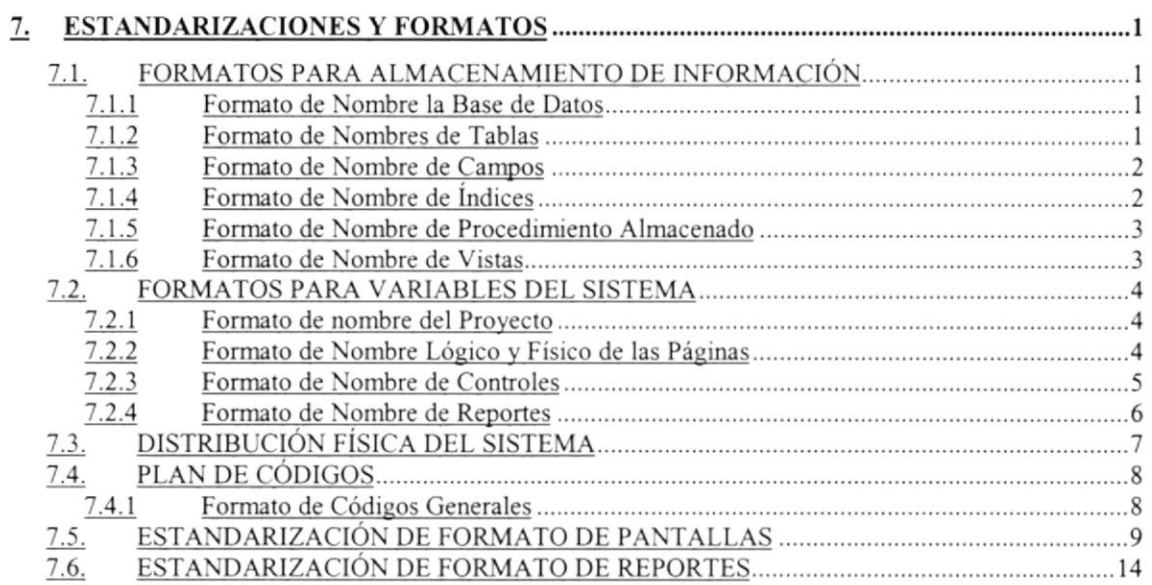

# **CAPÍTULO 8**

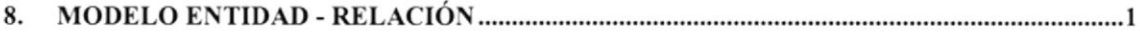

# **CAPÍTULO 9**

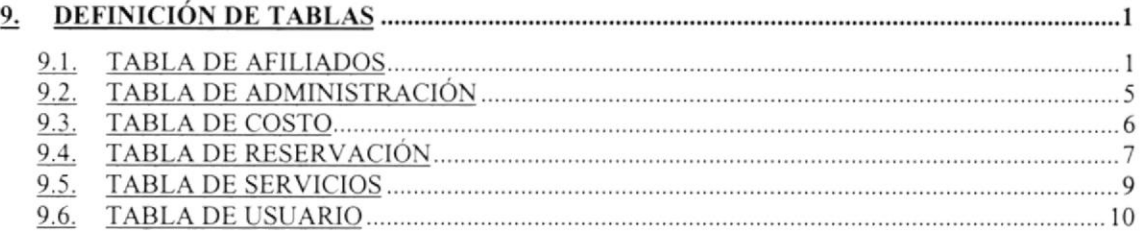

# **CAPÍTULO 10**

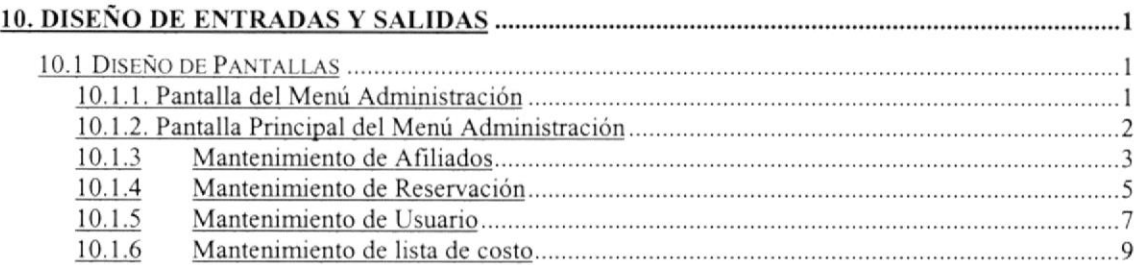

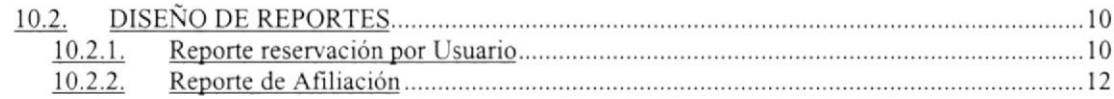

# **CAPÍTULO 11**

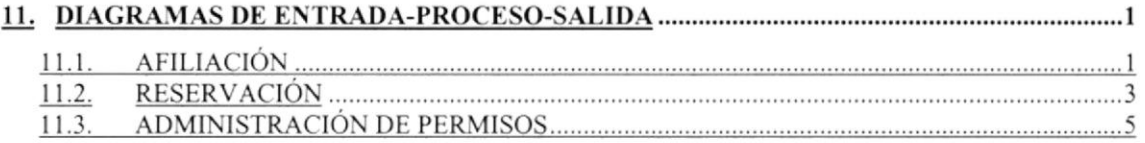

# **CAPÍTULO 12**

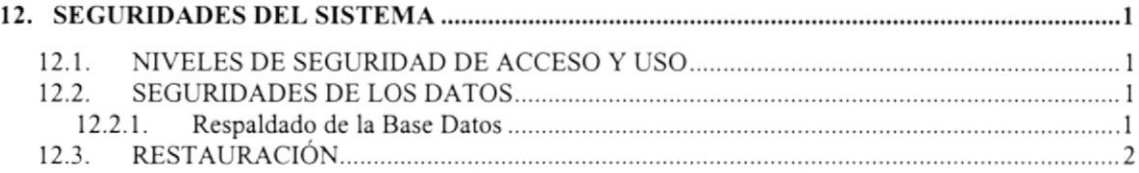

# Declaración Expresa

La responsabilidad por los hechos, ideas y doctrinas expuestas en esta tesis de grado nos corresponden exclusivamente; y el patrimonio intelectual de la misma al PROTCOM (Programa de Tecnología en Computación) de la Escuela Superior Politécnica del Litoral.

(Reglamento de exámenes y títulos profesionales de la ESPOL)

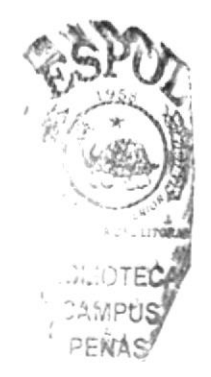

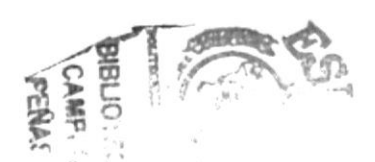

### Agradecimiento

A Dios por nunca abandonar a sus hijos que talvez no son merecedores de su A Dios por nunca abandonar a sus mjos que tarvez no son increcedores de su<br>Amor, por dejar escritas palabras en nuestros corazones. Que muchas veces<br>las hemos olvidado y que las recordamos en los momentos más difíciles de

A nuestros padres por ser fiel ejemplo de lucha, superación y triunfos, por darnos la vida, por todo su sacrificio constante.

A todos nuestros amigos, personas especiales que siempre nos dieron su apoyo incondicional.

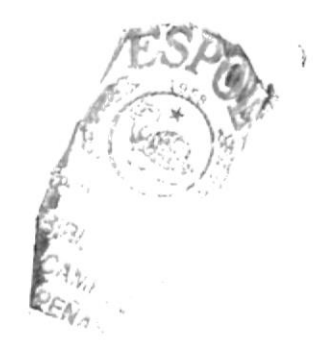

# Dedicatoria

Dedico este trabajo a Dios y mis padres como agradecimiento eterno ya que siempre estuvieron junto a mi apoyándonos.

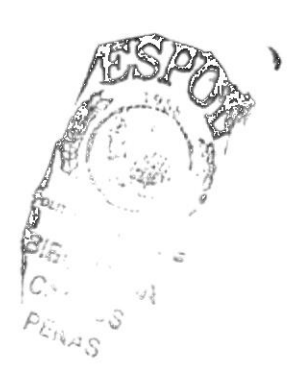

# Firma del Director de Tesis

 $\mathbf{C}$ MSI. Nayeth Splorzano de Nan

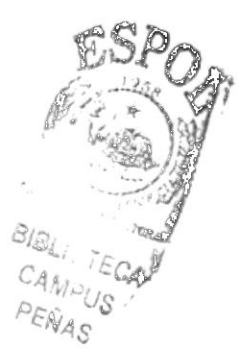

Firma de los Autores de Tesis

At el.C.

Srta. Yenny Elizabeth Celi Campoverce

Capítulo

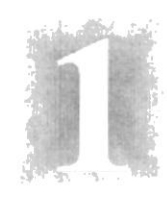

# Ambiente Operacional del Sistema Actual

En este capítulo, se podrá apreciar la Estructura Orgánica y funcional, de manera que se pueda analizar y comprender sus actividades.

 $\langle \Psi | \Psi \rangle = \langle \psi \rangle / 2 \langle \psi | \psi \rangle$ 

PEÑAS

## 1. AMBIENTE OPERACIONAL DEL SISTEMA ACTUAL

### I.I. INTRODUCCION

Con este manual, los responsables del mantenimiento del Sitio Web de WO FAMILY estarán en capacidad de conocer:

- $\checkmark$  Mantener cada página con los datos e información actualizada de manera oportuna.
- $\checkmark$  La administración debe ser hecha por un solo web master o administrador del sitio.
- $\checkmark$  Registrar Afiliaciones.
- $\checkmark$  Registrar Reservaciones.
- $\checkmark$  Registrar Usuario.
- $\checkmark$  Publicar los usos y aplicaciones que tienen las afiliaciones.
- $\checkmark$  Publicar los usos y aplicaciones que tienen las reservaciones.
- $\checkmark$  Ofertar los diferentes servicios (Internet, impresiones, scaneos, etc), que ofrece la empresa.
- $\checkmark$  Elaborar informes de afiliados que han realizado afiliaciones.
- $\checkmark$  Elaborar informes de usuarios que han realizado reservaciones.

Este manual está elaborado como un soporte para el desarrollo y mantenimiento de operación del sitio. Entre las personas que tendrán la responsabilidad de realizar estas tareas se encuentran:

- $\checkmark$  (Web Master).
- $\checkmark$  Programadores encargados.
- $\checkmark$  Personal con conocimientos de Análisis y/o Programación.

### I.2. ANTECEDENTES

Se esta planteando la creación de un nuevo concepto de negocios como es "TVO FAMILY", usando la tecnología de las computadoras y la de las telecomunicaciones. Este modelo de negocios usa las aplicaciones de VÍdeo Conferencia para establecer comunicación especialmente entre las personas que viven en el Ecuador y sus familiares que viven en Norte América y España.

Para desarrollar este plan de negocios se requiere de una mediana inversión en equipos, infraestructura y otros recursos, pero lo más importante es conseguir que la empresa de telefonía local nos provea de un acceso rápido y nos garantice el ancho de banda adecuado para la transmisión, de tal manera que podamos ofrecer un servicio de buena calidad.

# 1.3. ESTRUCTURA ORGÁNICA

A continuación vemos en forma gráfica la Estructura Orgánica de TVO FAMILY.

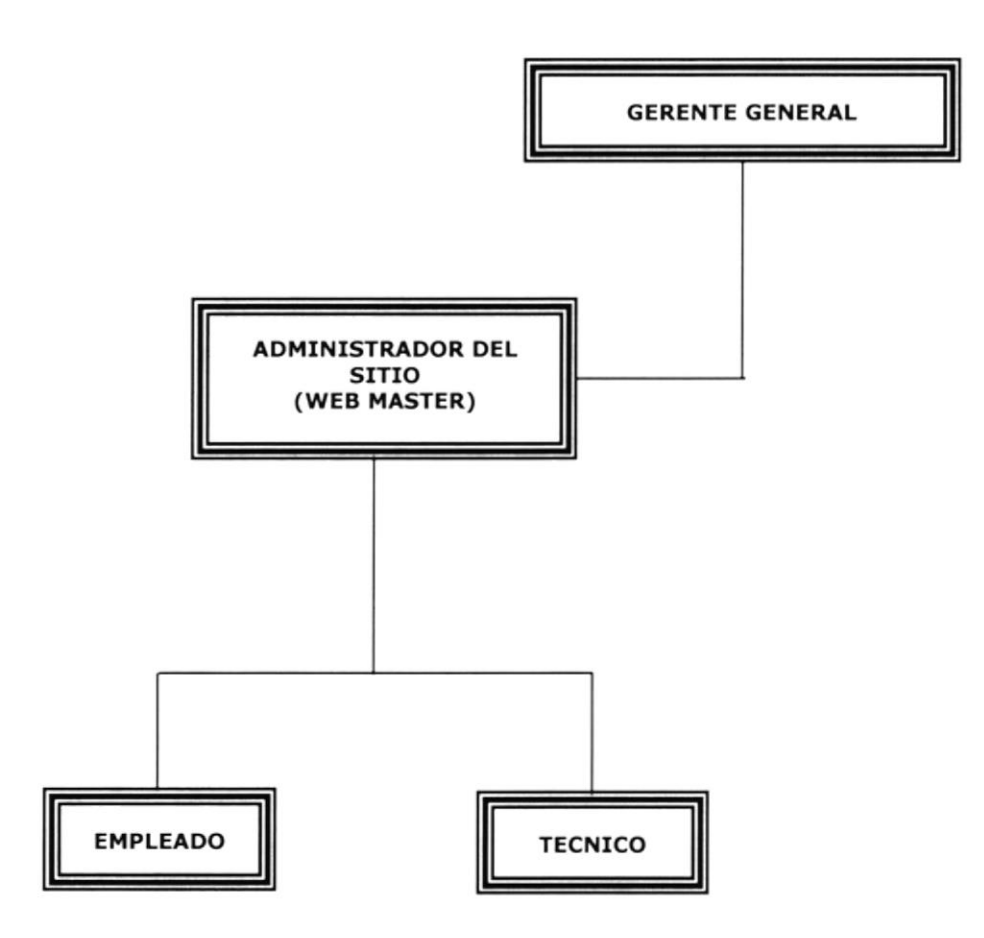

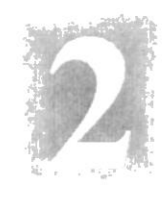

# Capítulo

# Definición del Problema Actual

En este capítulo, se ofrece una explicación del porque el Módulo de Reservación de Vídeo Conferencia fue diseñado, mostrando las causas de los problemas y los efectos que estos ocasionan.

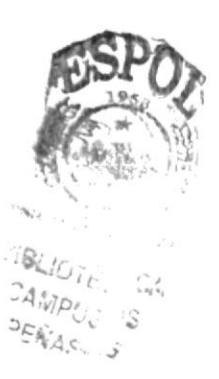

# 2. DEFINICIÓN DEL PROBLEMA ACTUAL

### 2.1. PROBLEMAS (CAUSAS Y EFECTOS)

Después de haber realizado el análisis pertinente, hemos percatado que la Empresa TVO FAMILY no cuenta con una imagen corporativa en Internet.

El siguiente cuadro es un análisis modular de fallas en el que se muestra en detalle las causas y efectos de los mismos.

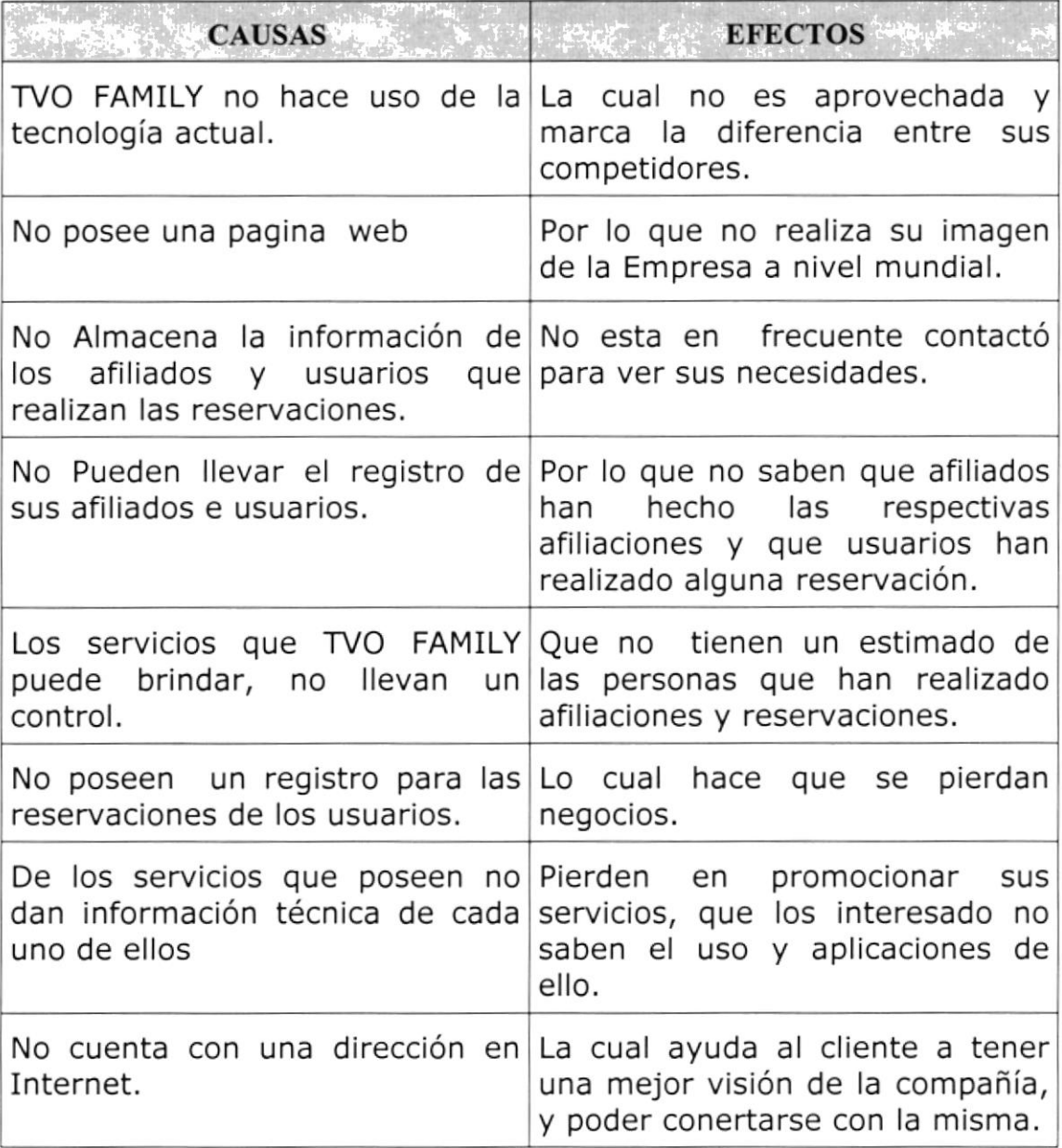

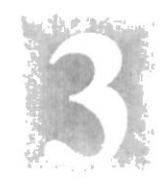

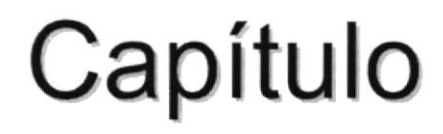

# Soluciones y Beneficios

En este capítulo, se detallan las soluciones para todos y cada uno de los problemas encontrados en el manejo de la información y los beneficios que se obtienen con la nucva inrplementación.

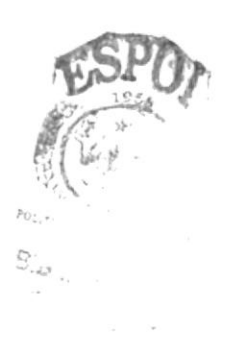

## 3. SOLUCIONES Y BENEFICIOS

Tomando como referencia la Fase de Estudio y una vez analizados todos los problemas que se han suscitado en las operaciones diarias de TVO FAMILY, la solución más adecuada es:

Desarrollar urgentemente un Sitio Web con administración, que posea ingreso, consulta, modificación y eliminación para obtener lo siguiente:

- $\checkmark$  Que se pueda ingresar los datos de los afiliados que la empresa posee y su respectiva consulta.
- $\checkmark$  Que se pueda ingresar los datos de los usuarios que la empresa<br>posee y su respectiva consulta.
- $\checkmark$  Mantener actualizado la información de las afiliaciones y reservaciones que realicen los usuarios.
- $\checkmark$  El mantenimiento del sitio web, de manera automática, también de la base de datos.

### 3.I. BENEFICIOS CONTROL Y ADMINISTRACIÓN DEL FLUJO.

- $\checkmark$  La Administración del Sitio Web, mantiene actualizada los datos del mismo.
- $\checkmark$  Mejorar la imagen de TVO FAMILY, y poder competir a través del sitio web.
- r' La Base de Datos utilizada garant¡za la seguridad de la información almacenada.
- $\checkmark$  Brinda información actualizada, de afiliados y reservaciones que son realizadas por los usuarios.
- $\checkmark$  Ahorro de tiempo para la ejecución de todos los procesos automatizados.

### 3.2. FUNCIONES PRINCIPALES DEL SITIO WEB

### 3.2.1 Publicación de las Reservaciones disponibles para los Usuarios.

Se cuenta con el mantenimiento de Afiliación, Reservación, Usuario, Costo y Administración que la empresa tiene, de esta manera se puede actualizar la información de la página web.

En la cual se reflejará las reservaciones de vídeo conferencia que realice cada usuario.

### 3.2.2 Creación de Formulario de Afiliados.

Quedará registradas los afiliados de la empresa de manera rápida y oportuna en la página web, la administración brinda facilidad al administrador para el ingreso de los datos de las respectivas.

### 3.2.3 Cresción de Formulario de Usuario.

El sitio crea y administra los reservaciones, de esta manera los usuarios podrán interactuar con el sitio web, donde ellos podrán hacer sus respectivos requerimientos.

### 3.2.4 Administración del Sitio Web.

El sitio cuenta de un módulo de seguridad en el cual, el Web Master, es el encargado de asignar (user y password), para poder ingresar <sup>a</sup> realizar una reservación o para que el web master pueda administra los datos de los afiliados y usuarios.

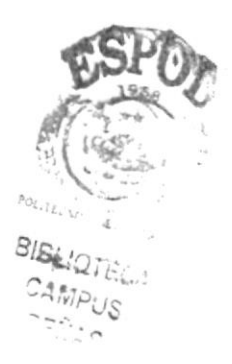

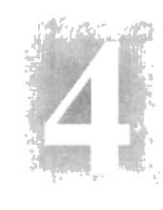

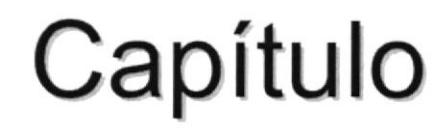

# Diagrama General del Sistema

En este capítulo se ilustra el diagrama generalizado del funcionamiento del Módulo de Reservación de Vídeo Conferencia, lo que permite tener una visión más amplia del mismo.

 $\label{eq:2.1} \begin{array}{lllllllllllllllllllllll} \mathbb{E}[\mathbb{E}[\$ 

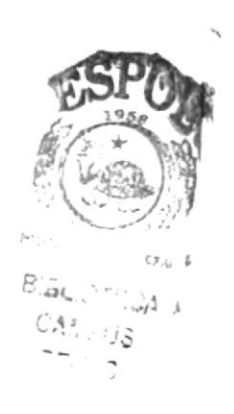

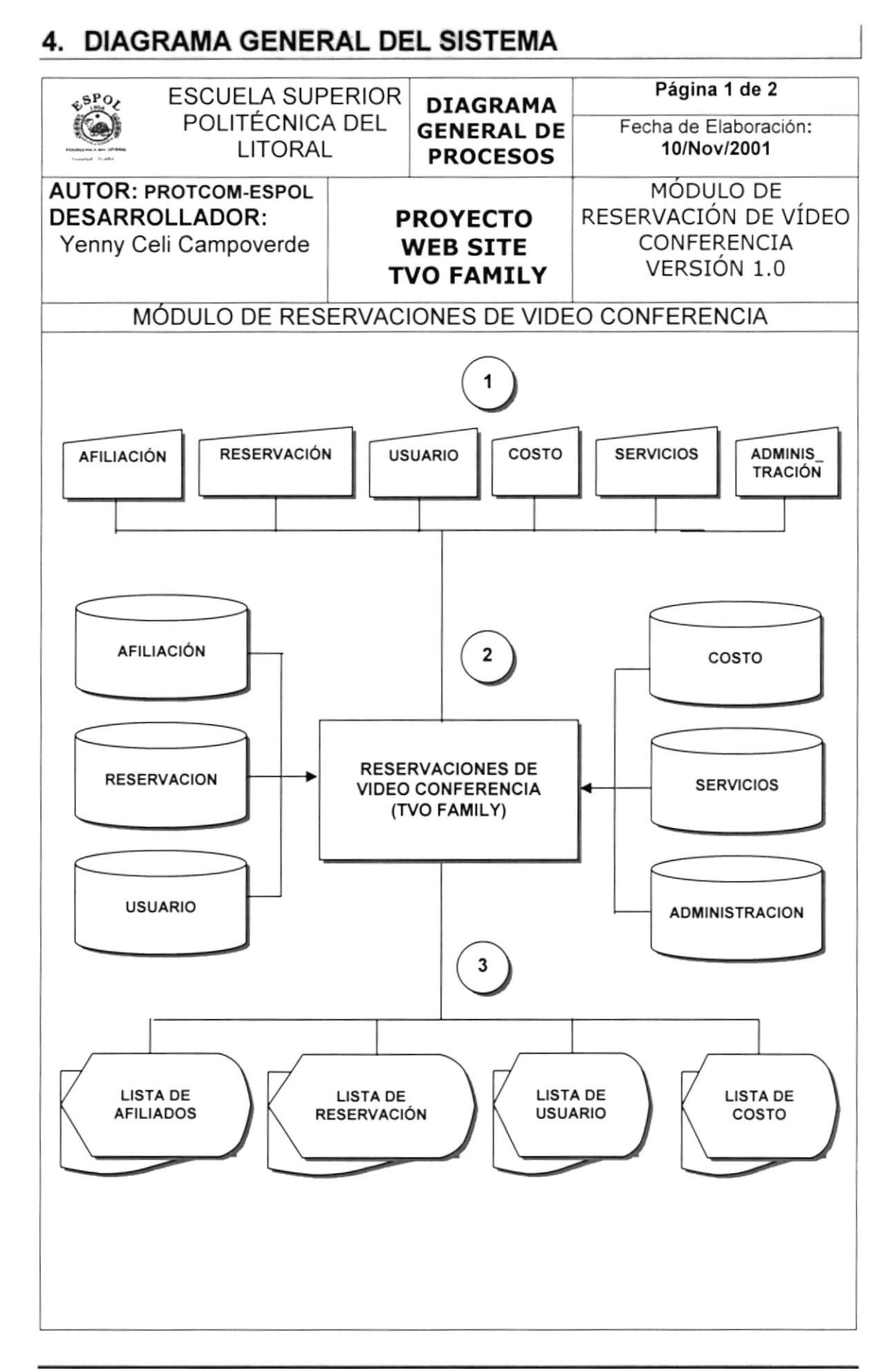

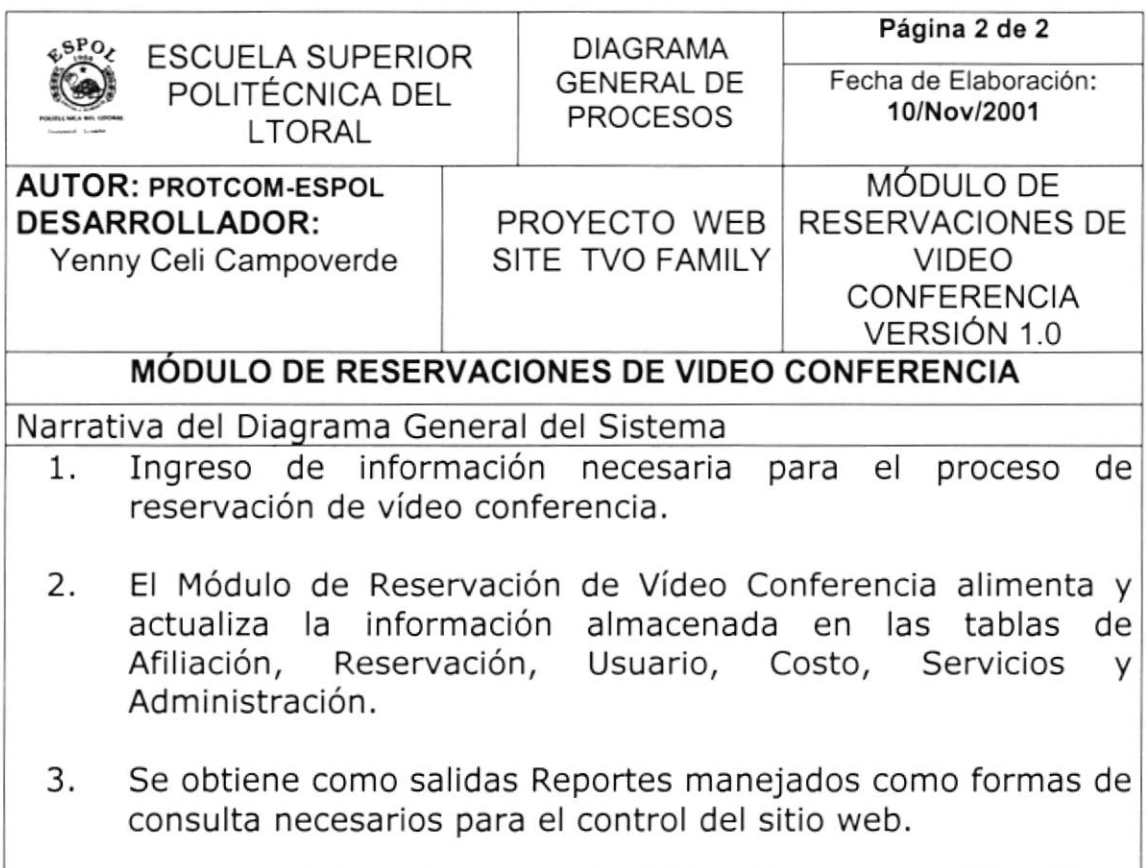

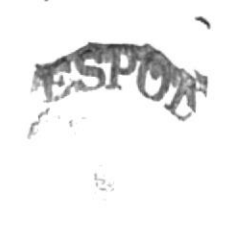

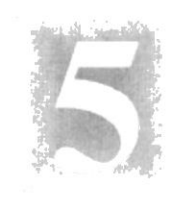

# Capítulo

# Diagramas de Flujo de Datos

En este capítulo. se detalla los procedimientos que intervienen en el Módulo de Reservación de Vídeo Conferencia, en un ambiente de trabajo integrado.

Los Diagramas de Flujo de Datos permiten un mejor entendimiento de los procesos.

Ŗ.

#### **DIAGRAMAS DE FLUJO DE DATOS** 5.

## 5.1 SOLICITUD DE AFILIACIÓN

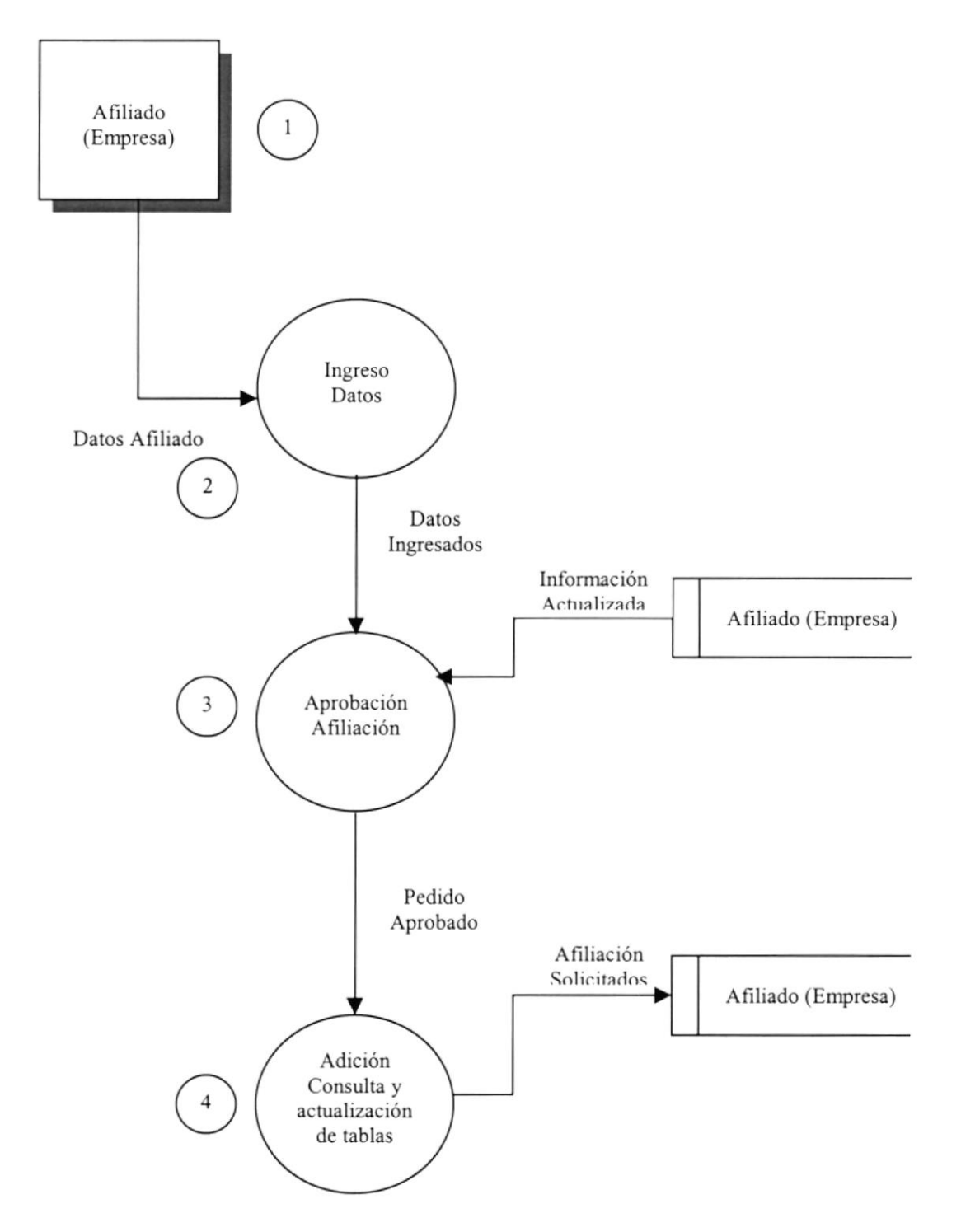

### NARRATIVA DEL DIAGRAMA FLUJO DE DATOS DE **AFILIACIÓN**

- 1. Se ingresa los datos del afiliado (Empresa) y su respectivo código de identificación para luego realizar la afiliación respectiva.
- 2. Se ingresa los datos del afiliado (Empresa).
- 3. Una vez ya ingresado los datos necesarios para la solicitud de afiliación se verifica si el afiliado está autorizado para hacer la afiliación respectiva o si le falta algún dato.

4. Si la afiliación es aprobado sin ningún problema, se procesa la información en las tablas, es decir se adiciona una afiliación, se consulta y se actualiza la tabla maestra de Afiliación.

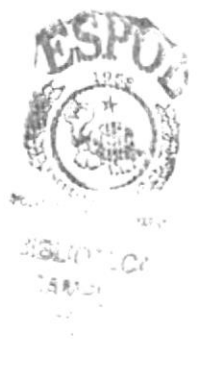

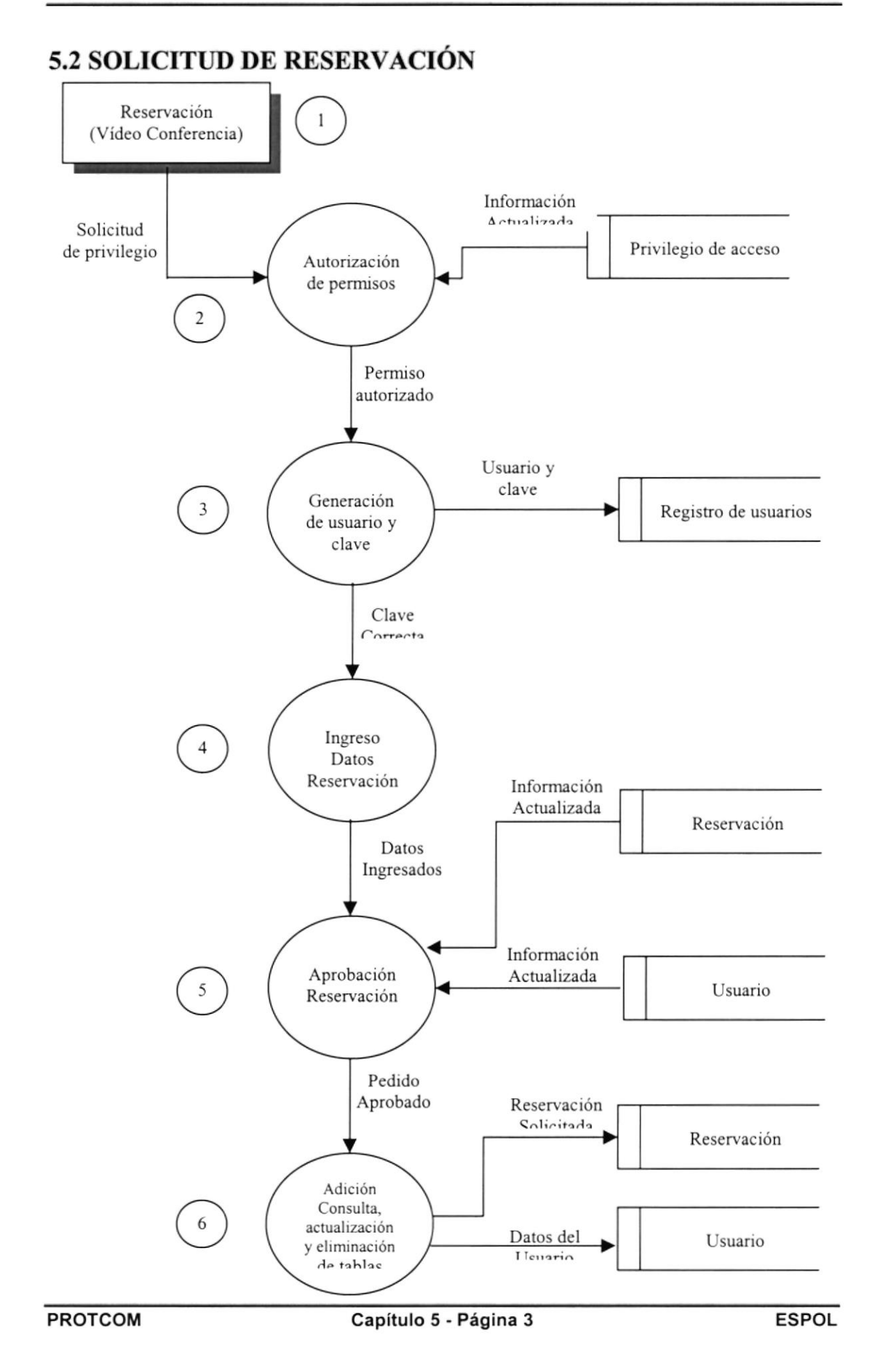

### NARRATIVA DEL DIAGRAMA FLUJO DE DATOS SOLICITUD DE RESERVACIÓN

- Se ingresa los datos de la reservación y su respectivo código de 1. identificación para luego realizar la reservación respectiva.
- 2. Se asigna el privilegio de acceso que va ha tener y su permiso correspondiente.
- 3. Ingreso de user y passqord, si el usuario no existe se crea el usuario.
- 4. Una vez ingresado el user y el password, en ese momento aparece un menú de opciones con el nombre del usuario que esta realizando la reservación.
- 5. Si el usuario cumple con todos los requisitos, la reservación será aprobada.
- 6. Una vez aprobada la reservación el usuario puede consultar, modificar y eliminar sus datos.

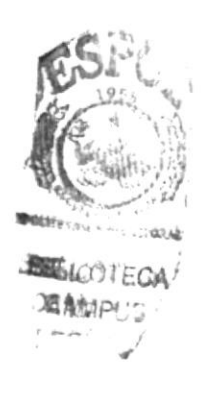

# 5.3 ADMINISTRACIÓN DE PERMISOS

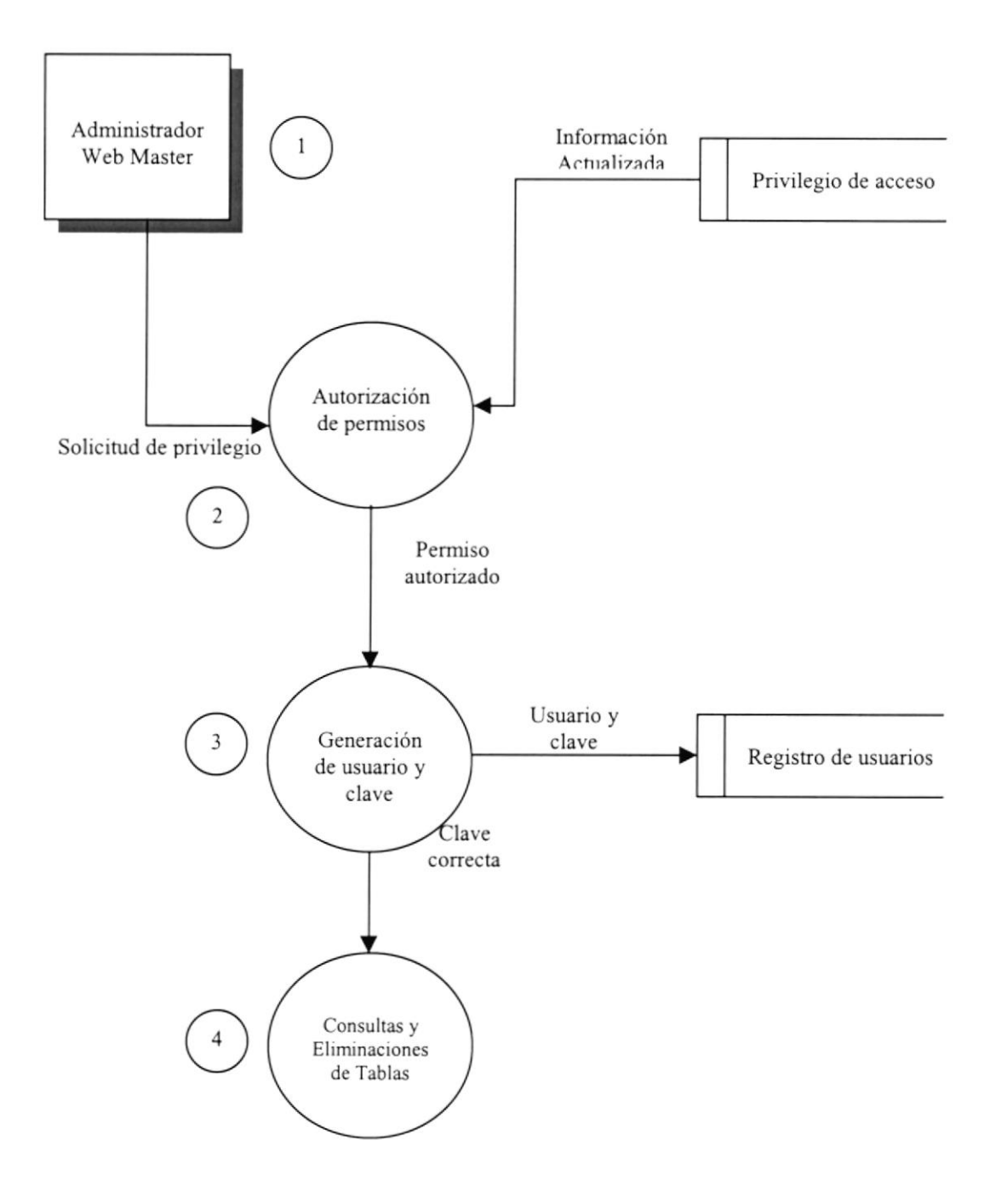

#### NARRATIVA DEL DTAGRAMA ADMINISTRACIÓN DE PERMISOS FLUJO DE DATOS

- 1. Se ingresa los datos de la empresa y su respectivo código de identificación esto solo es manejado por el Web Master.
- 2. Se asigna el privilegio de acceso que va ha tener y su permiso correspondiente.
- 3. Se registra el nombre de la empresa y clave. Si el registro es correcto, se procesa la información en la tabla y se actualiza la tabla maestra de administración.
- 4. Luego de ingresado user y password el Web Master tiene acceso <sup>a</sup> los datos de Administración solo el es responsable de este menú, donde puede consultar y eliminar las diferentes tablas de la base de datos (Afiliaciones, Reservaciones, Usuario, Costos, Servicios).

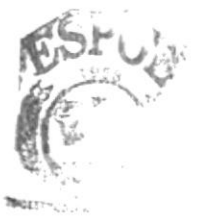

Bitrothers. Á,lF: J: 2ADANE-

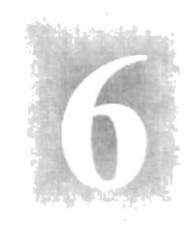

# Capítulo

# Diagrama Jerárquico del Sistema

En este capítulo se presenta la Estructura modular del Módulo Reservación de Vídeo Conferencia.

3. 1 × 1 × 1 × 1 × 1 ×

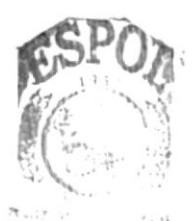

**RIEL** ù. CAMPULS PENASJ

# 6. DIAGRAMA JERÁROUICO DEL SISTEMA

### 6.1. MÓDULO GENERAL DEL SISTEMA DE RESERVACIÓN DE **VÍDEO CONFERENCIA**

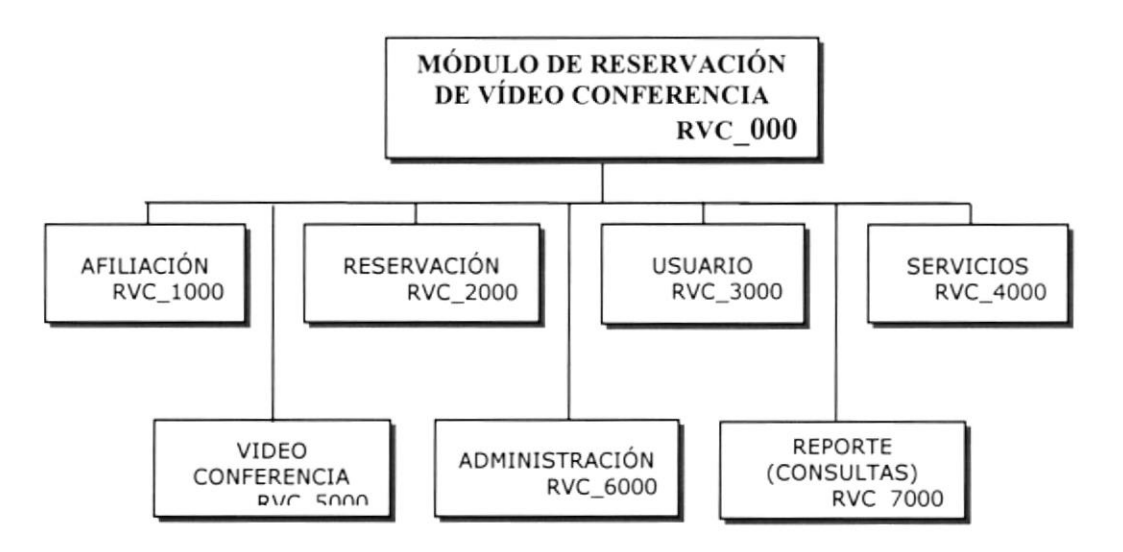

### **MÓDULO GENERAL (RVC 0000)**

Permite enlazar todas las opciones del módulo de reservación de vídeo conferencia, mantenimiento de tablas y elaboración de consultas.

### **AFILIACION (RVC 1000)**

Permite realizar las tareas de manipulación de la información referente a las afiliaciones de TVO FAMILY.

### **RESERVACIÓN (RVC 2000)**

Esta opción me permite dar mantenimiento a los usuarios que realizan las diferentes reservaciones.

#### **USUARIO (RVC 3000)**

Esta opción permite dar mantenimiento a la tabla de usuarios.

#### **SERVICIOS (RVC 4000)**

Esta opción ofrece a los afiliados e usuarios verificar los diferentes servicios con que cuenta la empresa como es (netmeeting, Internet, Llamadas Internacionales entre otras), esto es manejado por el web master de manera interna

#### **VIDEO CONFERENCIA (RVC 5000)**

Esta opción permite dar mantenimiento a la tabla de servicios para que el web master pueda modificar constantemente sus datos.

### **ADMINISTRACIÓN (RVC 6000)**

Esta opción permite dar mantenimiento a las tablas de afiliación, reservación, usuario, y costo (servicios, video conferencia), para que así el web master pueda manipular los datos con facilidad.

### **REPORTES (CONSULTAS) (RVC 7000)**

Este menú nos permite realizar reportes en forma de consulta de las actividades que realiza la empresa.

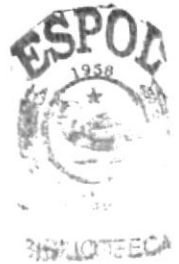

**SUBRIMAC JENNAS** 

# 6.2. AFILIACIÓN (RVC\_1000)

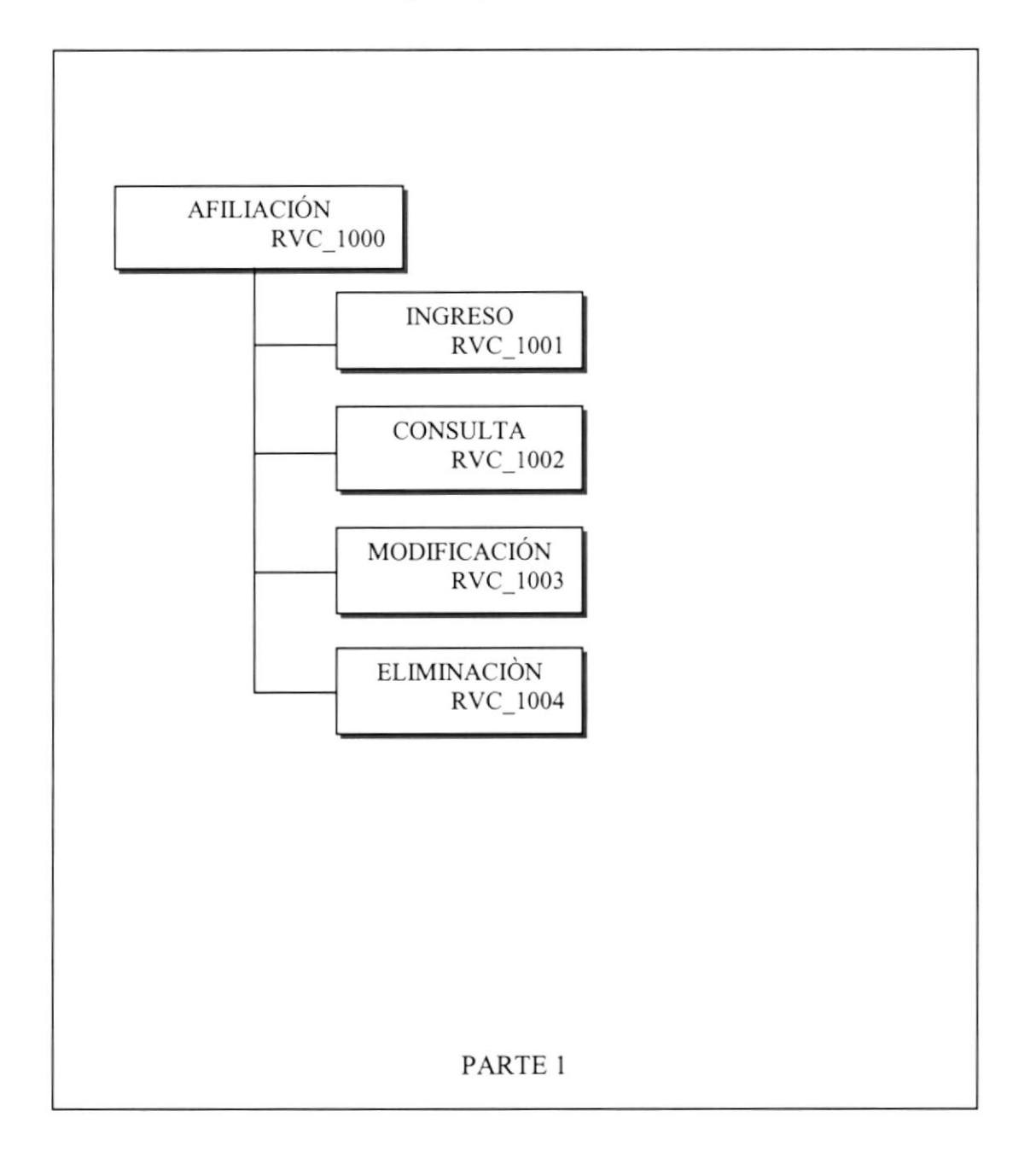

### AFILIACION (RVC\_1000)

Permite realizar las tareas de manipulación de la información referente a las afiliaciones de TVO FAMILY.

TNGRESO (RVC\_1001) Permite realizar ingreso de afiliados.

### coNsuLTA (Rvc\_1002)

Permite visualizar todos los aflliados que TVO FAMILY posee.

### MODIFICACIÓN (RVC 1003)

Permite el mantenimiento para la modificación de afiliados.

### MODIFICACIÓN (RVC 1004)

Permite el mantenimiento para la eliminación de afiliados.

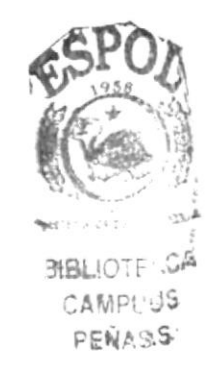

# 6.3. RESERVACTÓN (RVC\_2000)

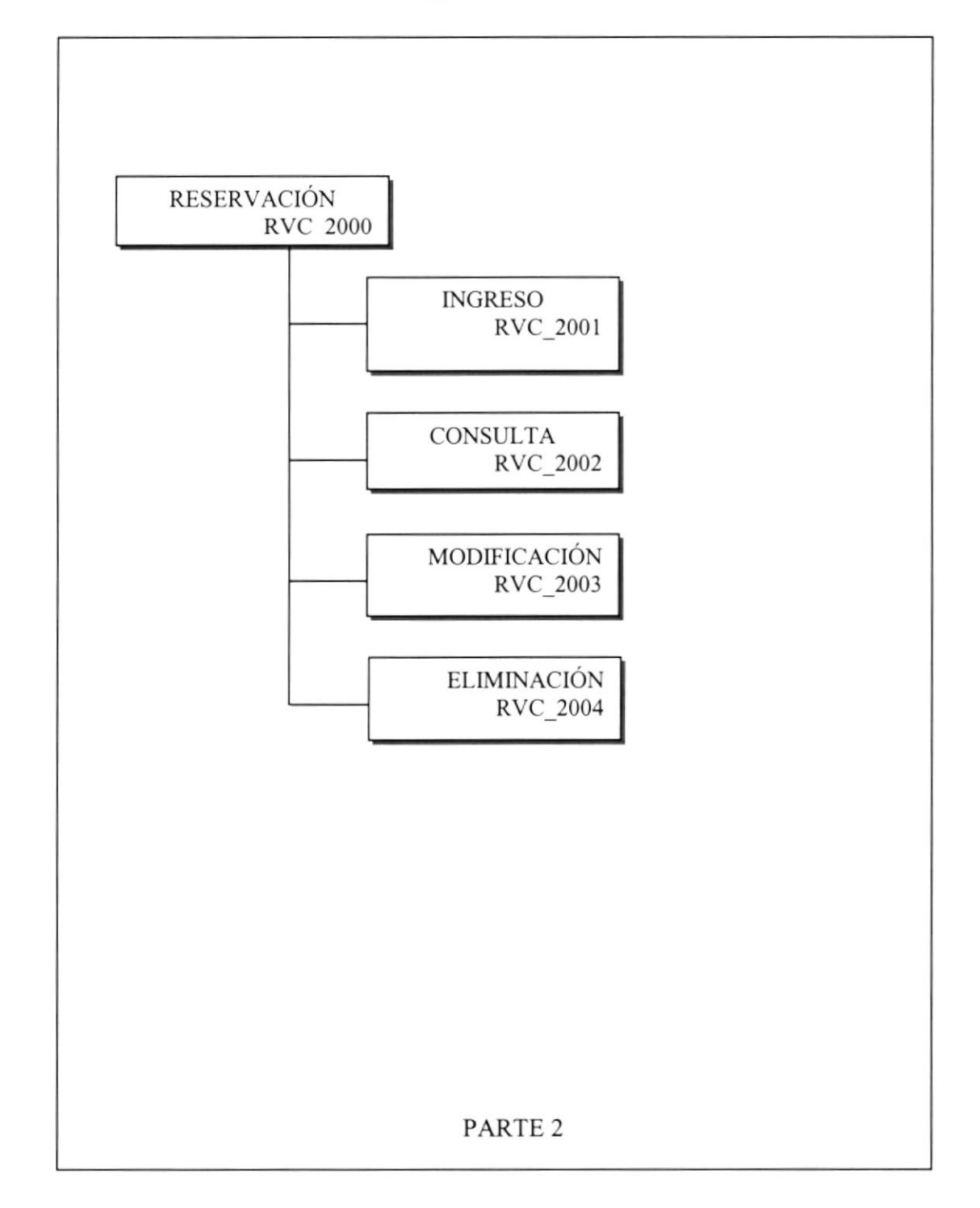

### RESERVACIÓN (RVC\_2000)

Esta opción me permite dar mantenimiento a los usuarios que realizan las diferentes reservaciones.

#### INGRESO (RVC\_2001)

Permite realizar ingreso de los datos de la reservación, siempre y cuando el usuario ya exista y si no existe se ingresa los datos de el y de allí se realiza la reservación. El usuario que realice una reservación podrá ver el costo de la reservación a realizar, dando un click en Lista de Reservación.

### coNsuLTA (RVC\_2002)

Permite realizar consultas de los usuarios que hayan realizado reservaciones.

### MODIFICACIÓN (RVC 2003)

Nos permite realizar el siguiente mantenimiento para la modificación de las reservaciones respectivas que se hayan realizado.

### ELIMINACIÓN (RVC\_2004)

Nos permite realizar el siguiente mantenimiento para la eliminación de las reservaciones respectivas que se hayan realizado.

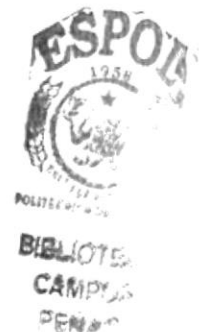

# 6.4. USUARIO (RVC\_3000)

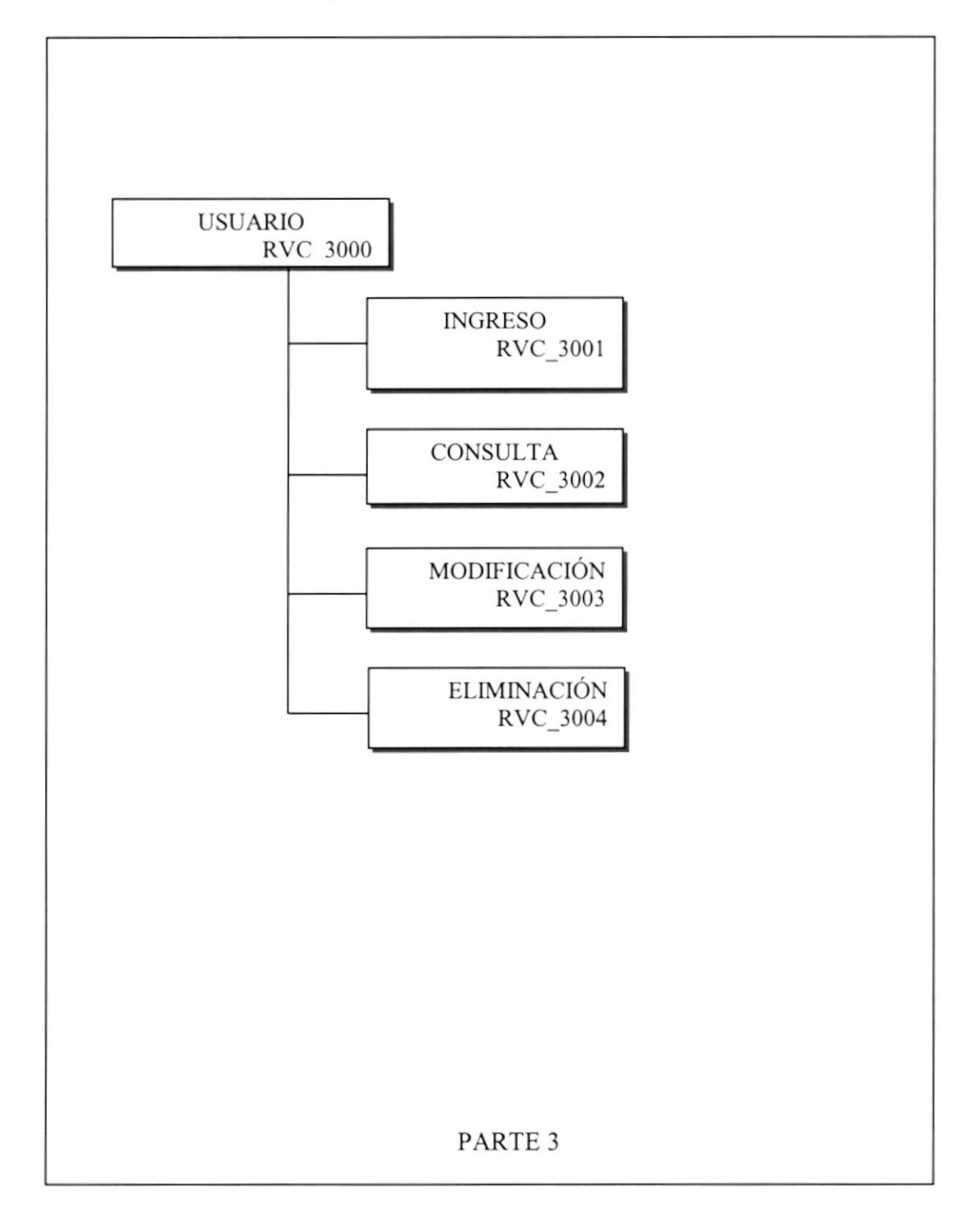
#### usuARIo (Rvc\_3000)

Esta opción permite dar mantenimiento a la tabla de usuarios .

#### TNGRESO (RvC\_3001)

Permite realizar ingreso de los datos de usuarios.

#### coNSULTA (RVC\_3002)

Permite realizar consultas de los usuarios ingresados.

#### MODIFICACIÓN (RVC 3003)

Permite que el usuario pueda modificar algún dato de su tabla.

#### ELIMINACIÓN (RVC 3004)

Permite que el usuario pueda eliminar los datos que fueron ingresados.

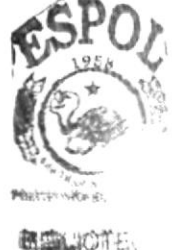

CAMPUS<br>PENAS

### 6.5. SERVICIOS (RVC\_4000)

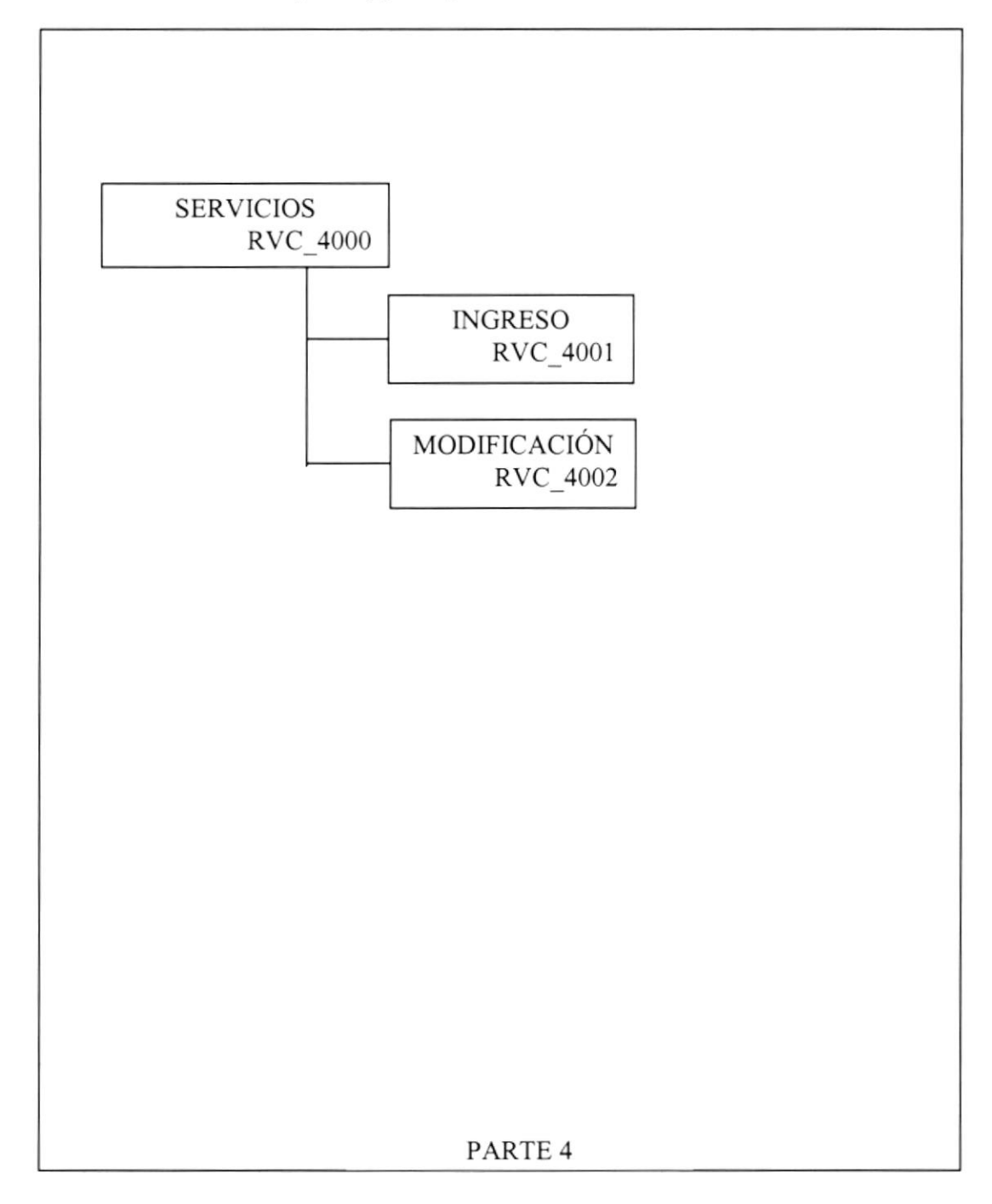

## 6.6. VÍDEO CONFERENCIA (RVC\_5000)

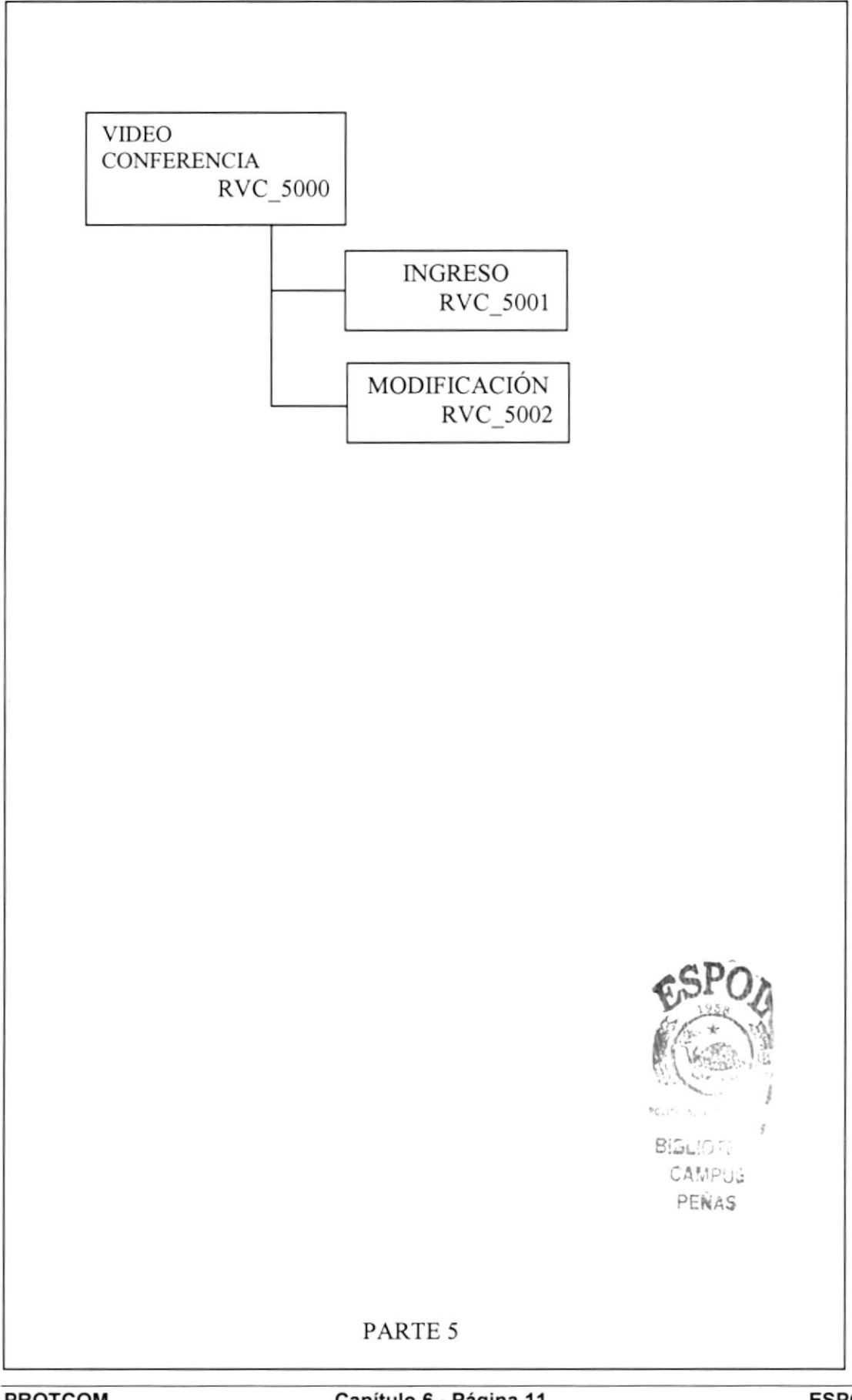

#### VIDEO CONFERENCIA (RVC 5000)

Esta opción permite dar mantenimiento a la tabla de servicios para que el web master pueda modificar constantemente sus datos.

#### INGRESO (RVC 5001)

Permite registrar un nuevo servicio de video conferencia.

#### MODIFICACIÓN (RVC\_5002)

Permite modificar los datos de los servicios de vídeo conferencia.

# 6.7. ADMINISTRACIÓN (RVC\_6000)

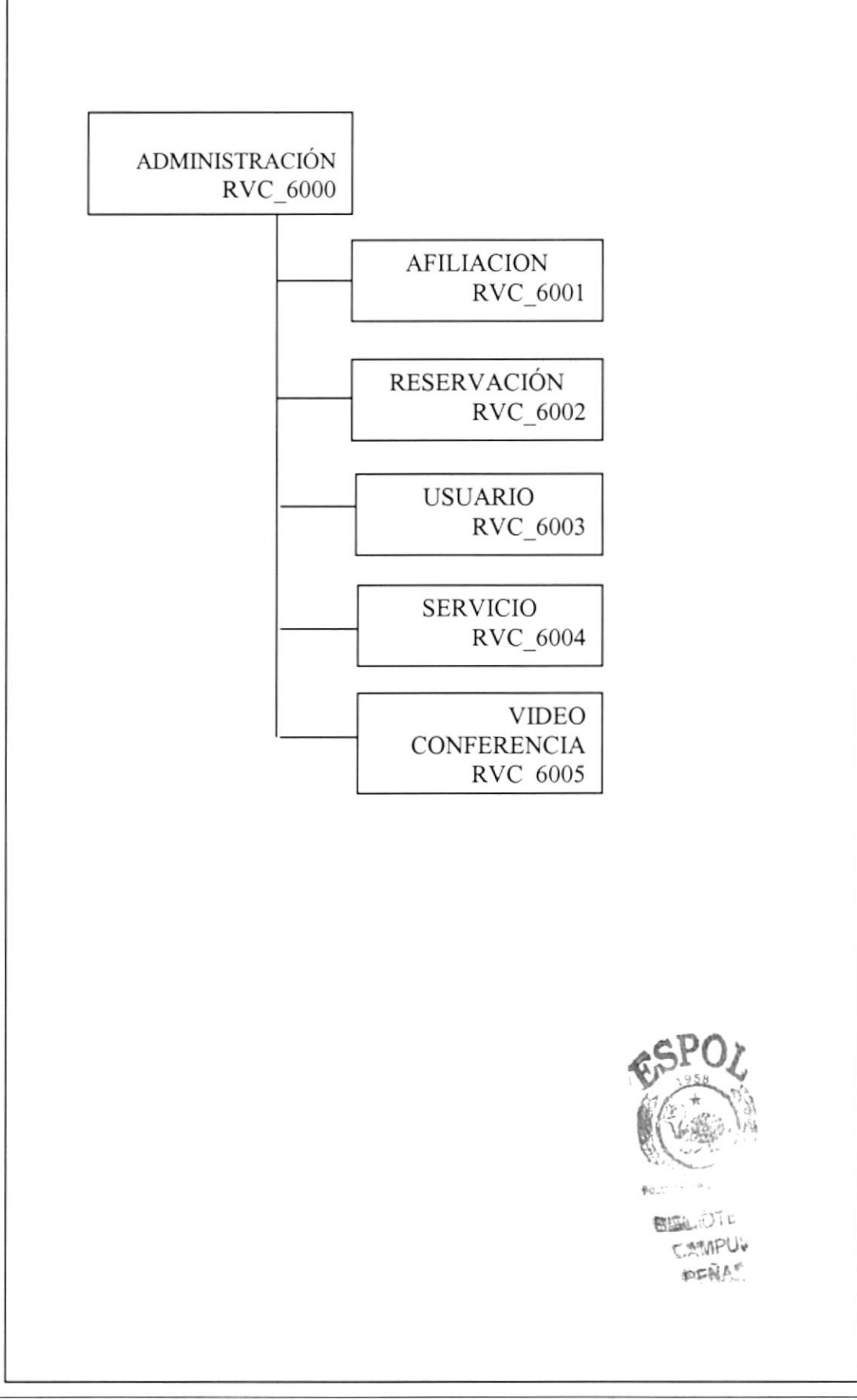

#### ADMINISTRACIÓN (RVC\_6000)

Esta opción permite dar mantenimiento a las tablas de afiliación, reservación, usuario, y costo (servicios, video conferencia), para que asÍ el web master pueda manipular los datos con facilidad.

#### AFILIACIÓN ((RVC–6001)

Permite realizar las tareas de manipulación de la información referente a las afiliaciones de TVO FAMILY. Además en este menú se podrá realizar consulta y eliminación de afiliados.

#### RESERVACION (RvC\_6002)

Esta opción me permite dar mantenimiento a los usuarios que han realizado alguna reservación. Además en este menú se podrá realizar consulta y eliminación de reservación.

#### USUARIO (RVC 6003)

Esta opción permite dar mantenimiento a la tabla de usuarios. Además en este menú se podrá realizar consulta y eliminación de usua rio.

#### SERVICIO (RVC 6004)

Esta opción ofrece a los afiliados e usuarios verificar los diferentes servicios con que cuenta la empresa como es (netmeeting, Internet, Llamadas Internacionales entre otras), esto es manejado por el web master de manera interna. Además en este menú se podrá realizar ingreso y modificación de servicios.

#### VÍDEO CONFERENCIA (RVC-6005)

Esta opción permite dar mantenimiento a la tabla de servicios para que el web master pueda modificar constantemente sus datos. Además en este menú se podrá realizar ingreso y modificación de vídeo conferencia.

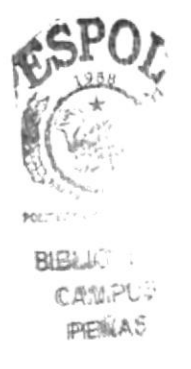

#### 6.8. REPORTES (CONSULTAS) (RVC\_7000)

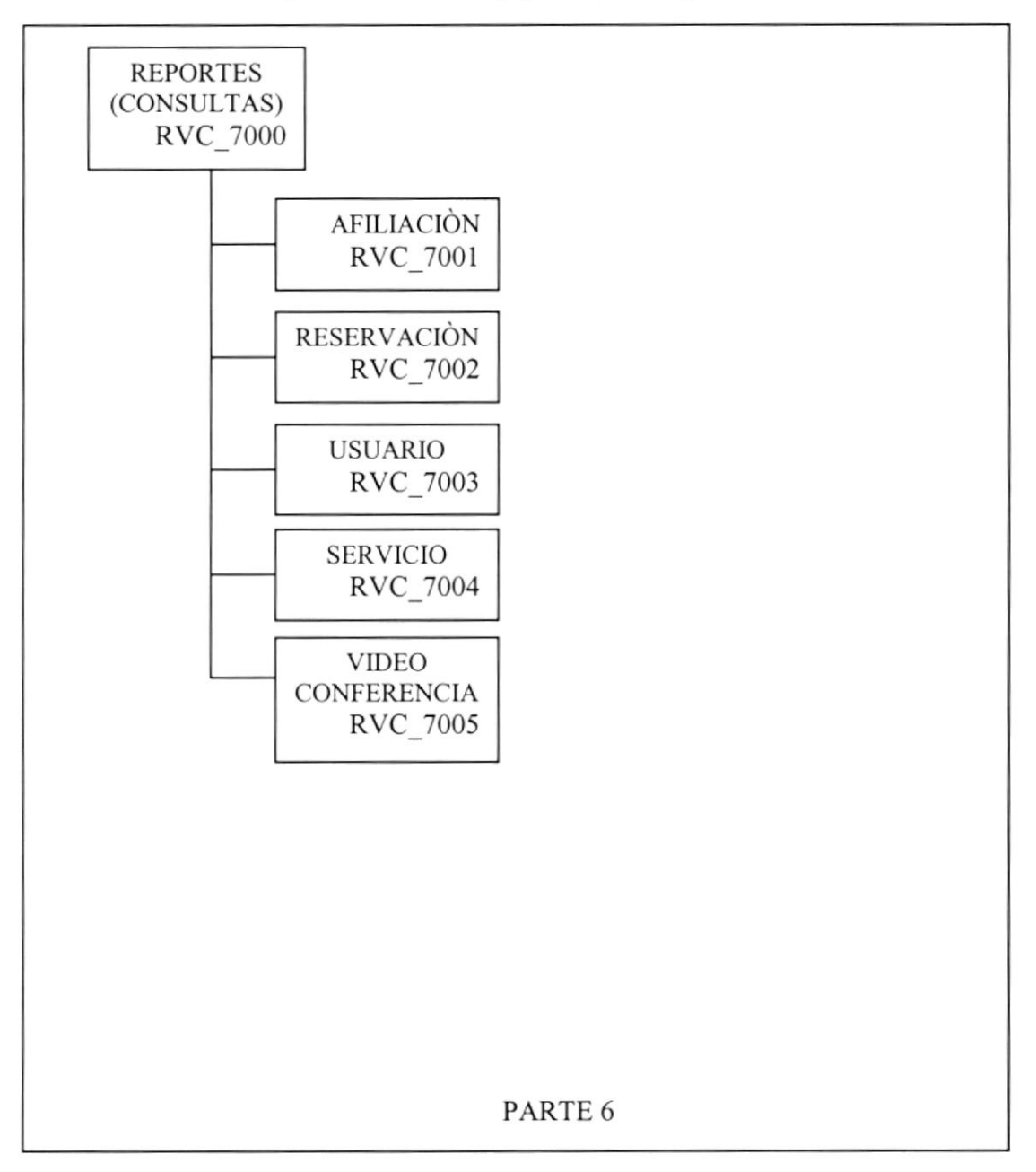

#### REPORTES (CONSULTAS) (RVC\_7000)

Este menú nos permite realizar reportes en forma de consulta de las actividades que realiza la empresa.

#### AFILIACIÓN (RVC-7OOI)

Permite visualizar las afiliaciones de cada unos de los afiliados a la empresa TVO FAMILY.

#### RESERVACIÓN (RvC\_7002)

Permite visualizar los datos de las reservaciones que realiza cada usuario

#### usuARIo (Rvc\_7003)

Nos permite visualizar los datos de cada uno de los usuario ingresados.

#### SERVICIO (RVC\_7004)

Nos ayuda a obtener una lista de los costos de los diferentes servicio (Netmeeting, Internet, etc) que te brinda TVO FAMILY.

#### VIDEO CONFERENCIA (RVC 7005)

Nos ayuda a obtener una lista de los costos de los servicios de video conferencia que te brinda TVO FAMILY.

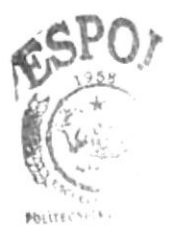

 $BIBLIO$ . CAMPL '  $PER^{\wedge}$ 

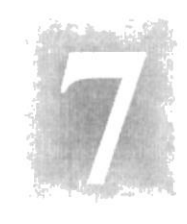

# Capítulo

# Estandarizaciones y Formatos

En este capítulo, se explica las Estandarizaciones y Formatos usados en la creación y uso de los componentes que conforman el Módulo de Reservación de Vídeo Conferencia.

 $\mathcal{K}(\mathcal{E}_{\mathcal{E}_{\mathcal{A}}^{\mathcal{E}_{\mathcal{A}}^{\mathcal{E}}},\mathcal{Q}_{\mathcal{A}}^{\mathcal{E}_{\mathcal{A}}^{\mathcal{E}}},\mathcal{Q}_{\mathcal{A}}^{\mathcal{E}_{\mathcal{A}}^{\mathcal{E}}},\mathcal{Q}_{\mathcal{A}}^{\mathcal{E}_{\mathcal{A}}^{\mathcal{E}}}}$ 

 $\mathcal{A}^{\prime}$ 

the piece of the

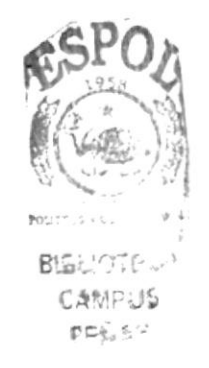

### 7. ESTANDARIZACIONES Y FORMATOS

#### 7.I. FORMATOS PARA ALMACENAMIENTO DE INFORMACIÓN

#### 7.1.1 Formato de Nombre la Base de Datos

Guarda información con características similares o en su defecto es la reunión de varias tablas.

El nombre de la Base de Datos no tiene un estándar a seguir, simplemente se utiliza un nombre descriptivo.

> Longitud: Tipo: Indefinido Alfabético

#### 7.1.2 Formato de Nombres de Tablas

Guardan información con características similares de diversos datos particulares.

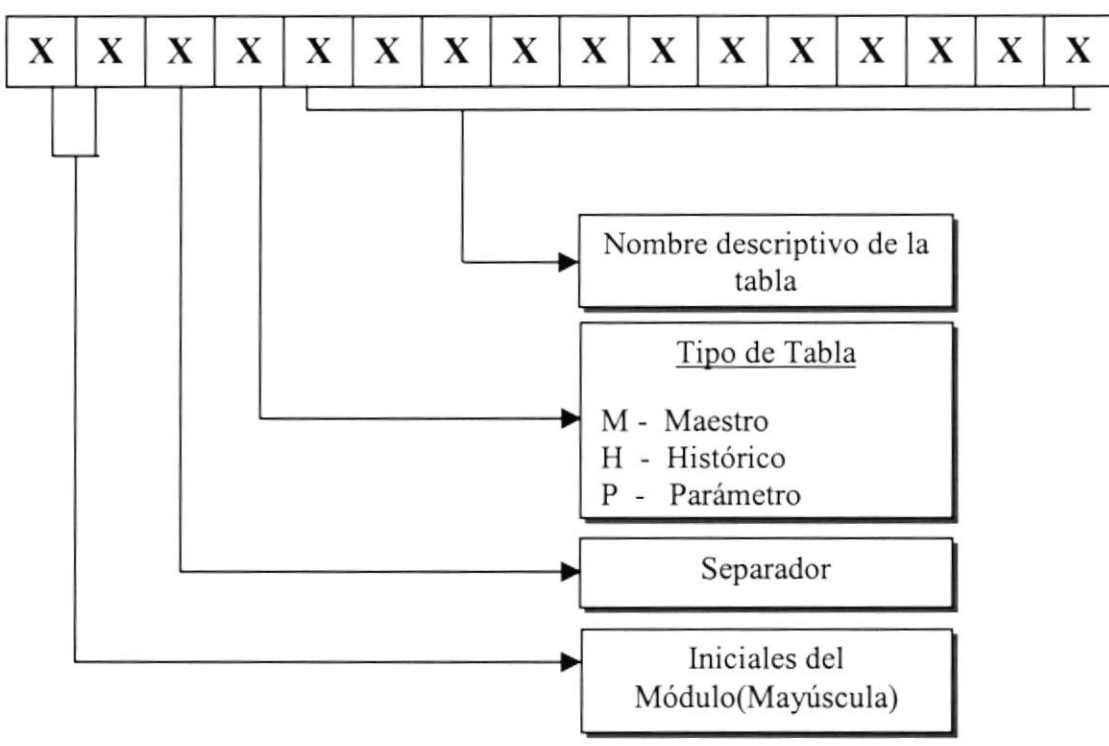

#### 7.1.3 Formato de Nombre de Campos

Los campos son componentes particulares de una tabla.

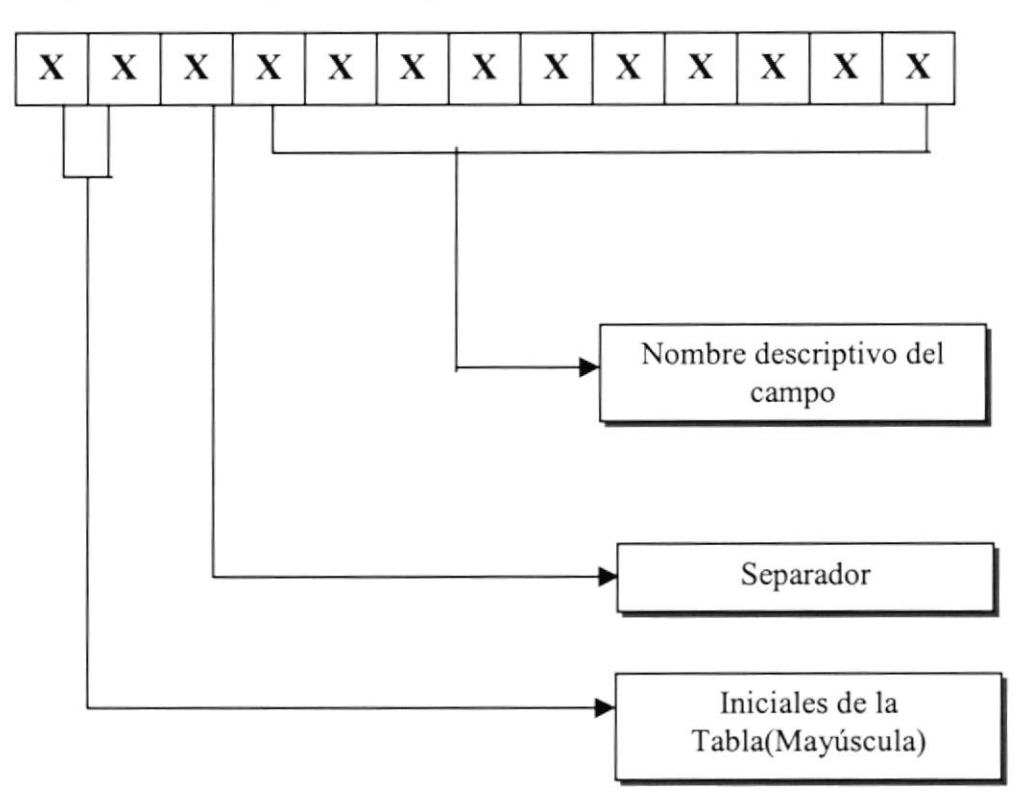

#### 7.1.4 Formato de Nombre de Índices

Este nombre será asignado automáticamente por el modelador de la Base de Datos ERWIN. Pero cuando se requiera crear índices adicionales, se deberá seguir lo siguiente:

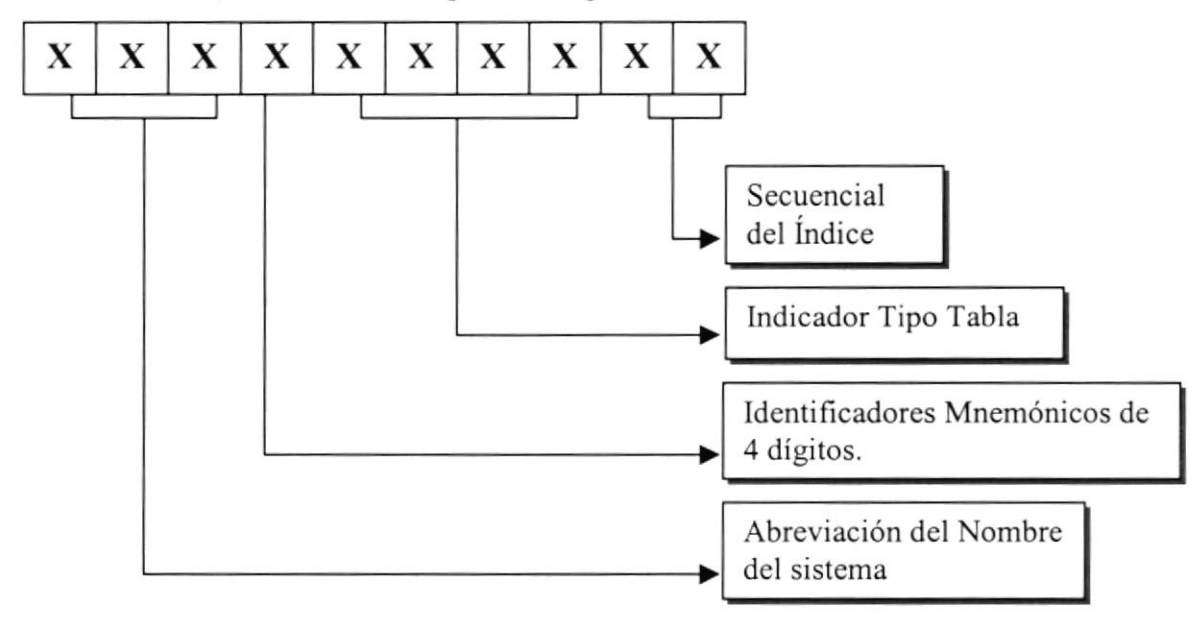

Indicador Tipo Tabla:

- $T = Transacción$
- $M = Maestra$
- H = Histórica
- $P = Parámetro$
- $E =$ Temporal

#### 7.1.5 Formato de Nombre de Procedimiento Almacenado

Los procedimientos almacenados permiten realizar operaciones con los datos desde Ia base de datos. Los nombres de los Stored Procedures no tienen un estándar a seguir, simplemente se utilizan nombres descriptivos.

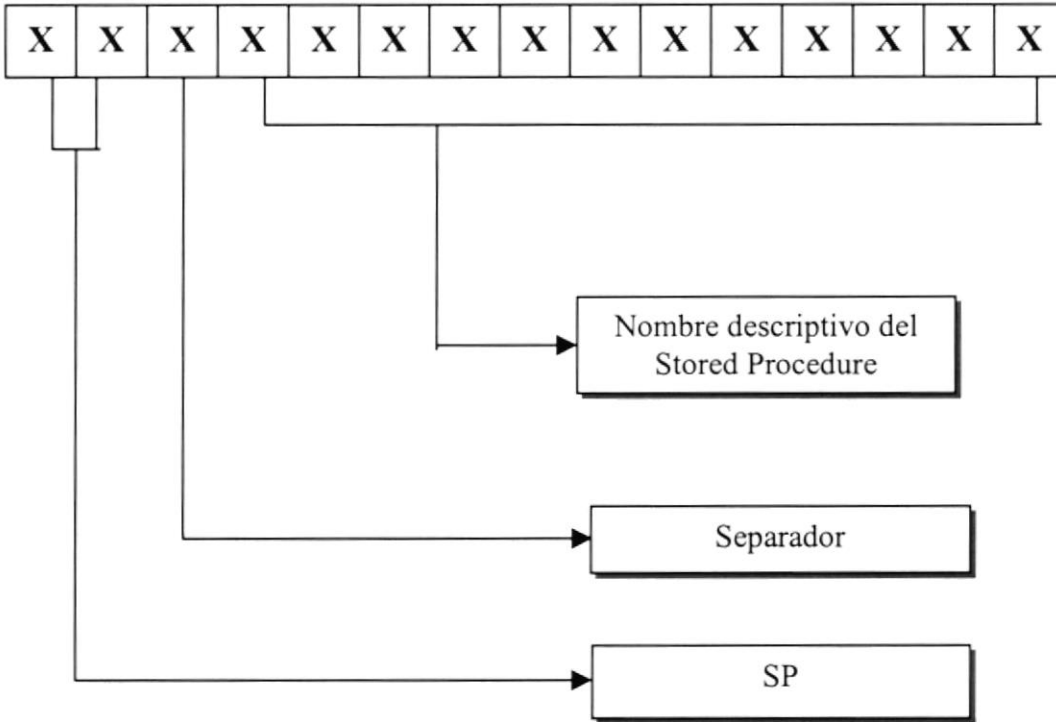

#### 7.1.6 Formato de Nombre de Vistas

Las vistas es una referencia a una o varias tablas. No duplican la información. Los nombres de las Vistas no tienen un estándar a seguir, simplemente se utilizan nombres descriptivos.

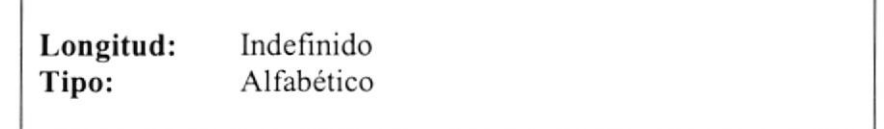

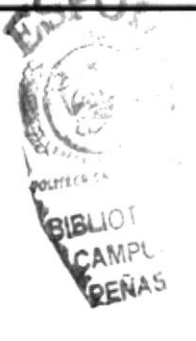

#### 7.2. FORMATOS PARA VARIABLES DEL SISTEMA

#### 7.2.1 Formato de nombre del Proyecto

El nombre del Proyecto no tiene un estándar a seguir, simplemente se utiliza el nombre descriptivo del Sistema

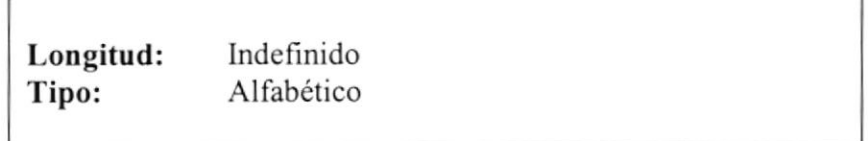

#### 7.2.2 Formato de Nombre Lógico y Físico de las Páginas

Las formas proporcionan las interfaces entre el sistema y el usuario.

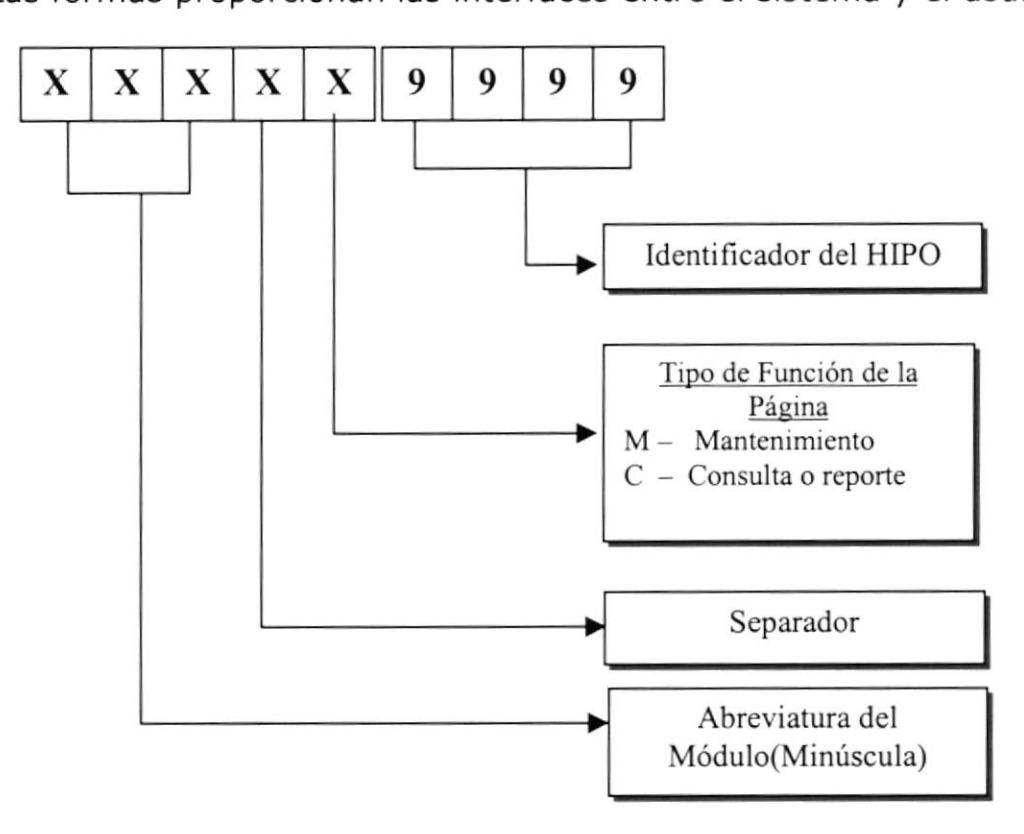

El formato del nombre lógico:

El nombre lógico no tiene un estándar a seguir, simplemente se utiliza un nombre descriptivo.

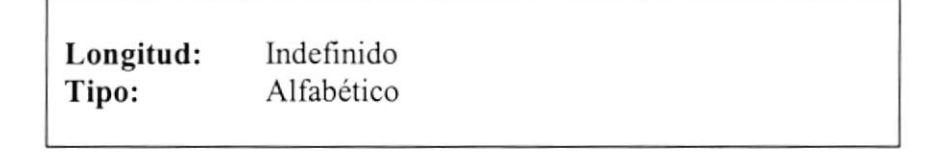

#### 7.2.3 Formato de Nombre de Controles

Los controles son objetos del Frond-End que permiten la manipulación de las interfaces del Sistema.

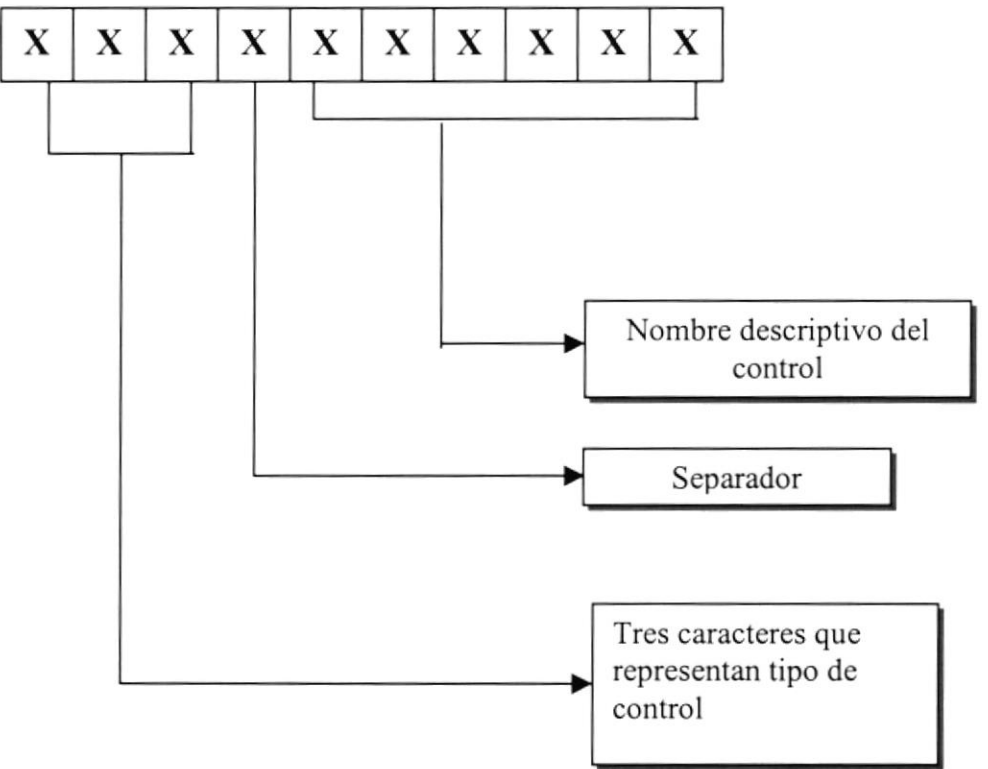

#### 7.2.4 Formato de Nombre de Reportes

Los Reportes proporcionan información en diversos formatos y presentaciones; sean estos visuales o en un tipo de dispositivo de presentación o uso.

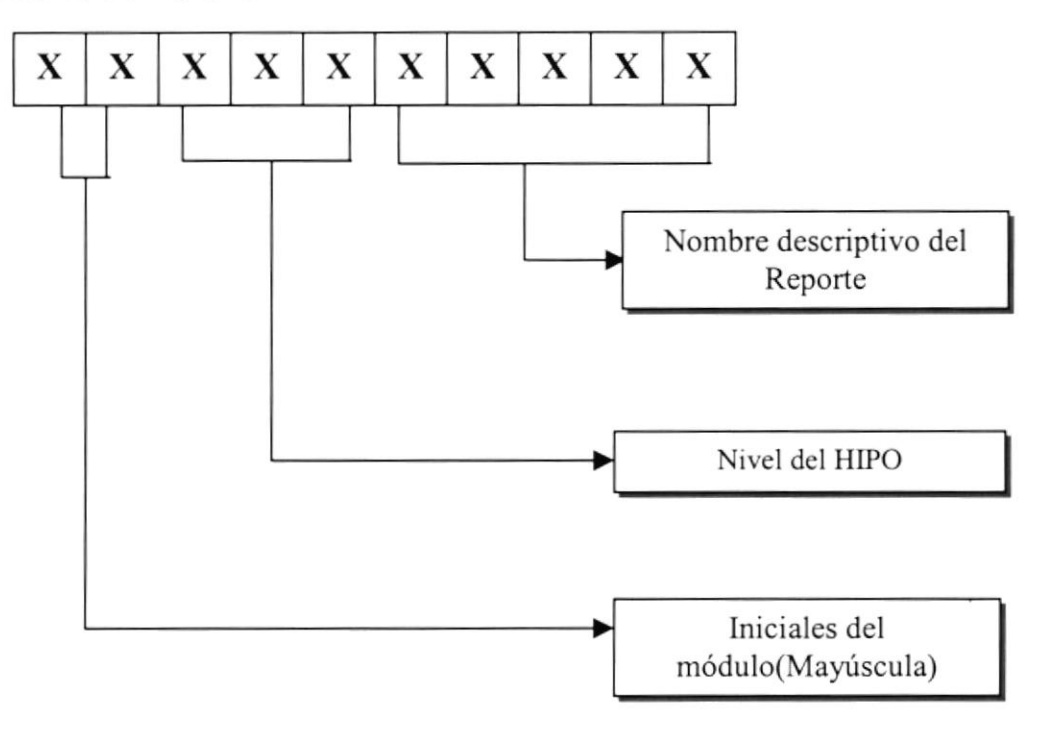

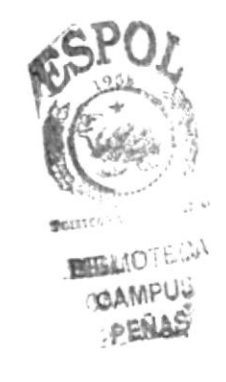

# 7.3. DISTRIBUCIÓN FÍSICA DEL SISTEMA

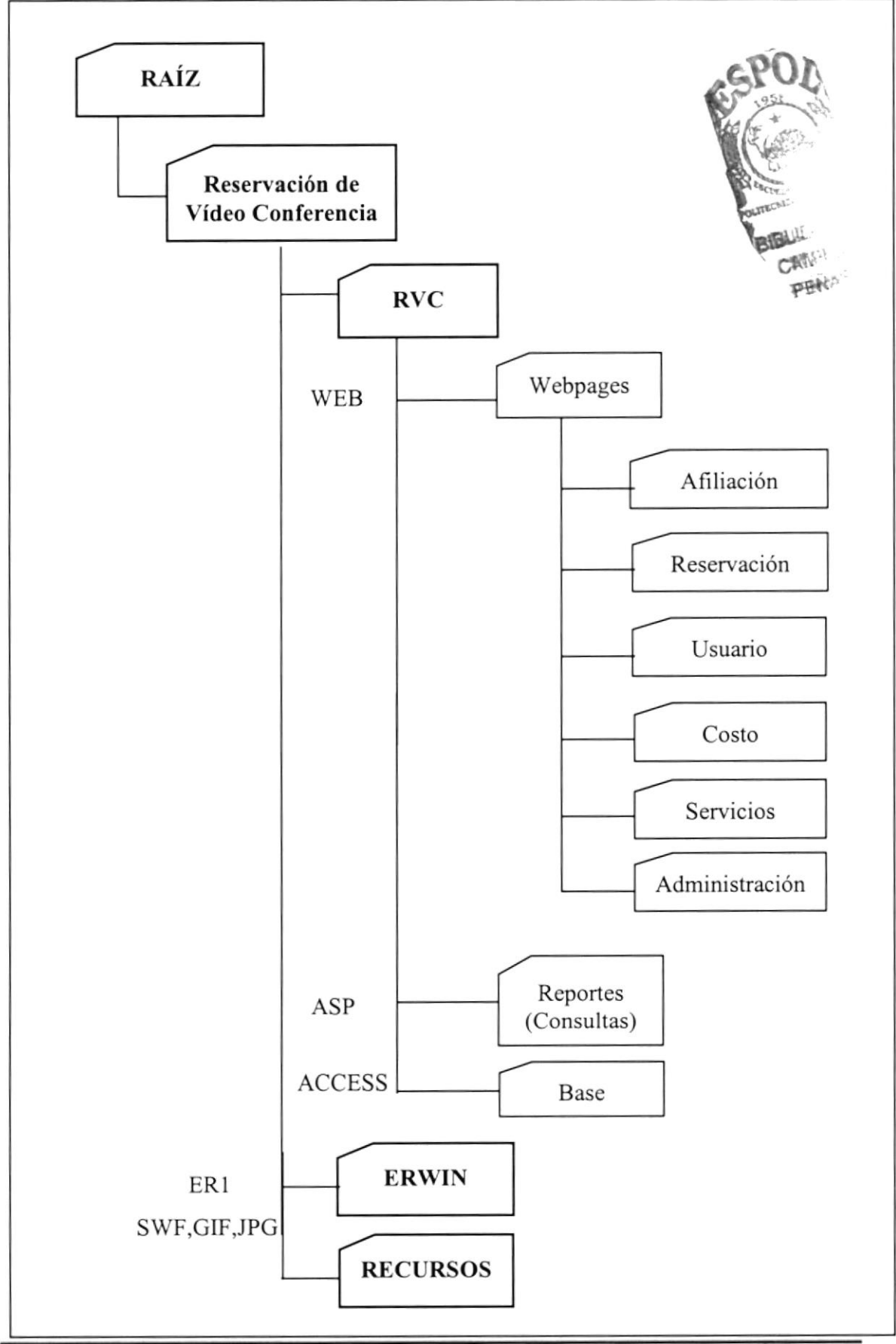

# 7.4. PLAN DE CÓDIGOS

#### 7.4.1 Formato de Códigos Generales

99999

Secuencial de los Códigos en General

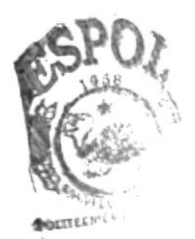

**BIBLIOT JOANNPL.** PERNAS

# 7.5. ESTANDARIZACIÓN DE FORMATO DE PANTALLAS

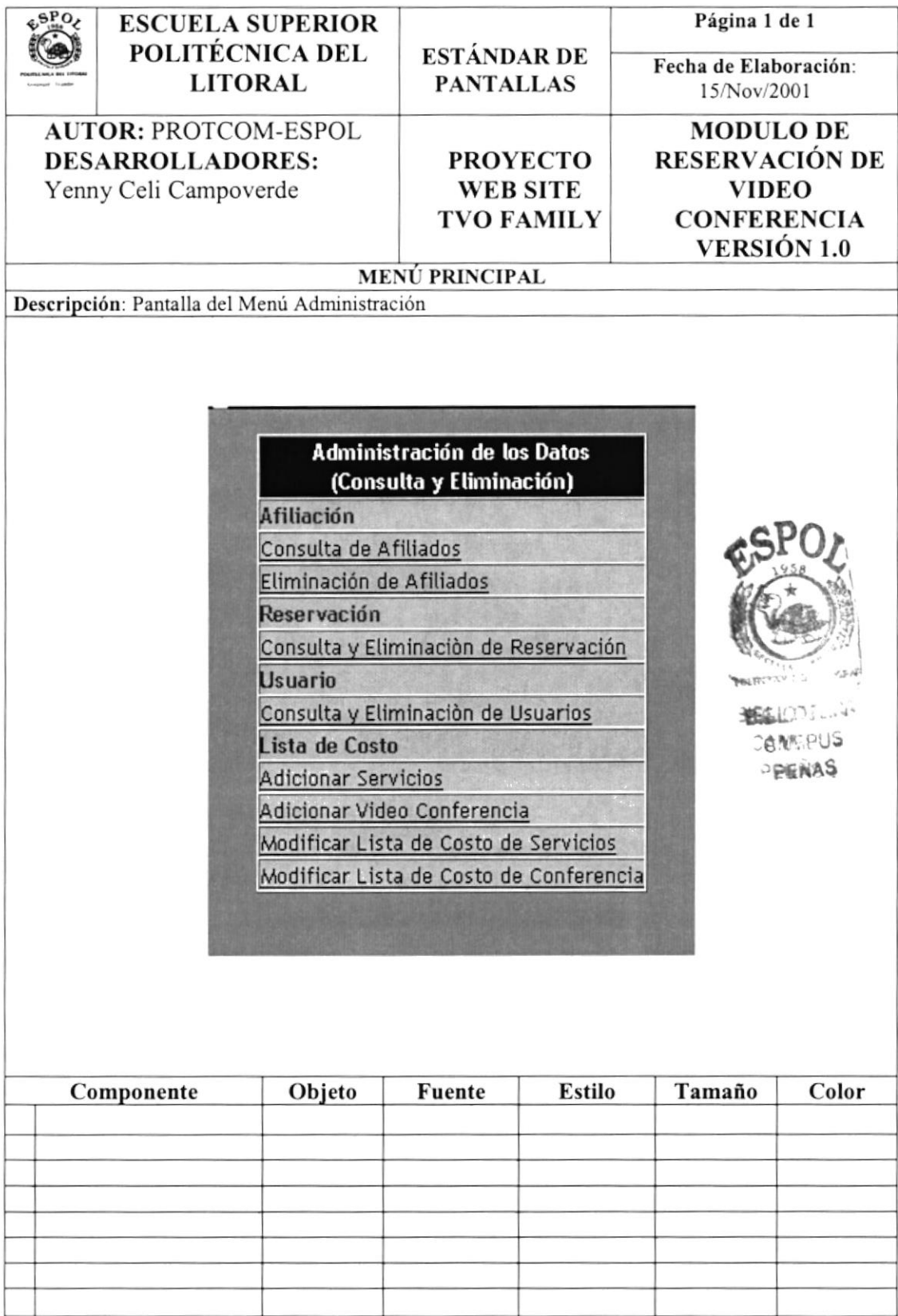

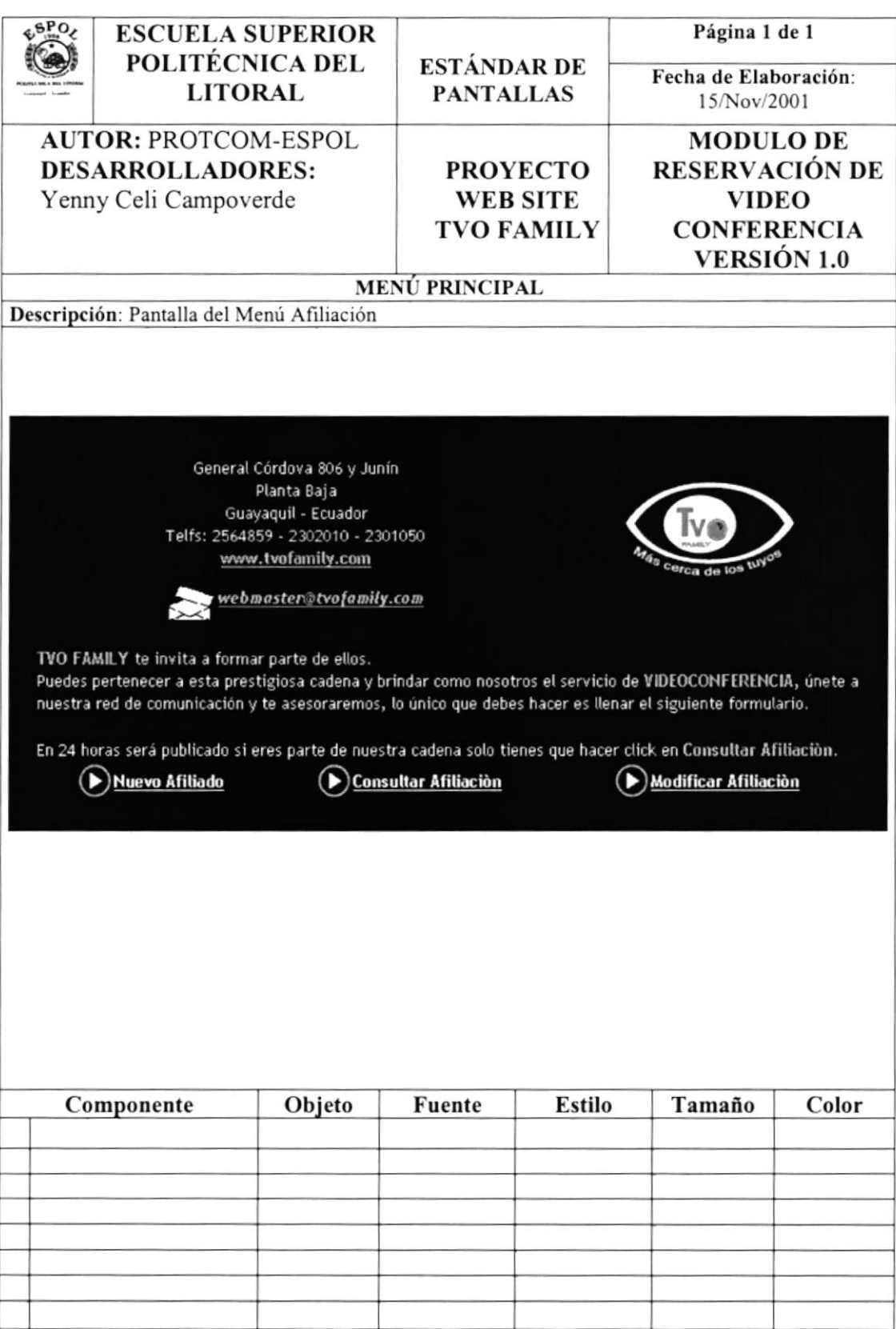

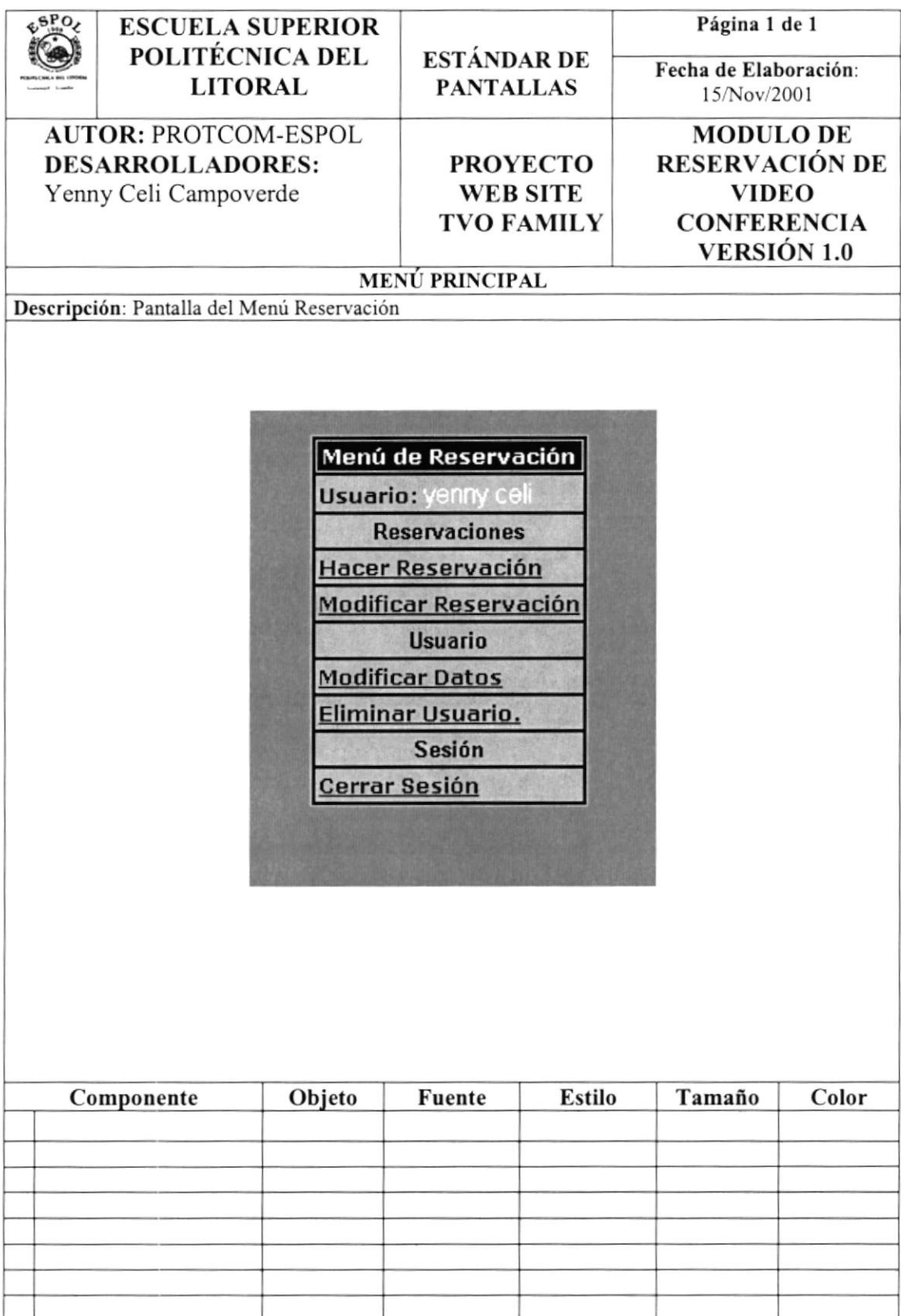

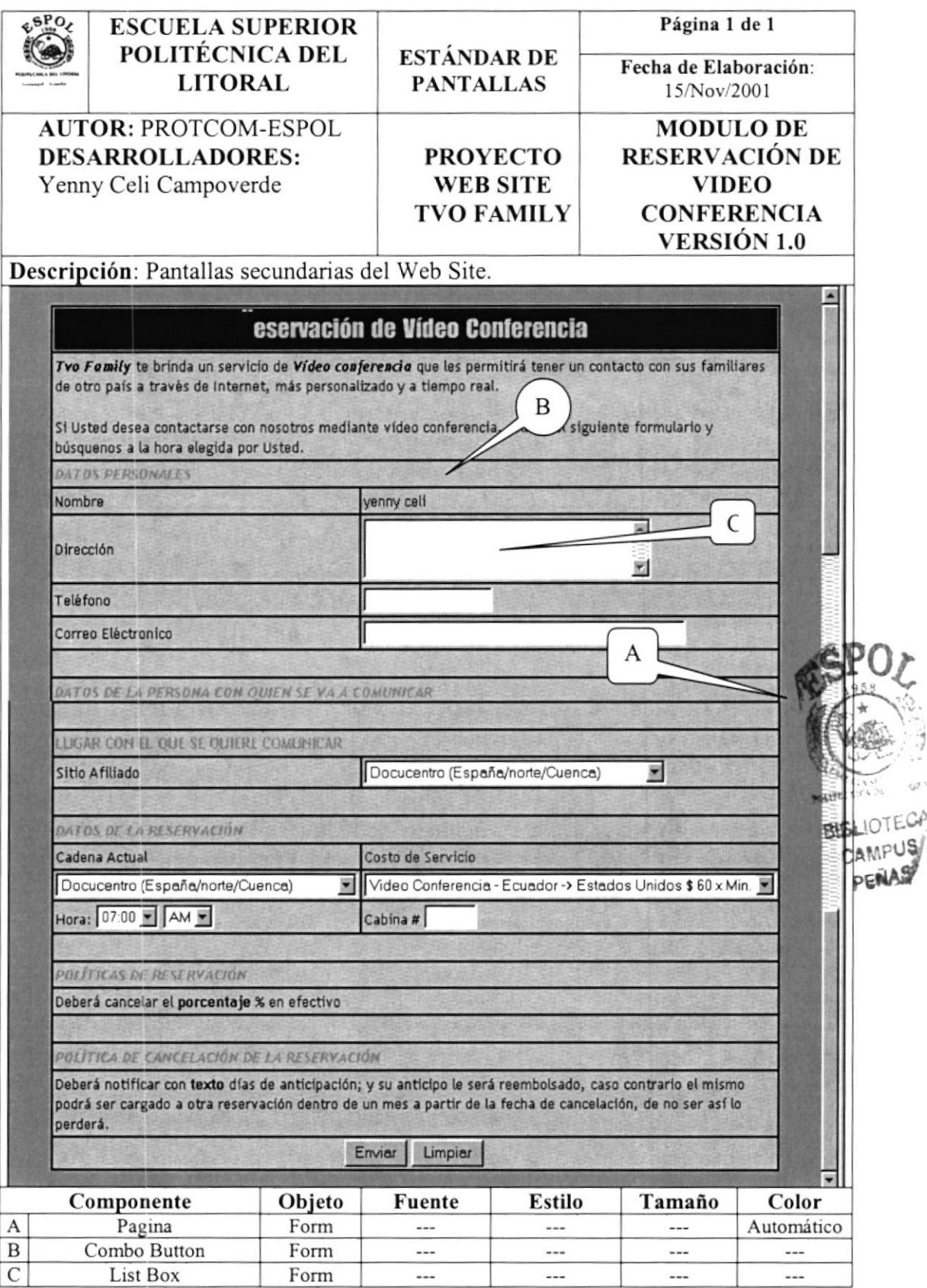

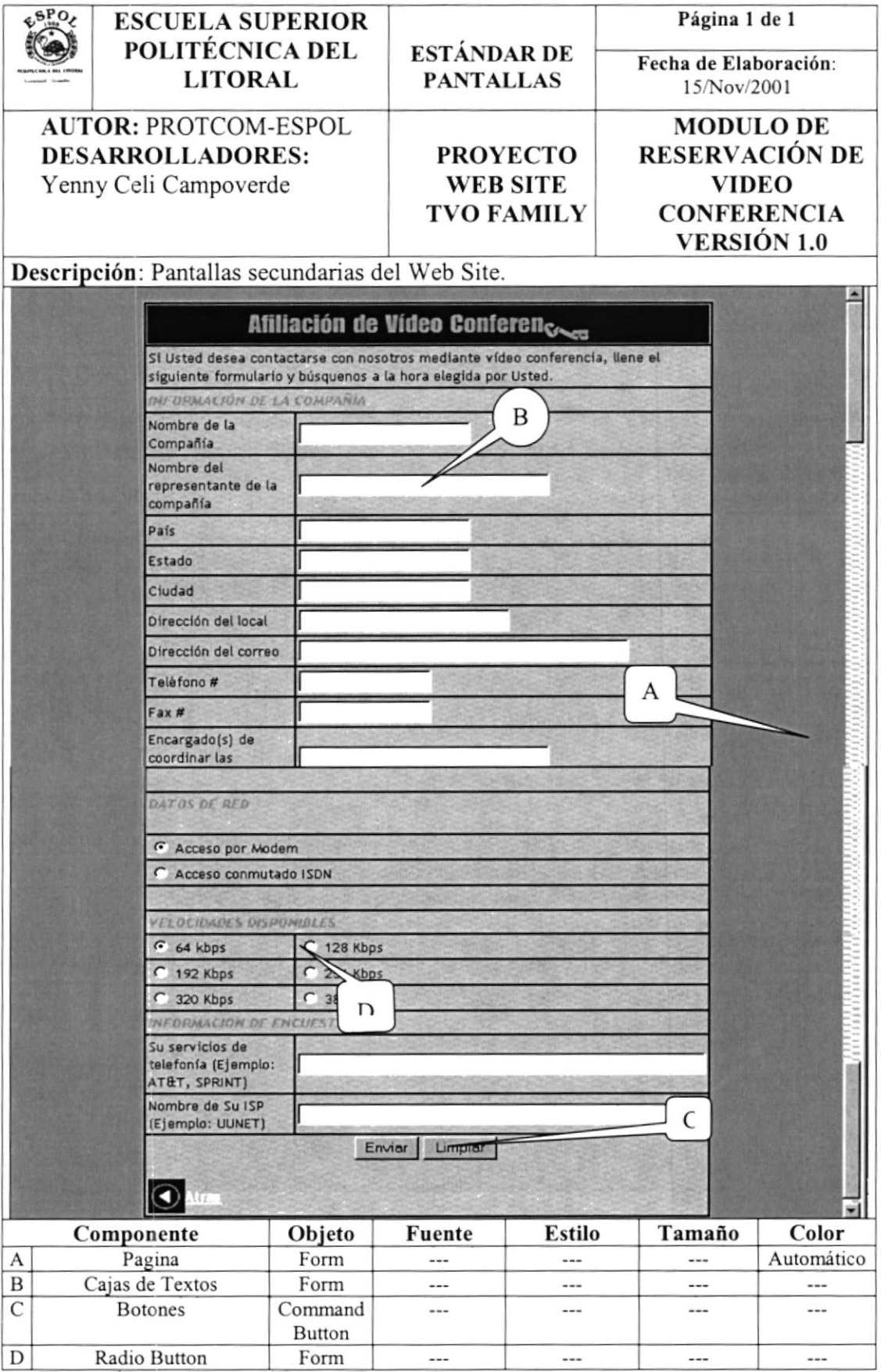

## 7.6. ESTANDARIZACIÓN DE FORMATO DE REPORTES

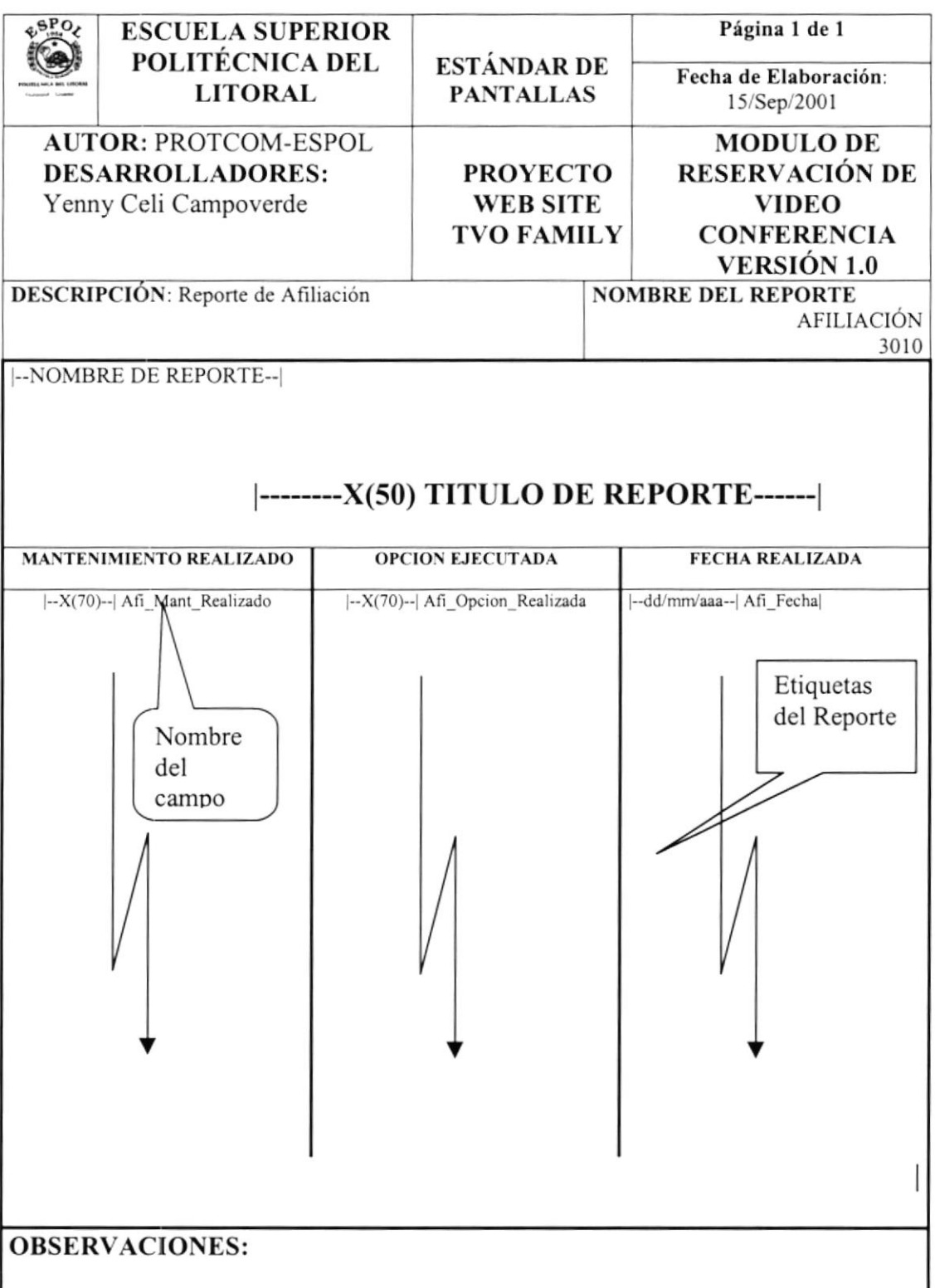

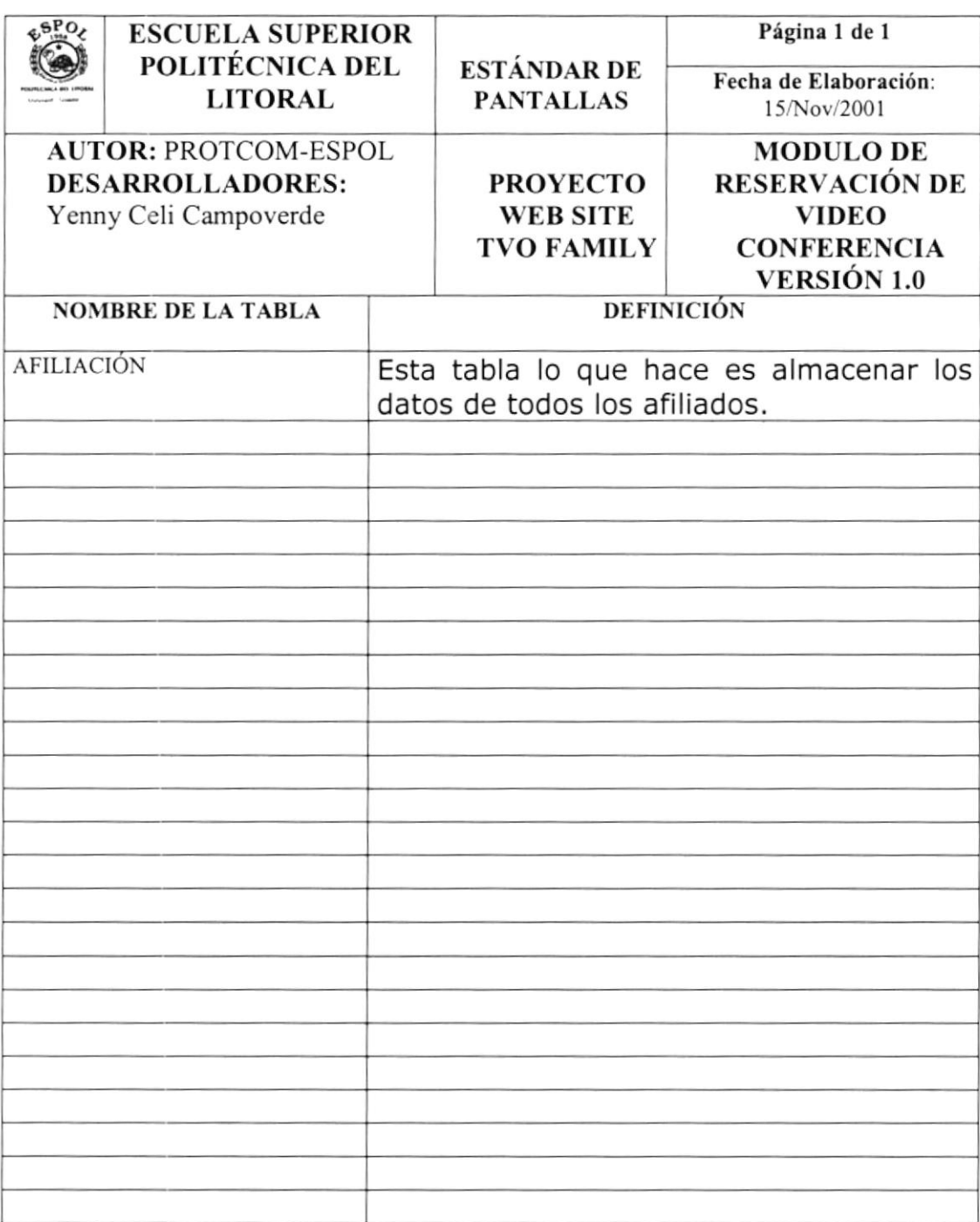

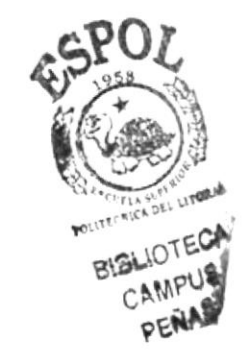

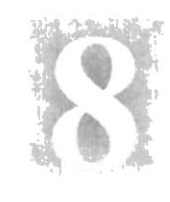

# Capítulo

# Modelo Entidad Relación

En este capítulo, se presenta el Módulo de Reservación de Vídeo Conferencia. Y se explica la organización de como va a estar dividida y almacenada la información en una estructura a través de integridad y relaciones.

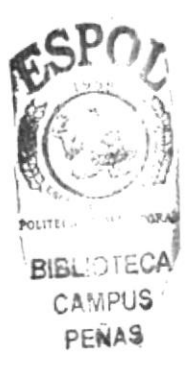

# 8. MODELO ENTIDAD - RELACIÓN

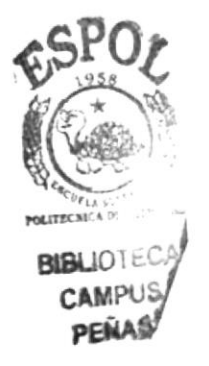

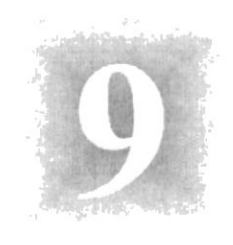

# Capítulo

# Definición de Tablas

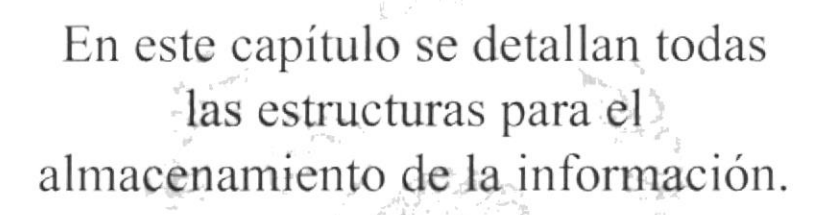

Además contienen el detalle de como la información está representada en estas estructuras Hamadas Tablas.

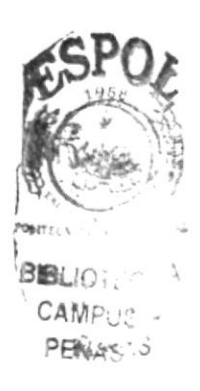

# 9. DEFINICIÓN DE TABLAS

#### 9.1. TABLA DE AFILIADOS

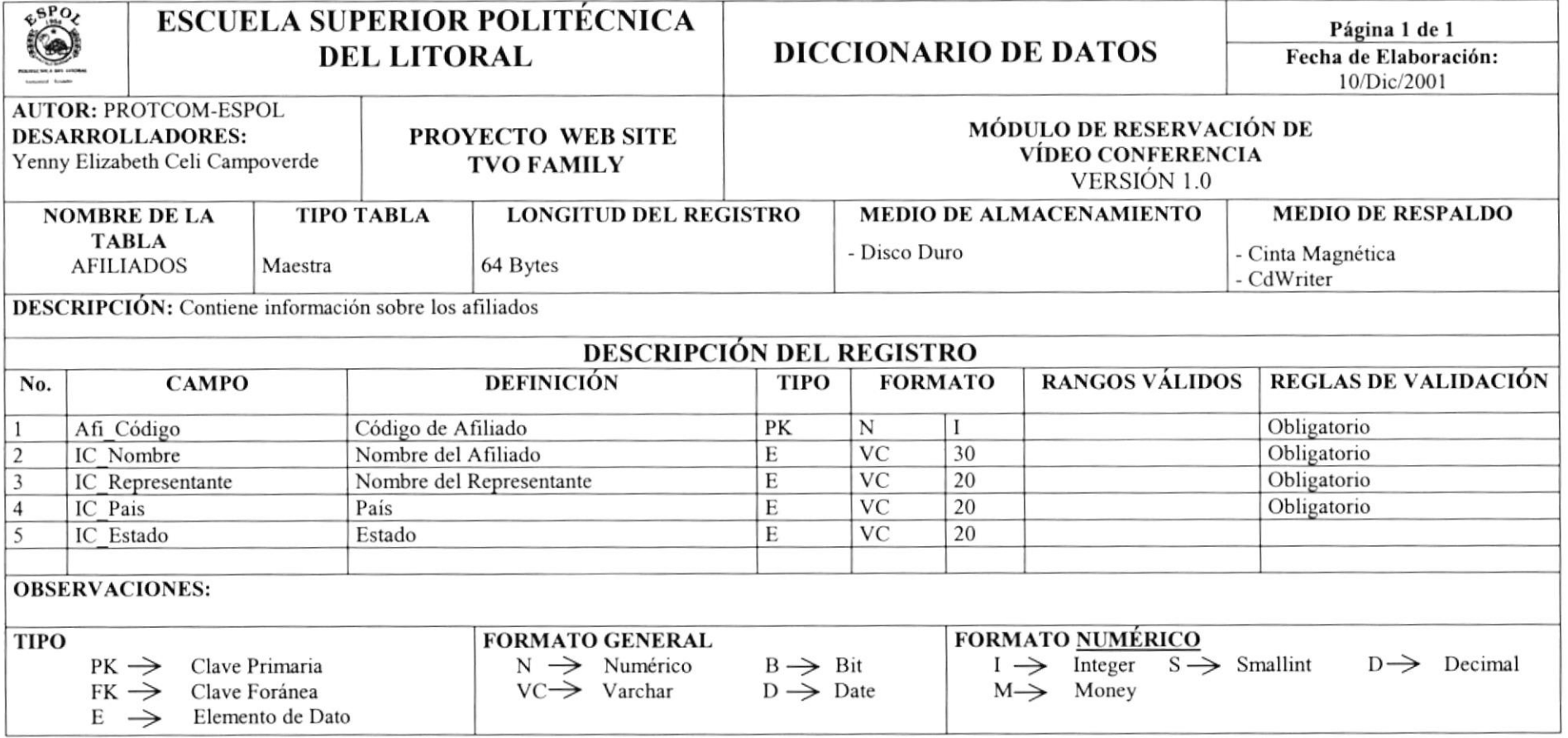

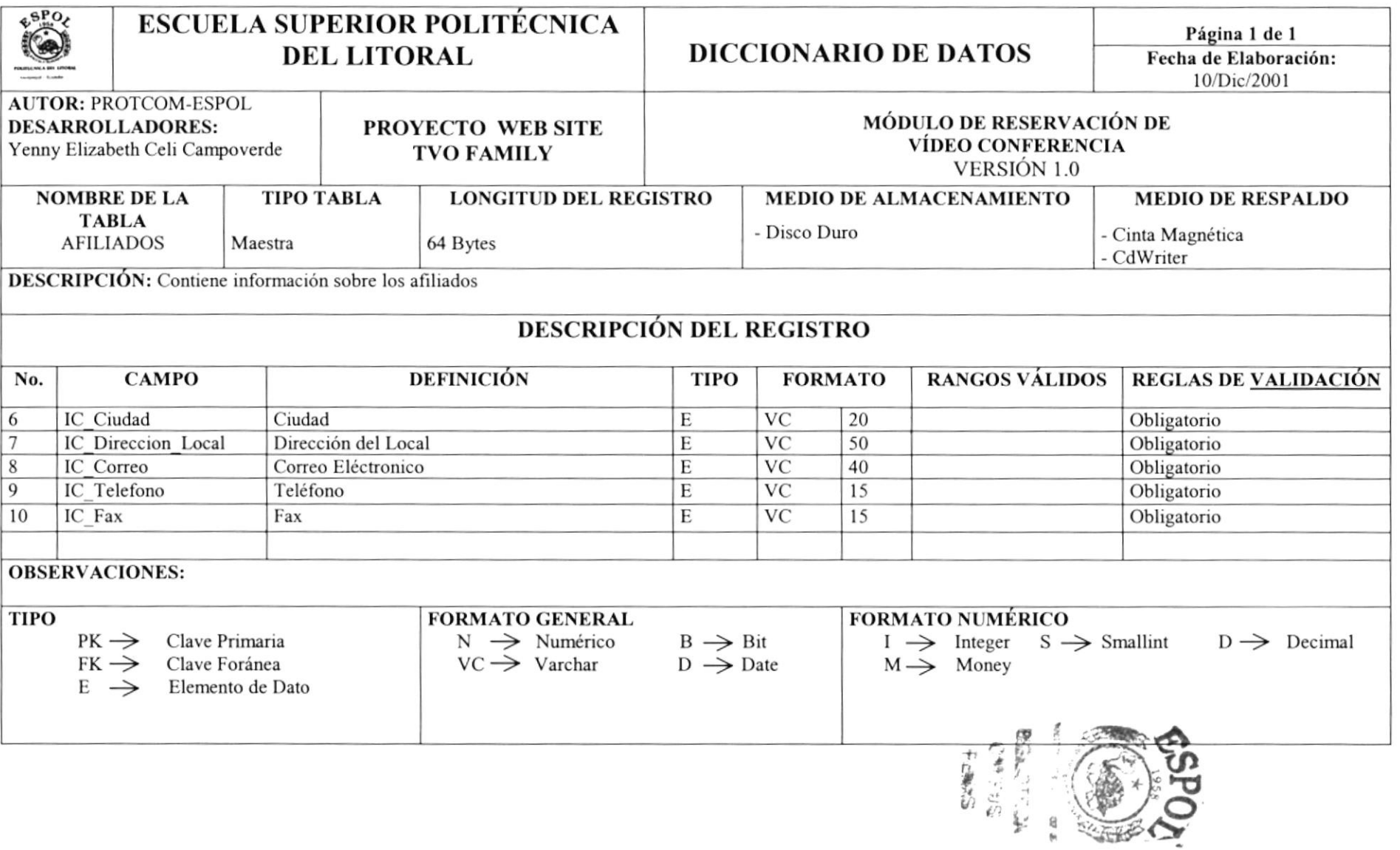

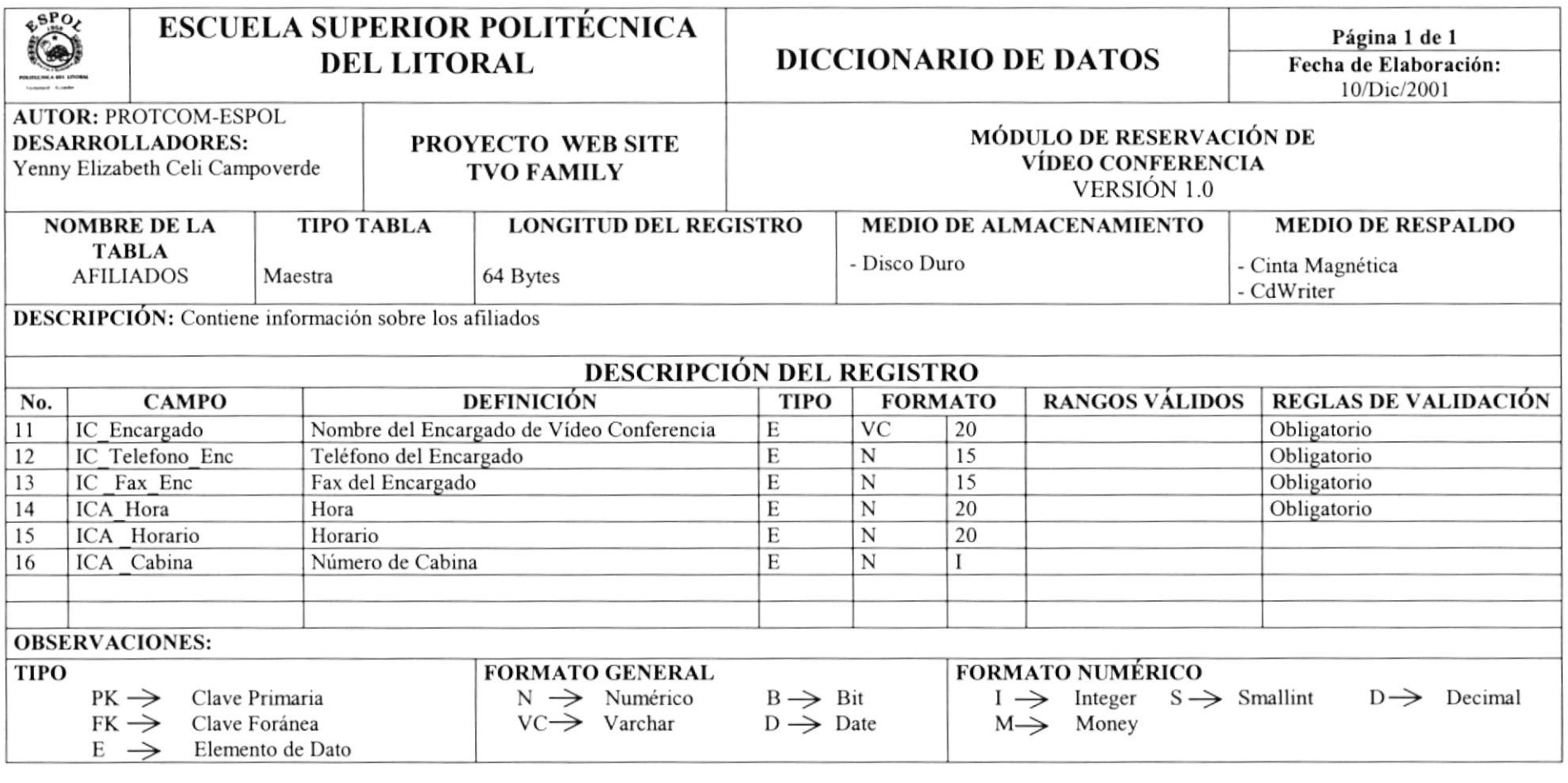

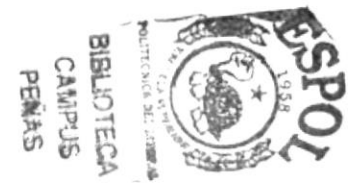

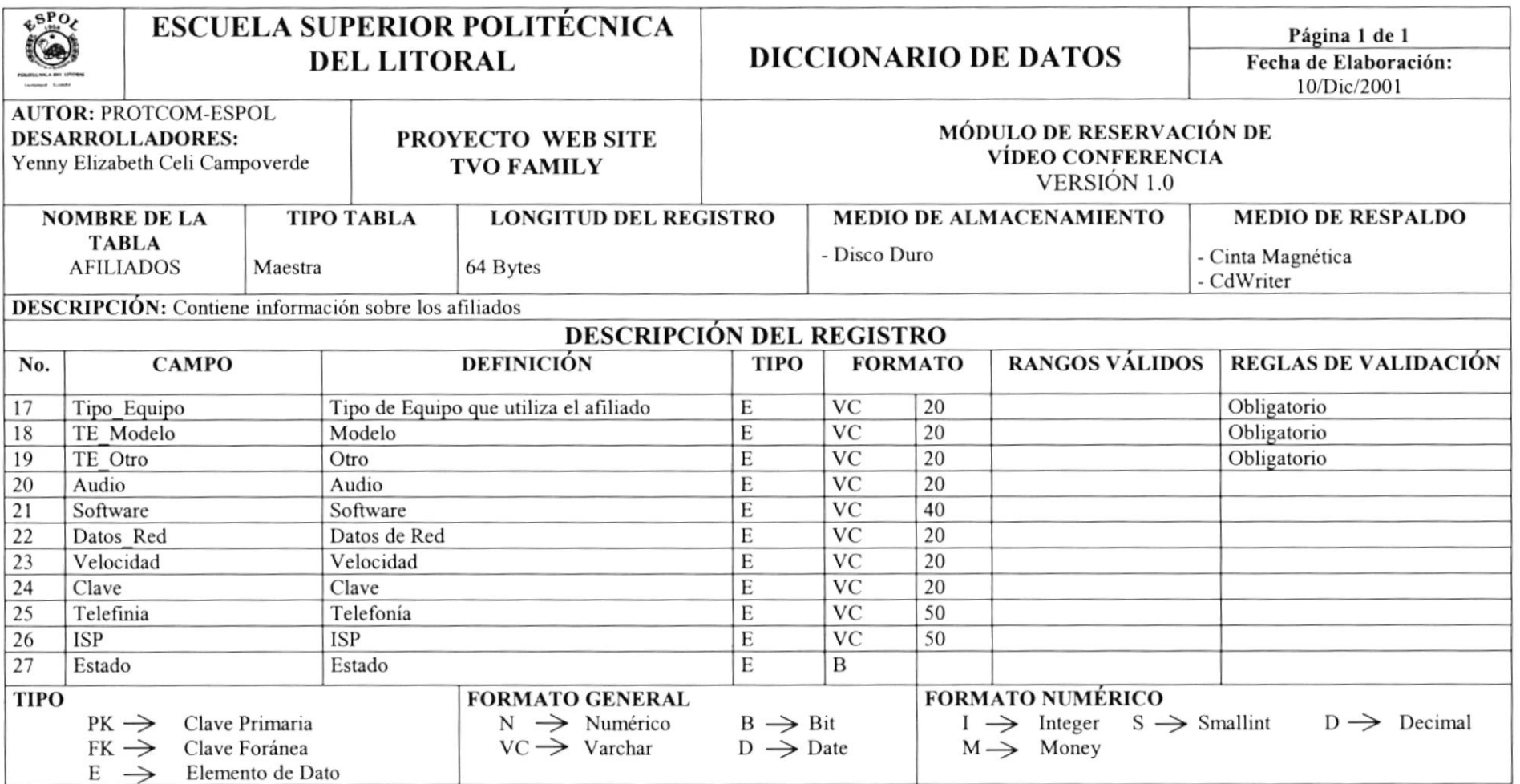

## 9.2. TABLA DE ADMINISTRACIÓN

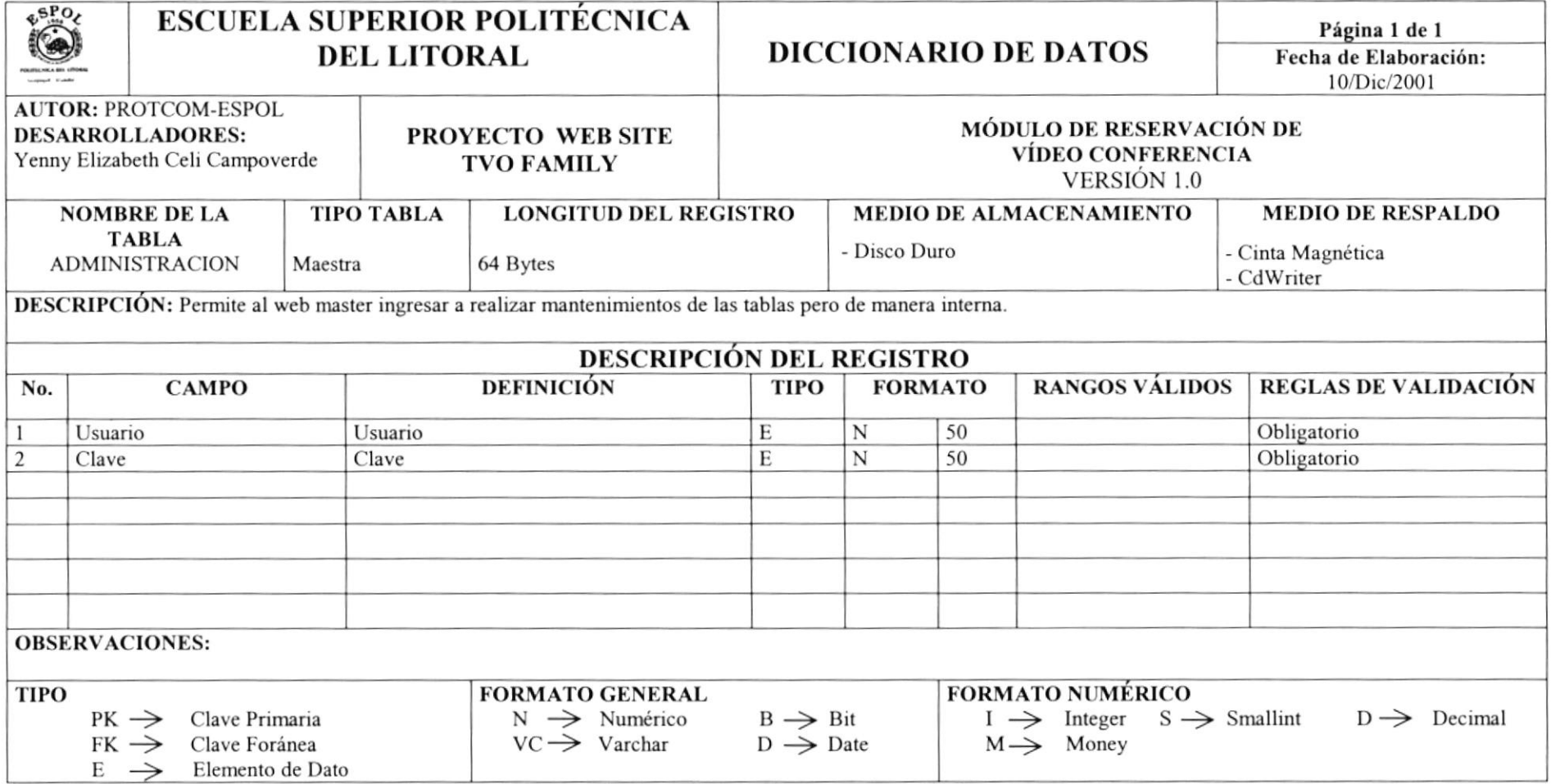

#### 9.3. TABLA DE COSTO

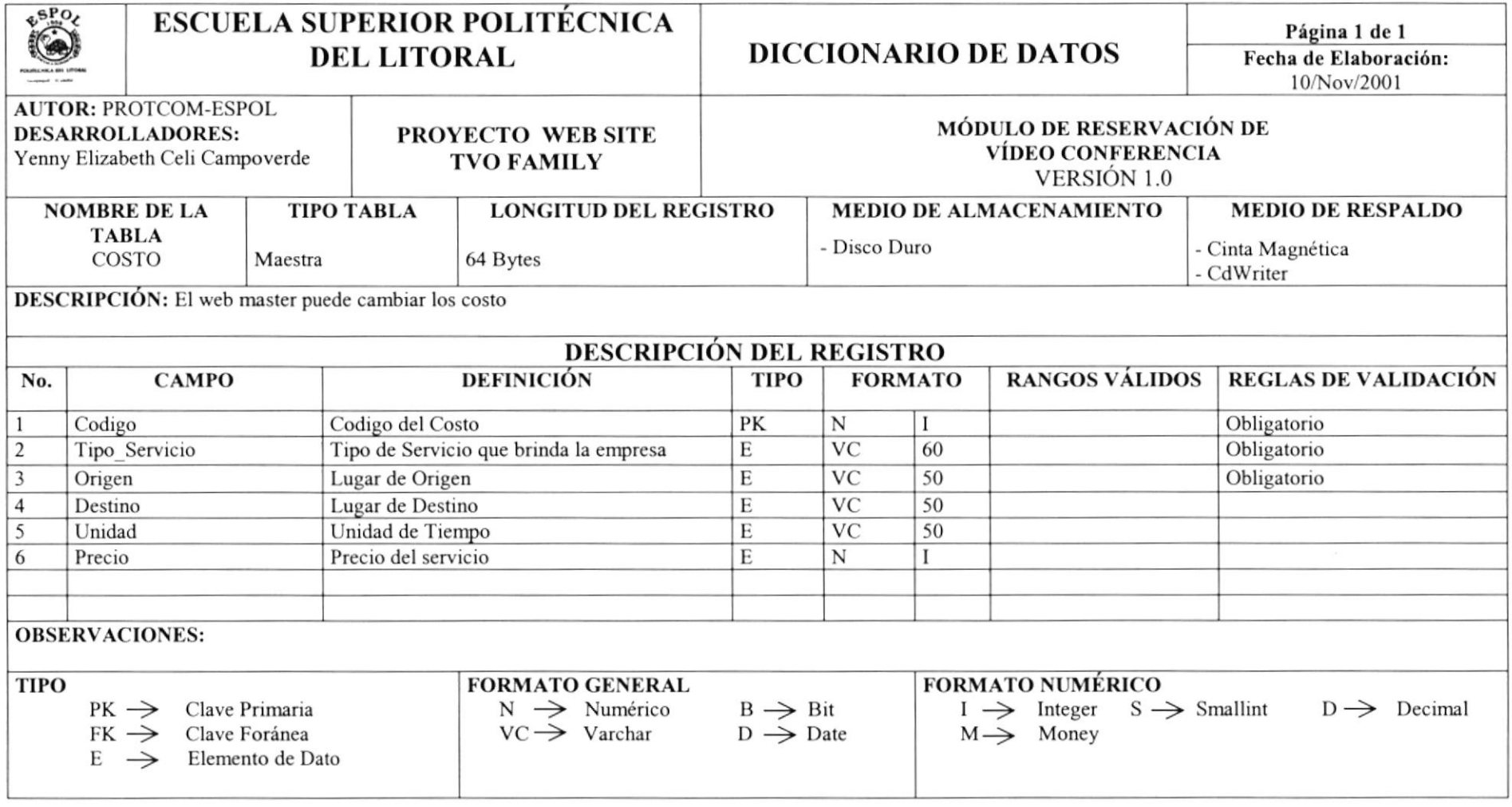

### 9.4. TABLA DE RESERVACIÓN

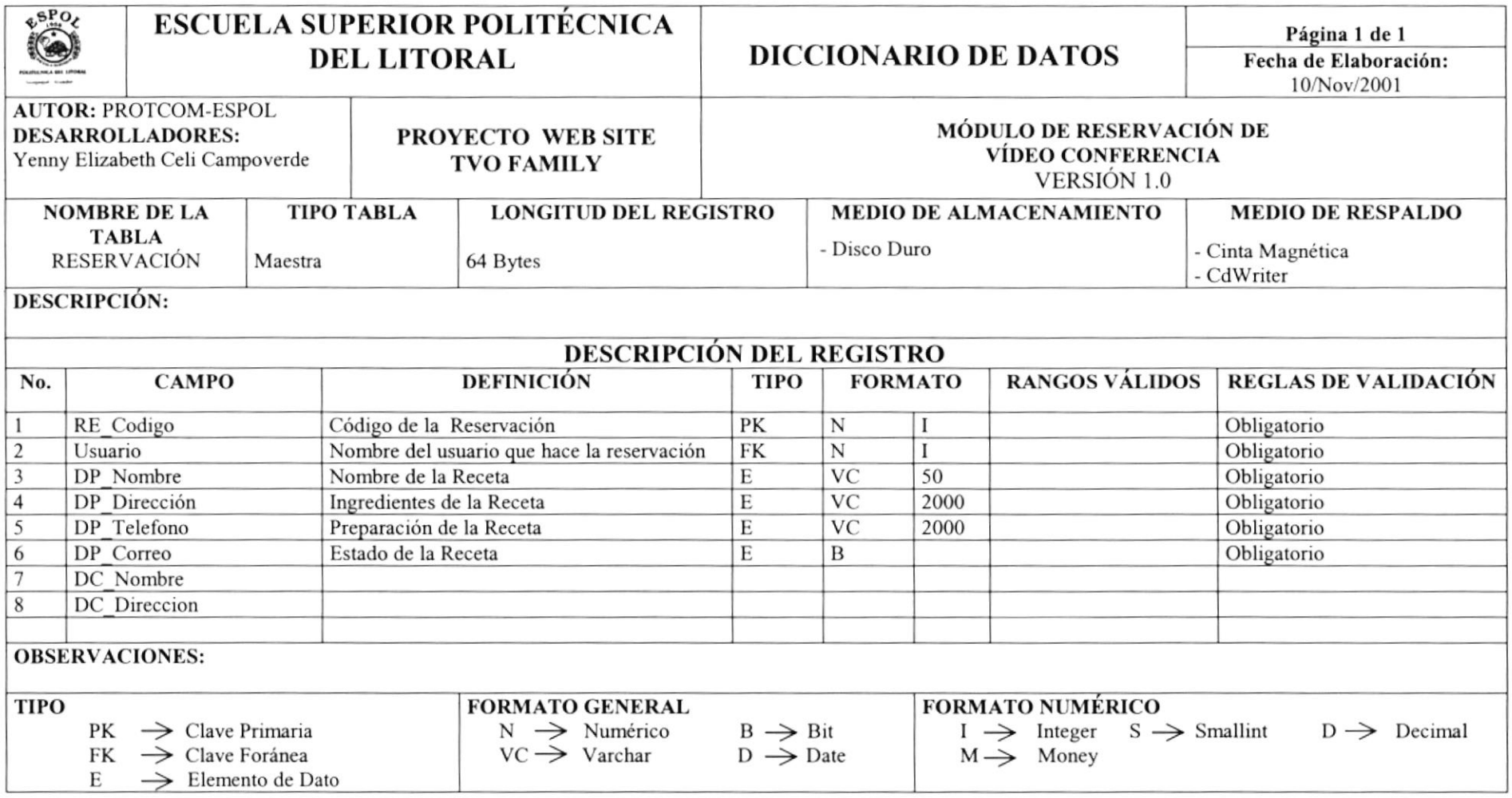

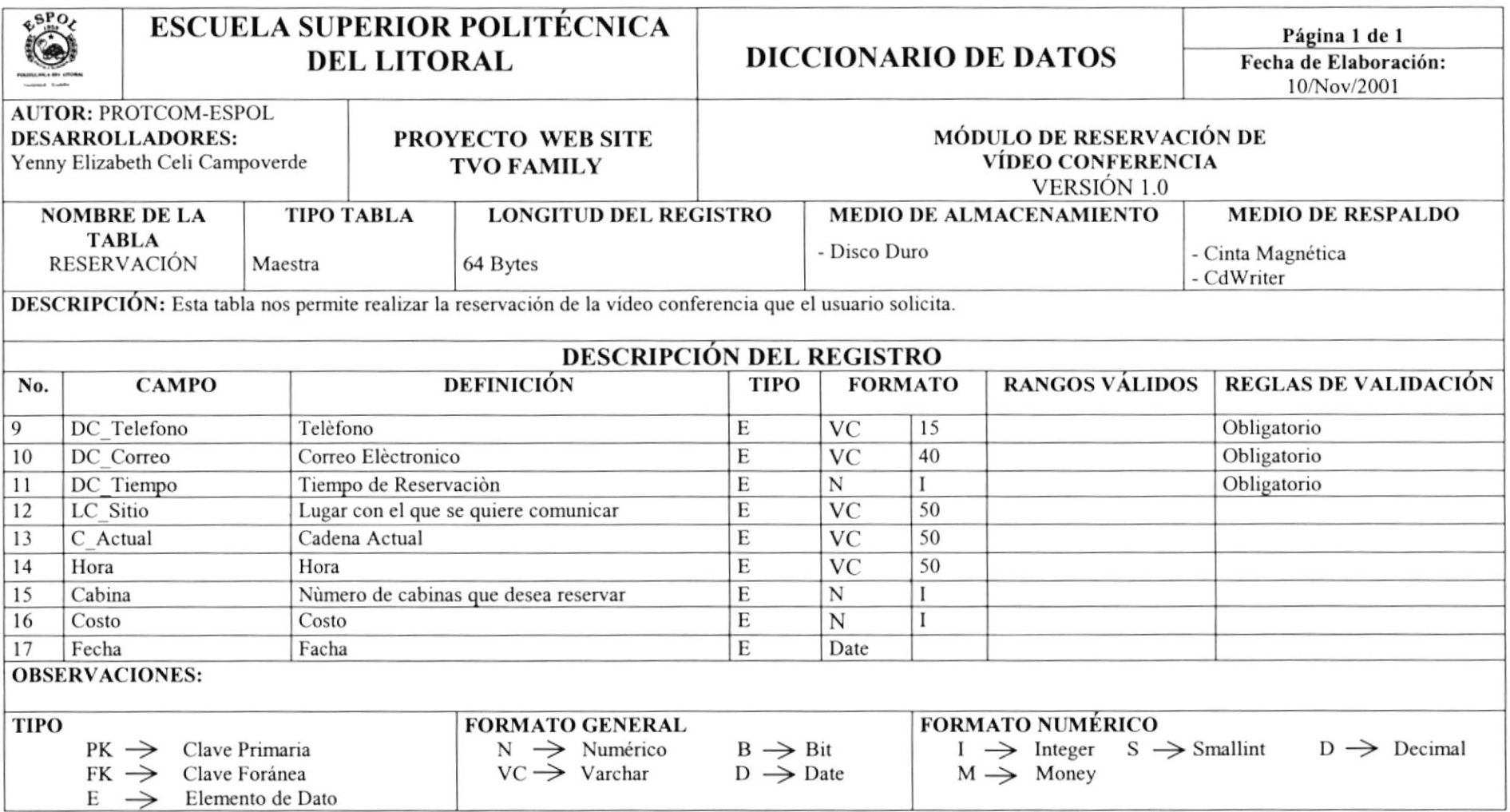

#### **9.5. TABLA DE SERVICIOS**

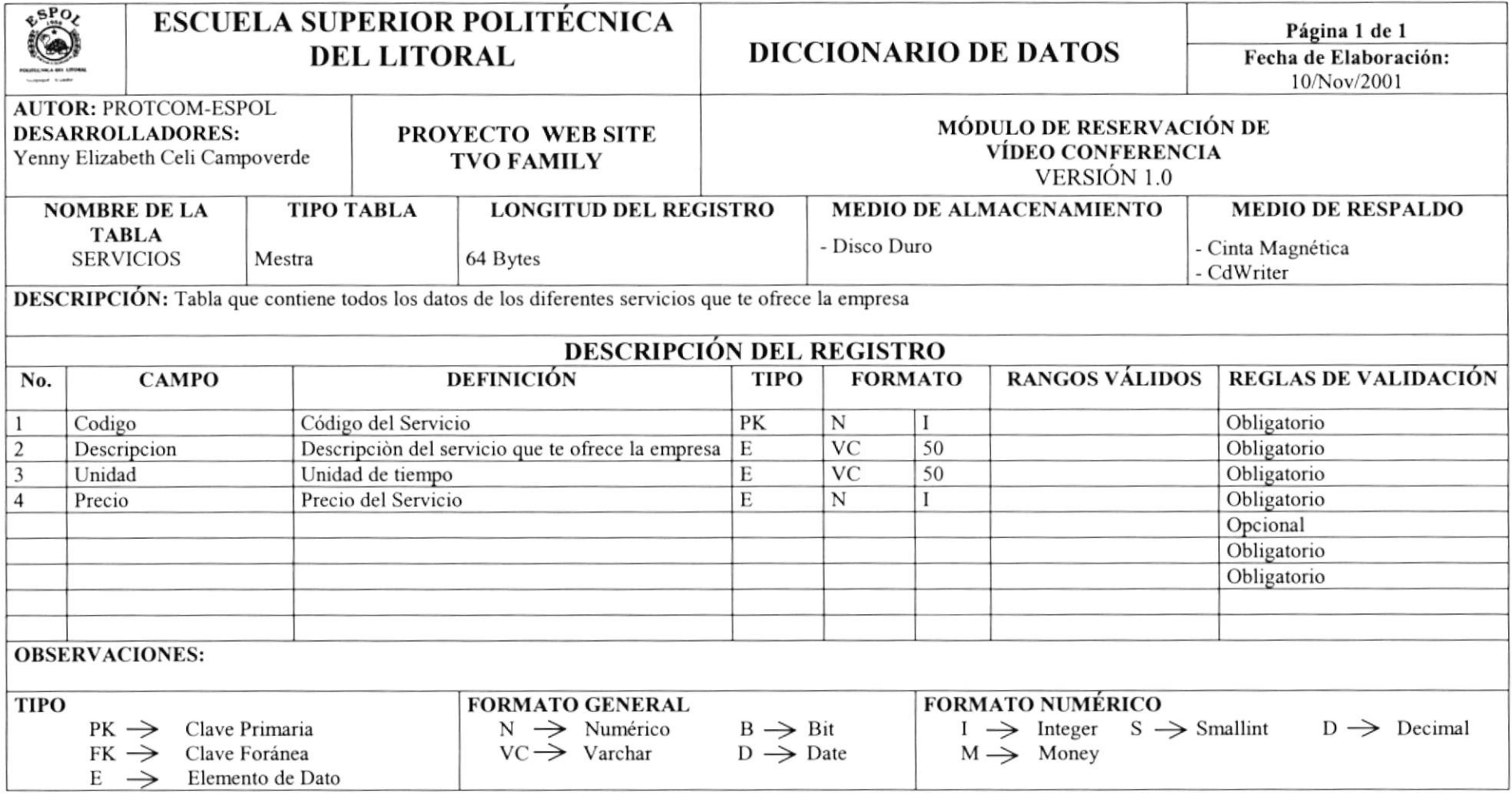
#### 9.6.TABLA DE USUARIO

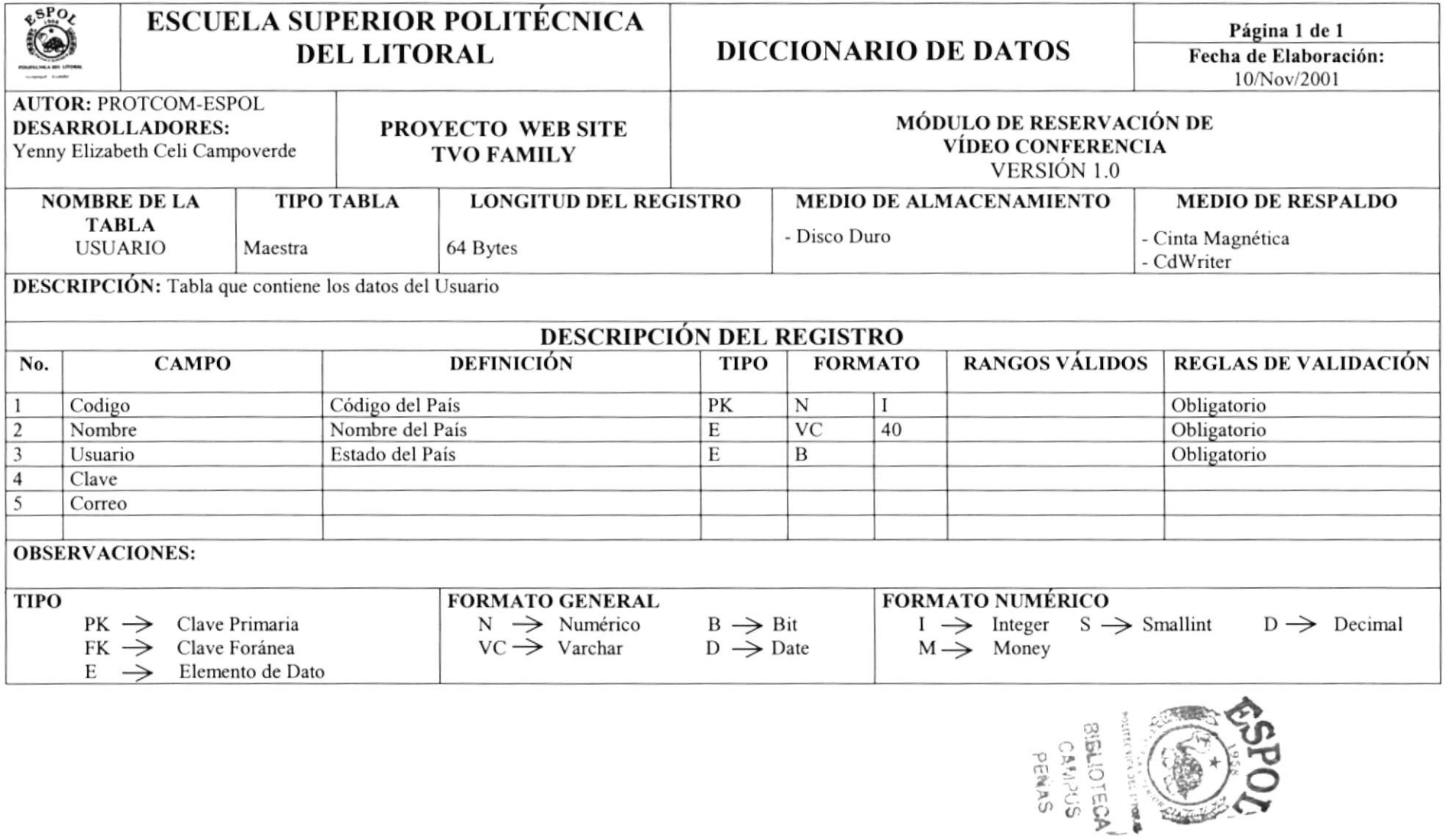

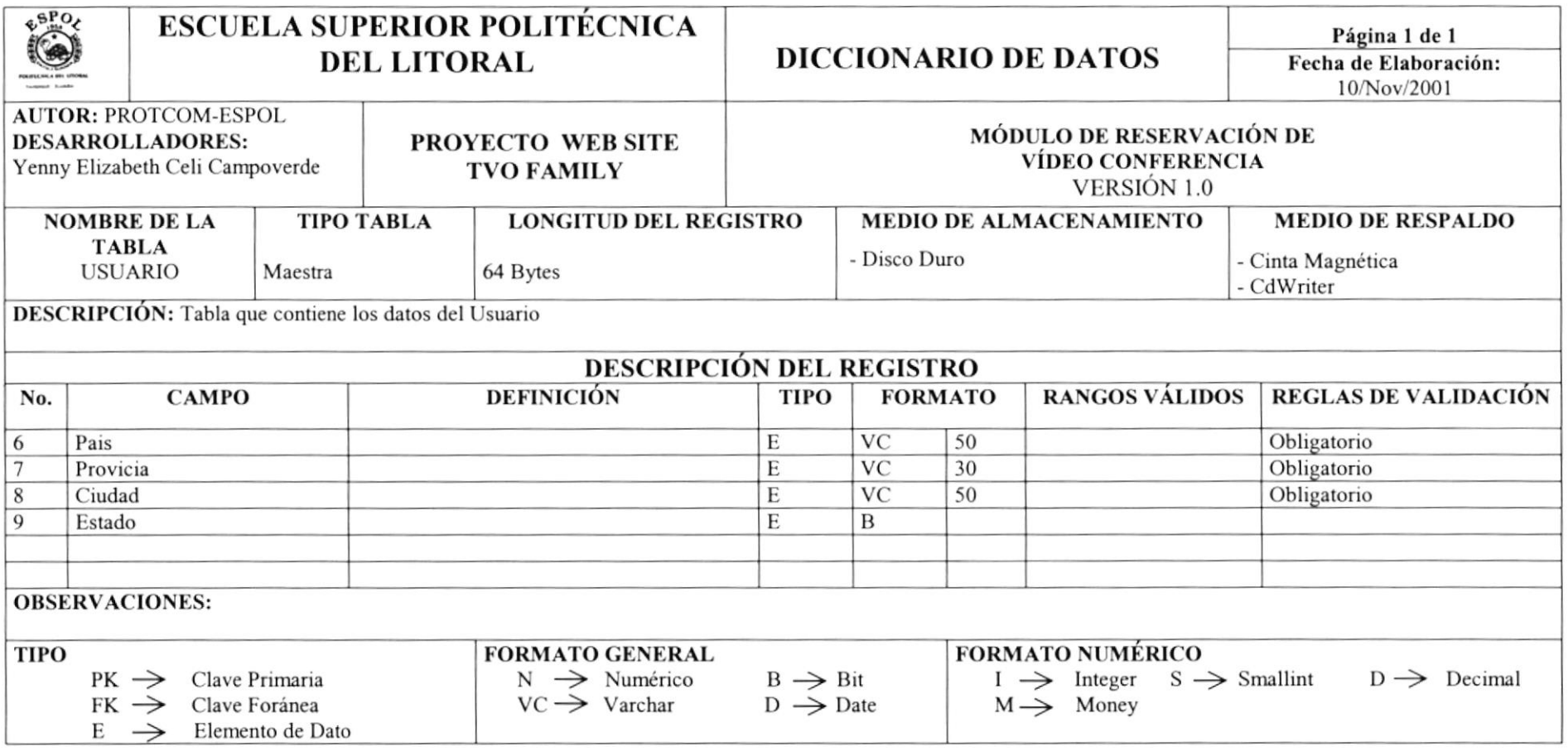

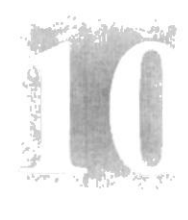

# Capítulo

## Diseño de Entradas y Salidas

En este capítulo, se prescnta el diseño de las pantallas del Módulo de Reservación de Vídeo Conferencia.

Al final de este capítulo Usted podrá identificar la interface quc usa el Módulo y el diseño de los reportes que se pueden obtener.

### 10. DISEÑO DE ENTRADAS Y SALIDAS

### 10.1 DISEÑO DE PANTALLAS

#### 10.1.1. Pantalla del Menú Administración

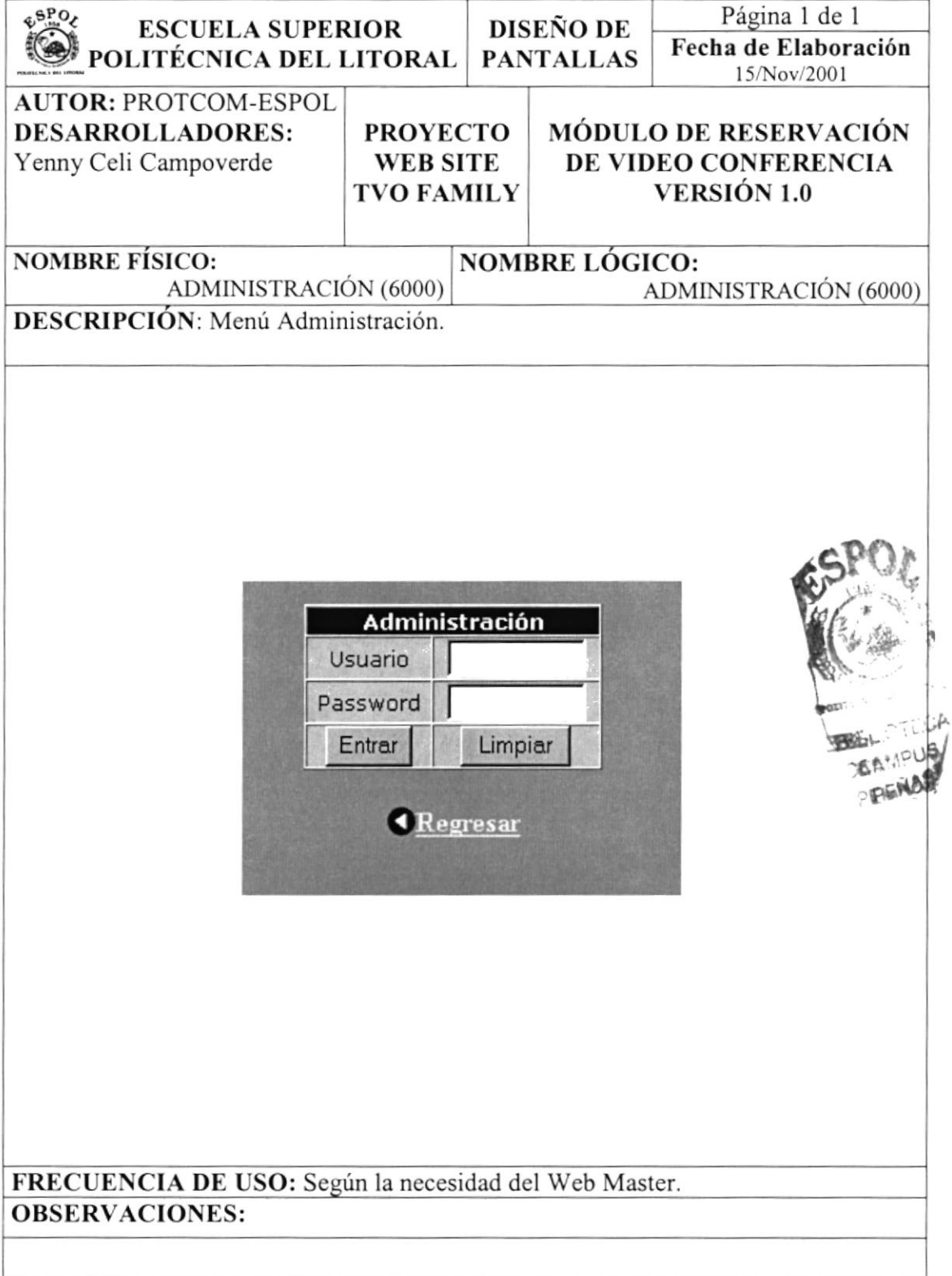

#### 10.1.2. Pantalla Principal del Menù Administración

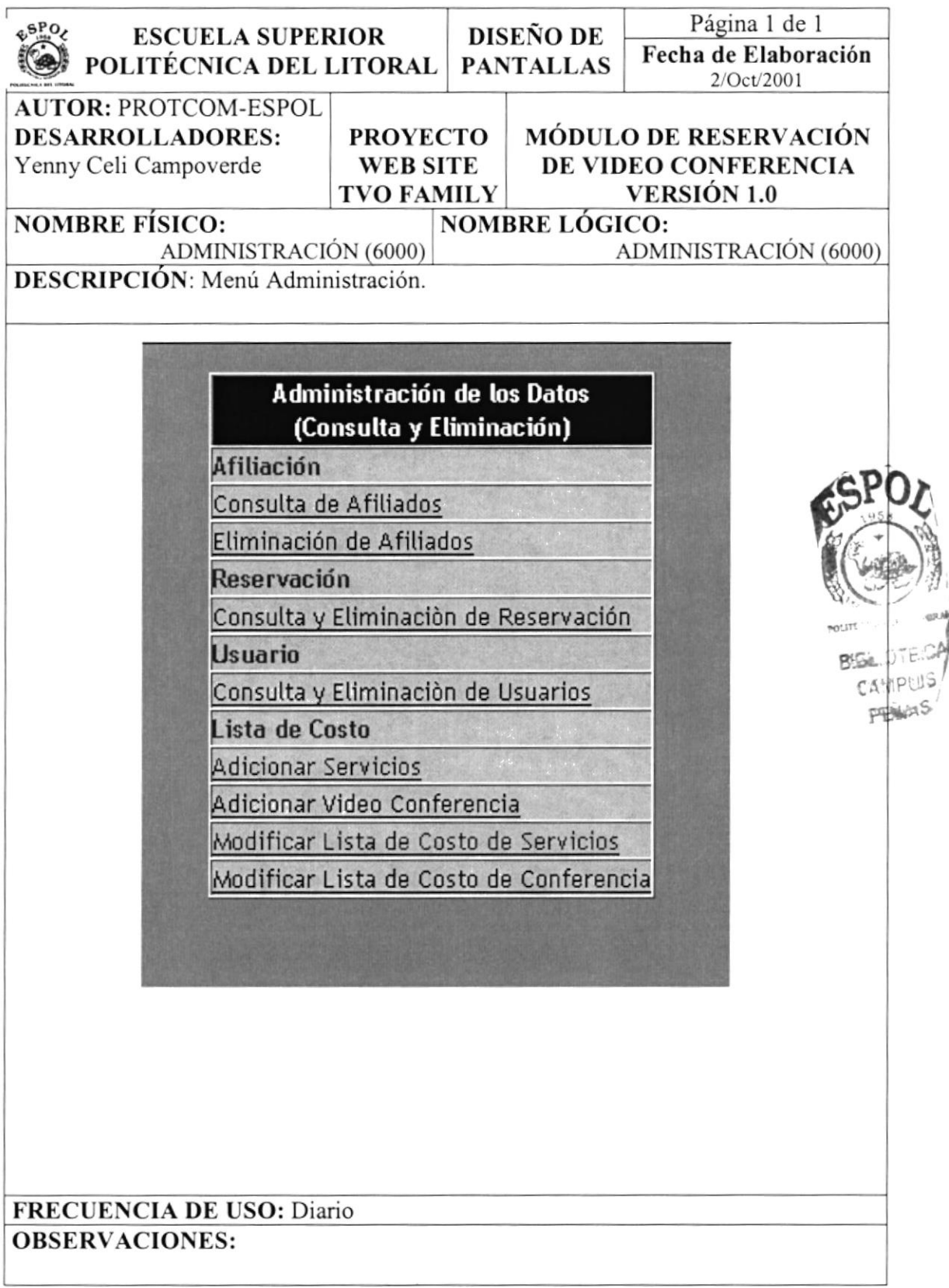

#### 10.1.3 Mantenimiento de Afiliados

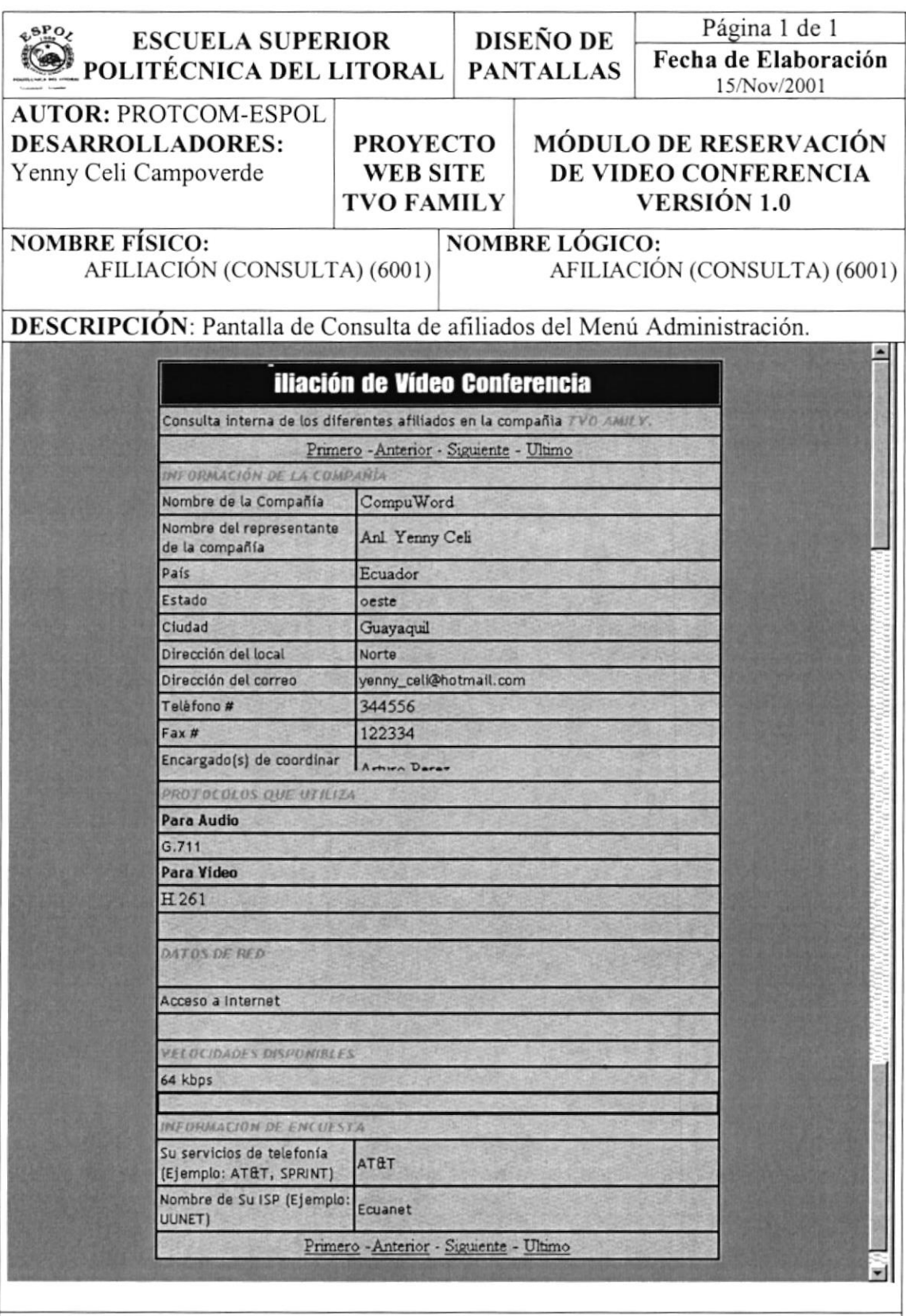

FRECUENCIA DE USO: Diario.

#### **OBSERVACIONES:**

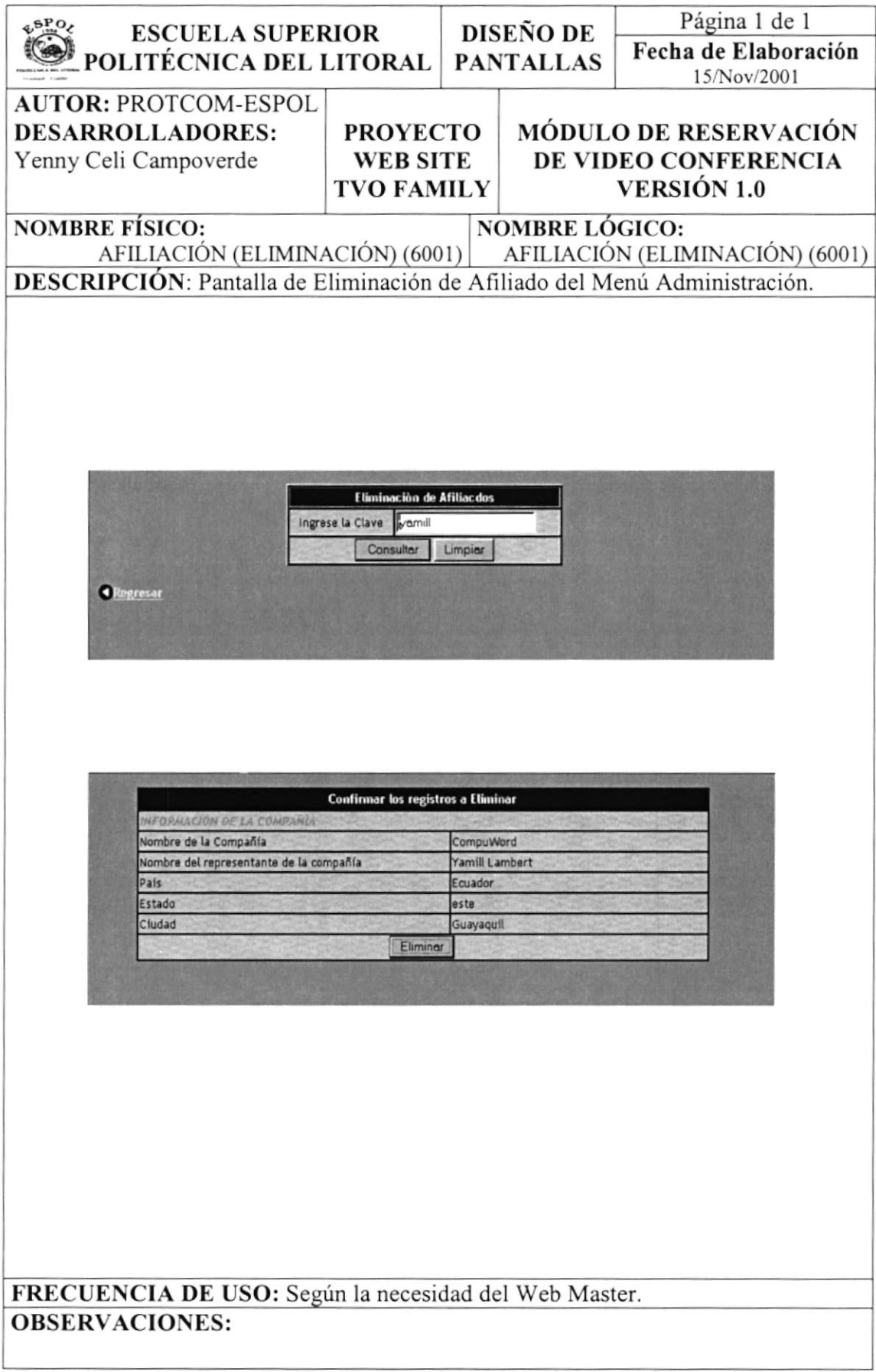

#### 10.1.4 Mantenimiento de Reservación

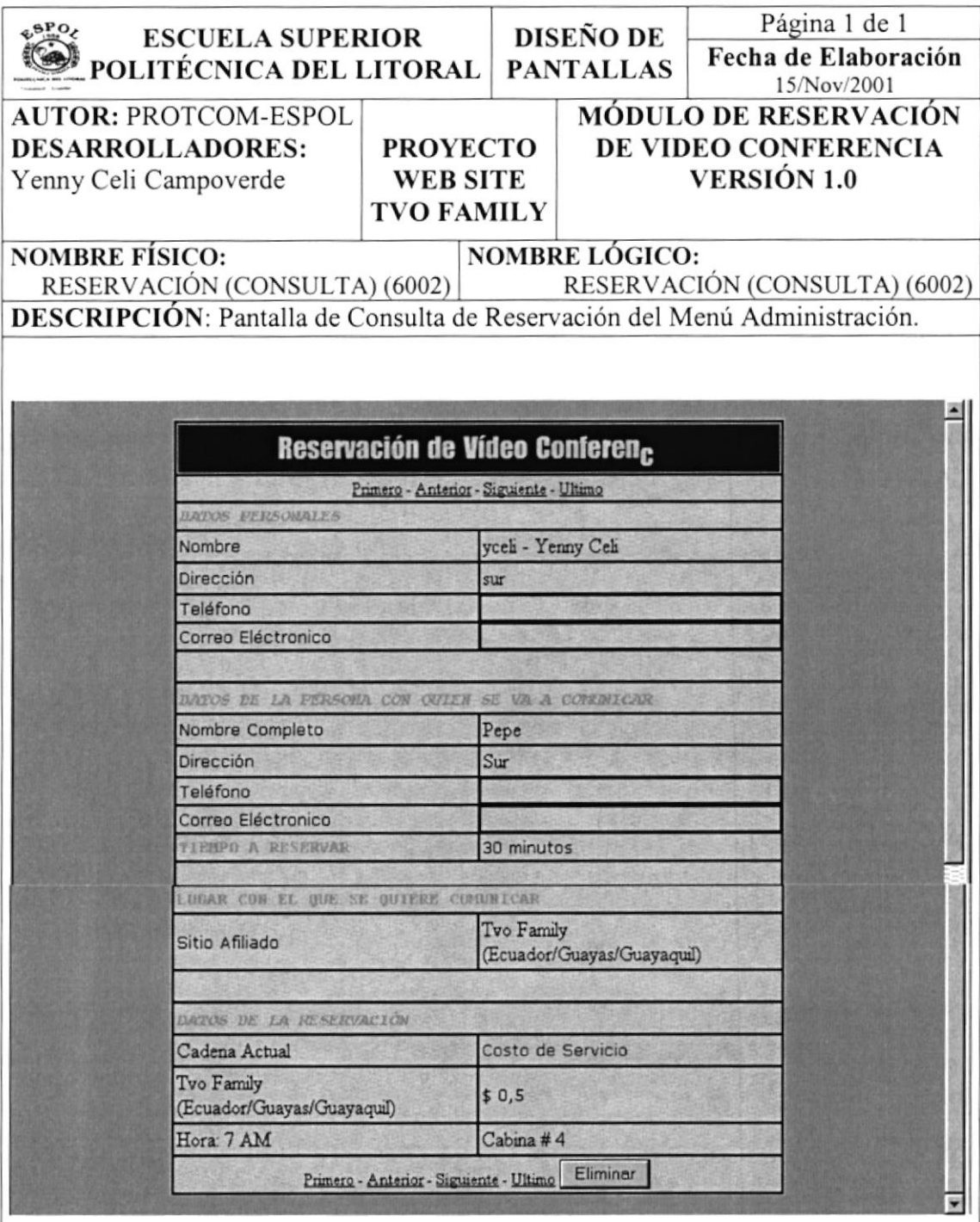

FRECUENCIA DE USO: Según la necesidad del Web Master. **OBSERVACIONES:** 

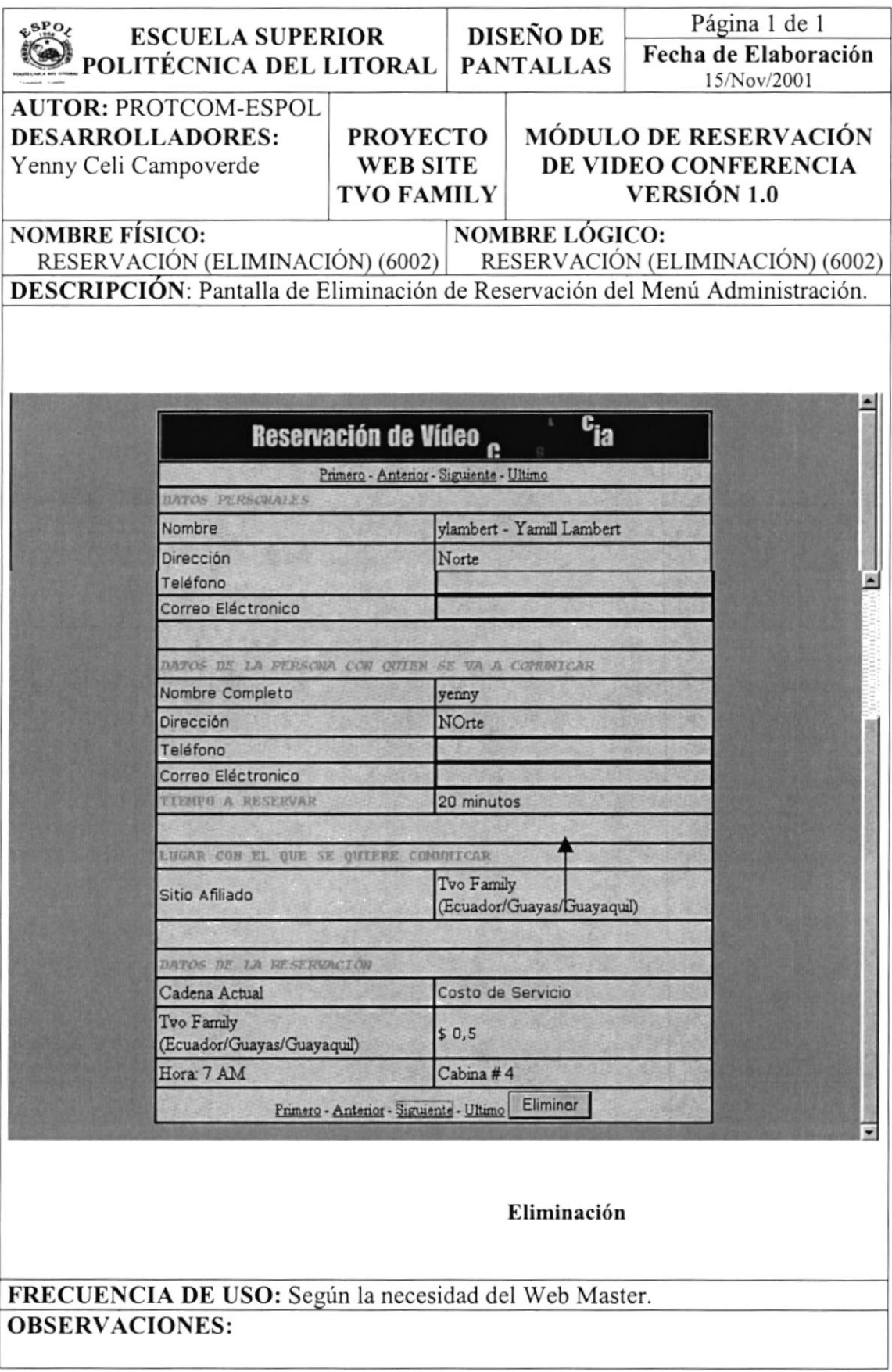

#### 10.1.5 Mantenimiento de Usuario

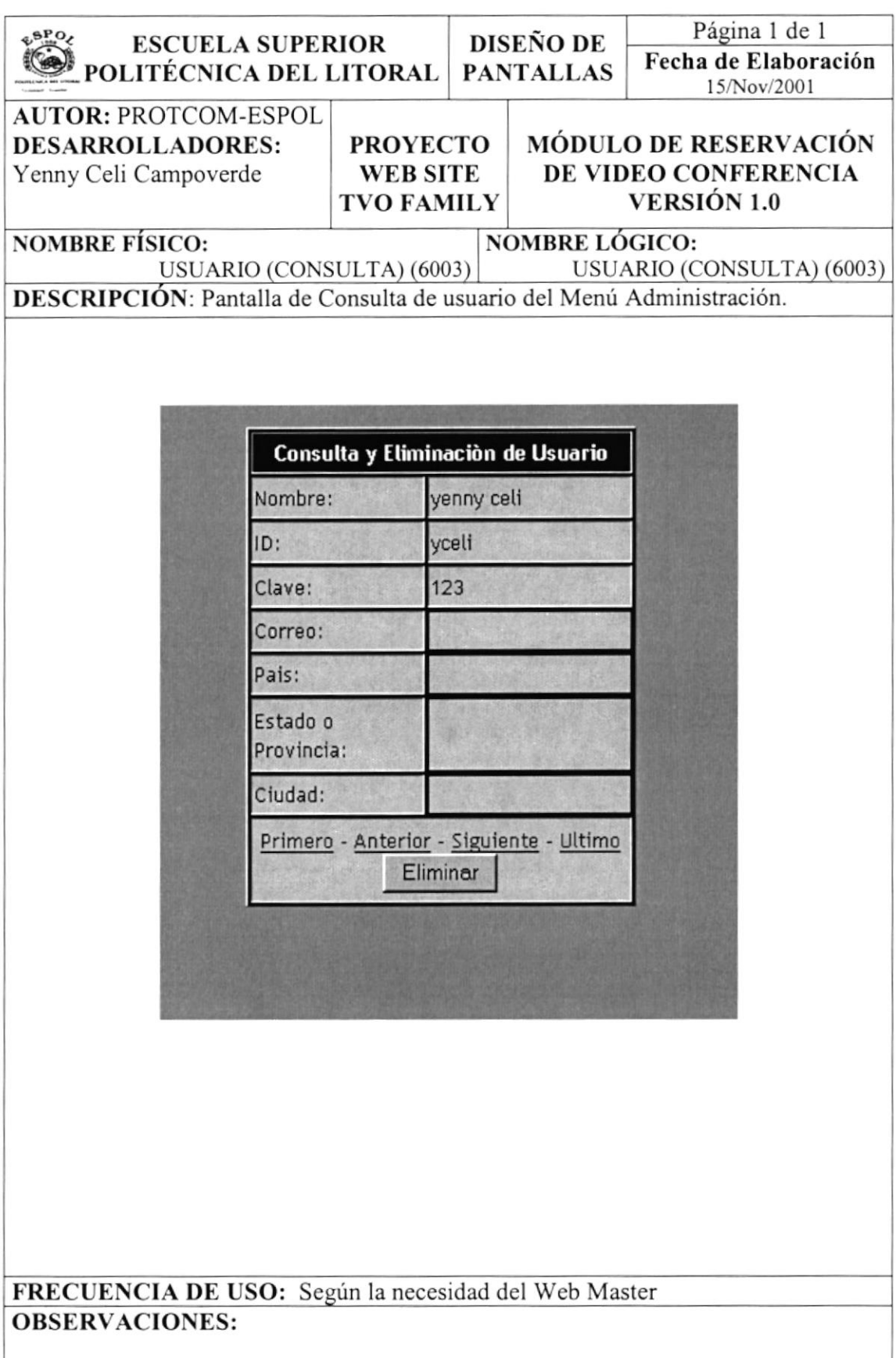

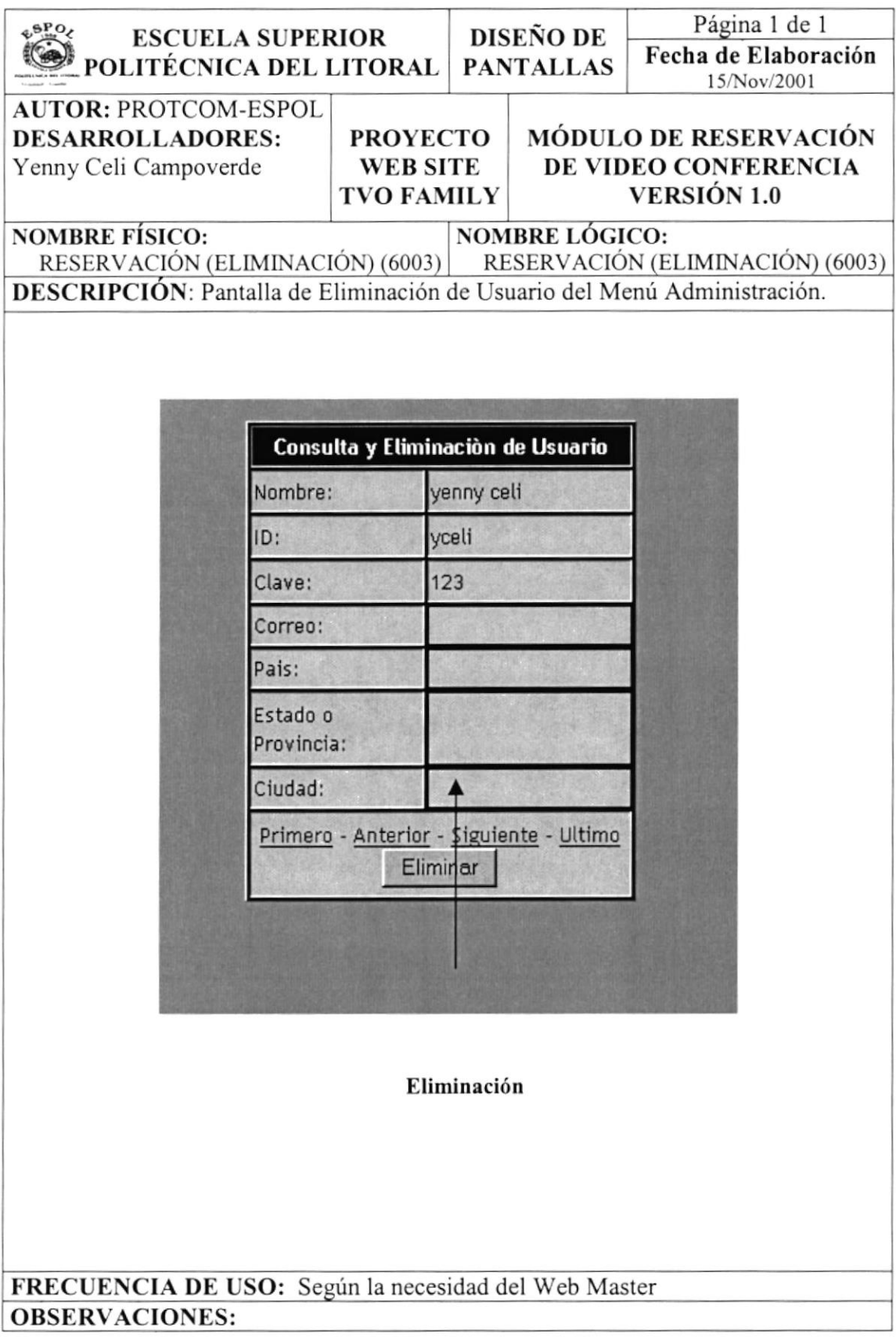

#### 10.1.6 Mantenimiento de Lista de Costo

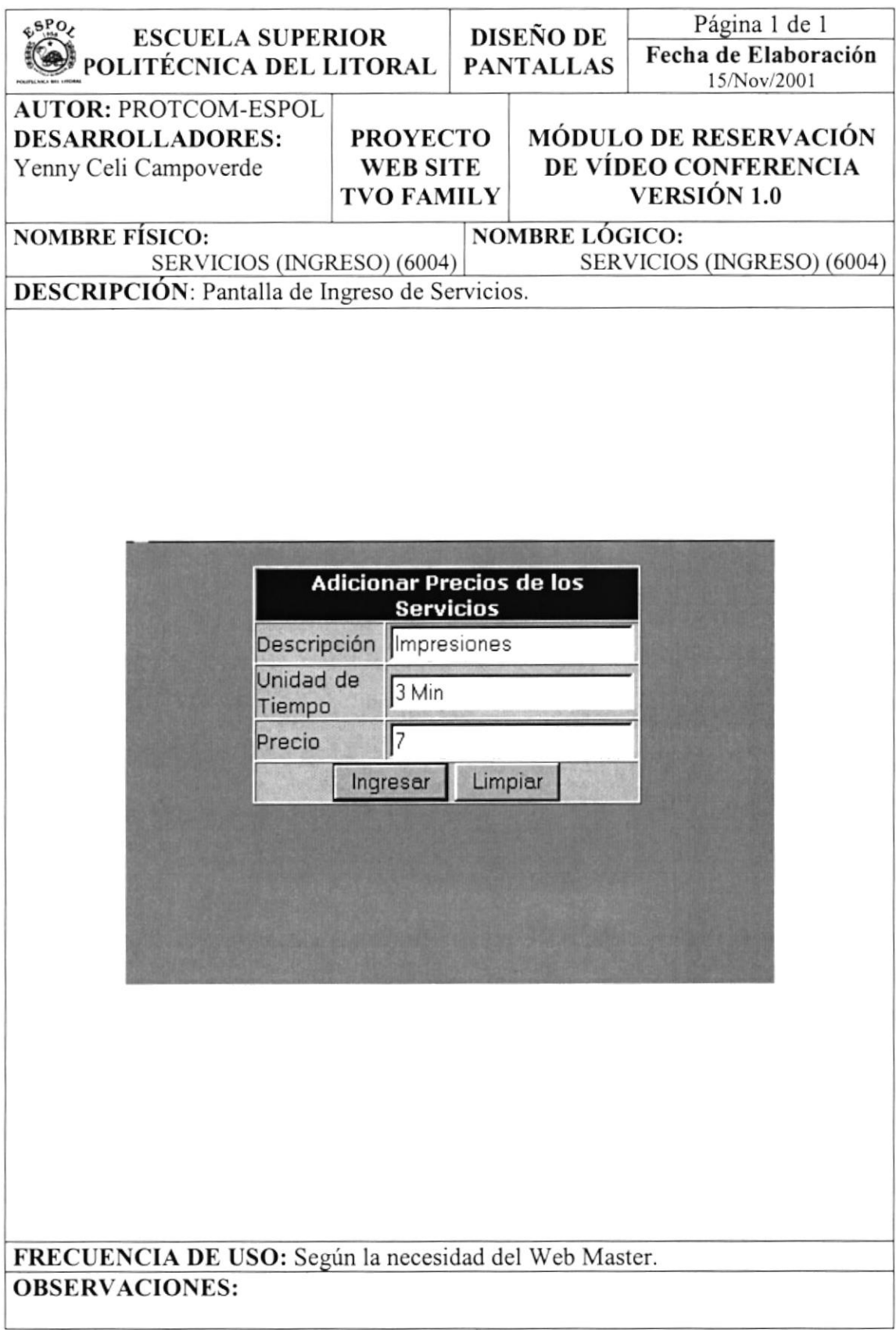

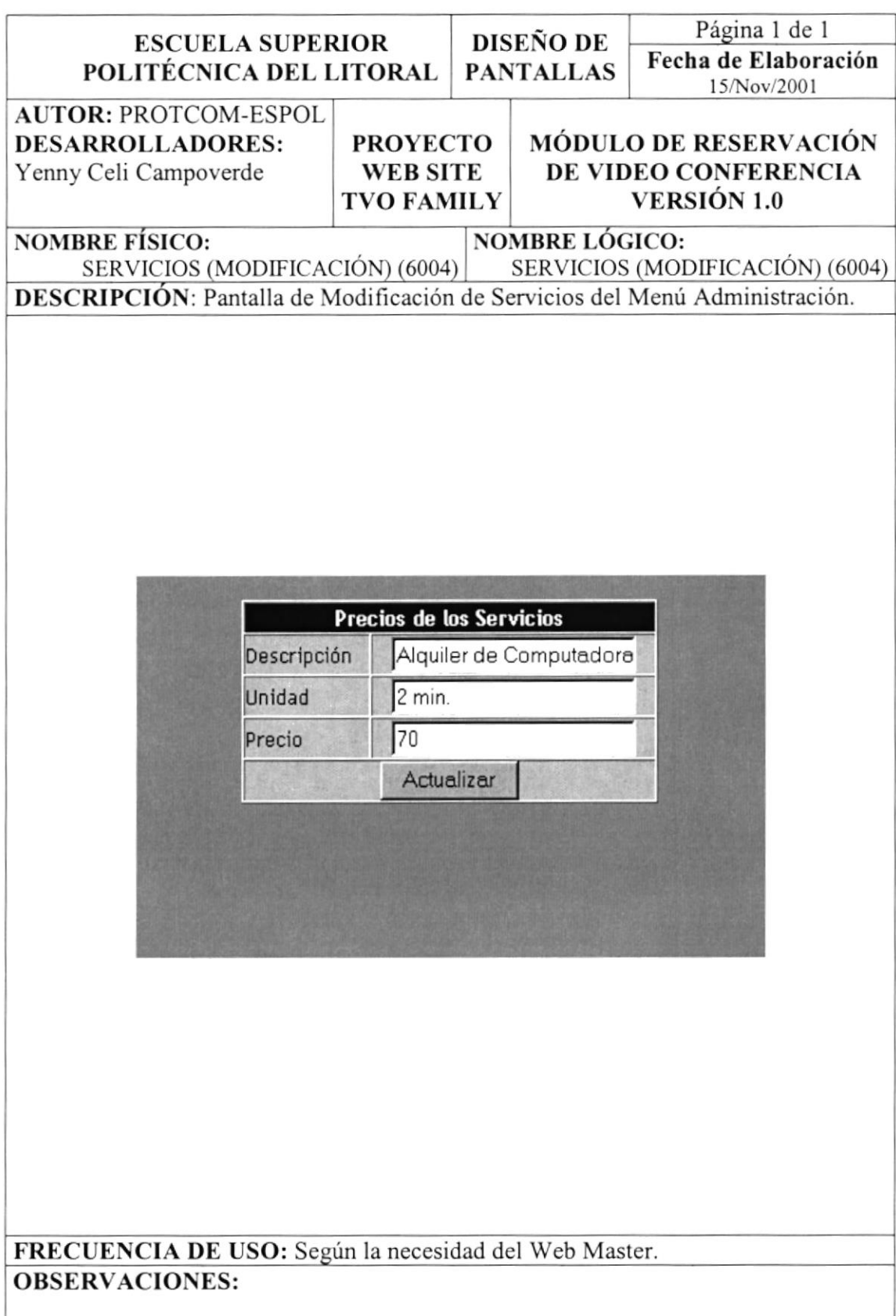

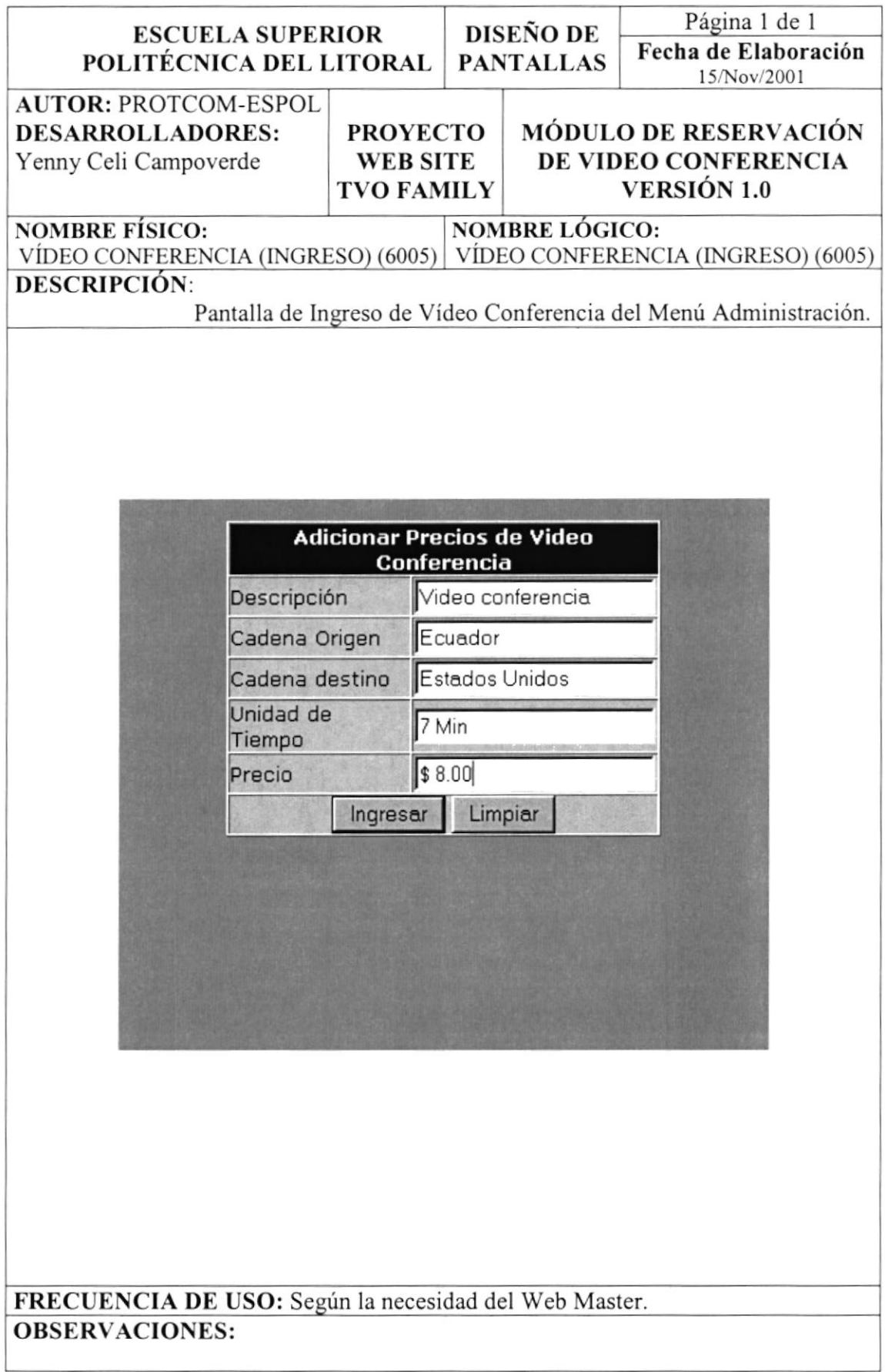

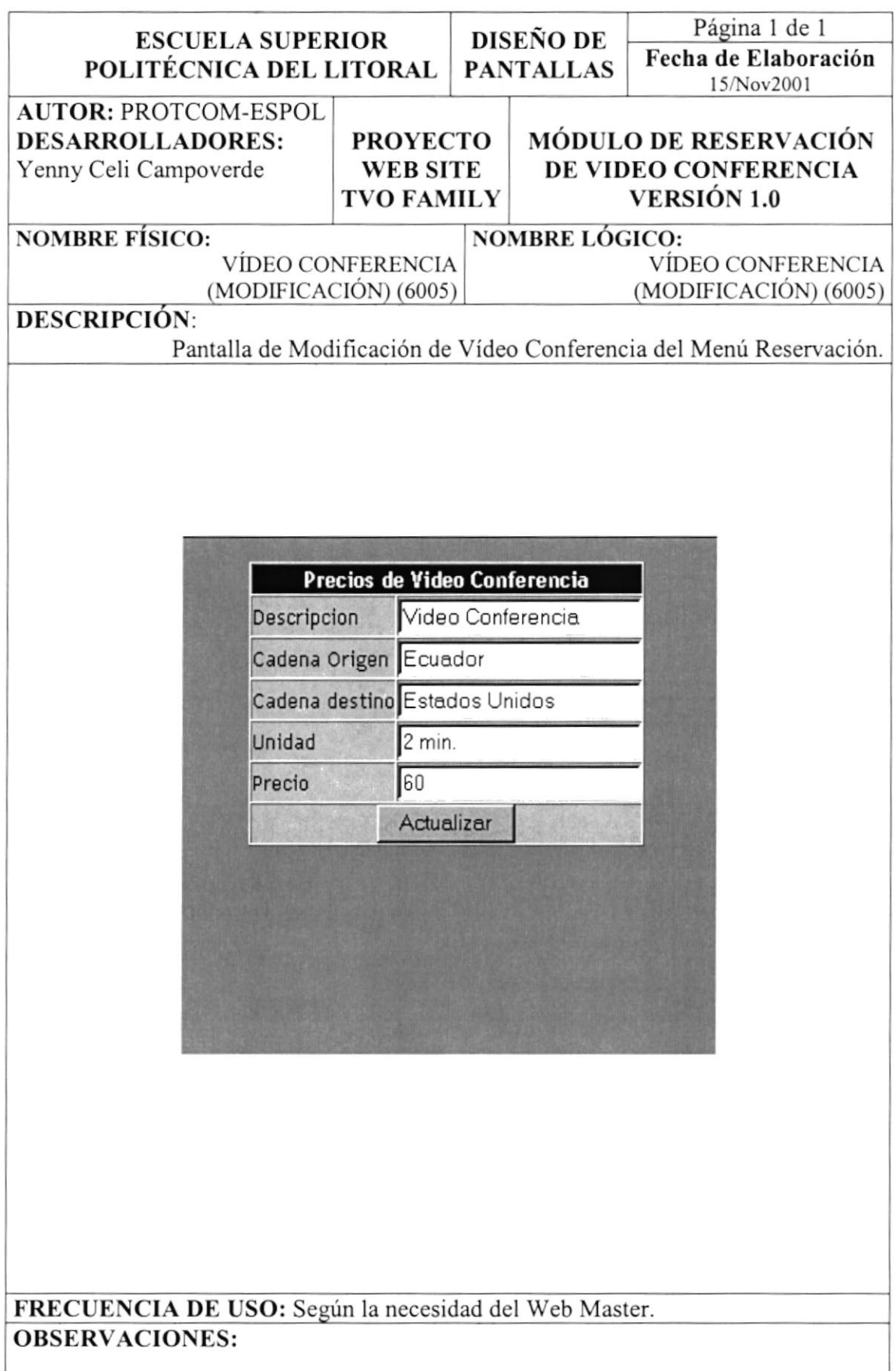

#### 10.2. DISEÑO DE REPORTES

#### 10.2.1. Reporte de Reservación por Usuario

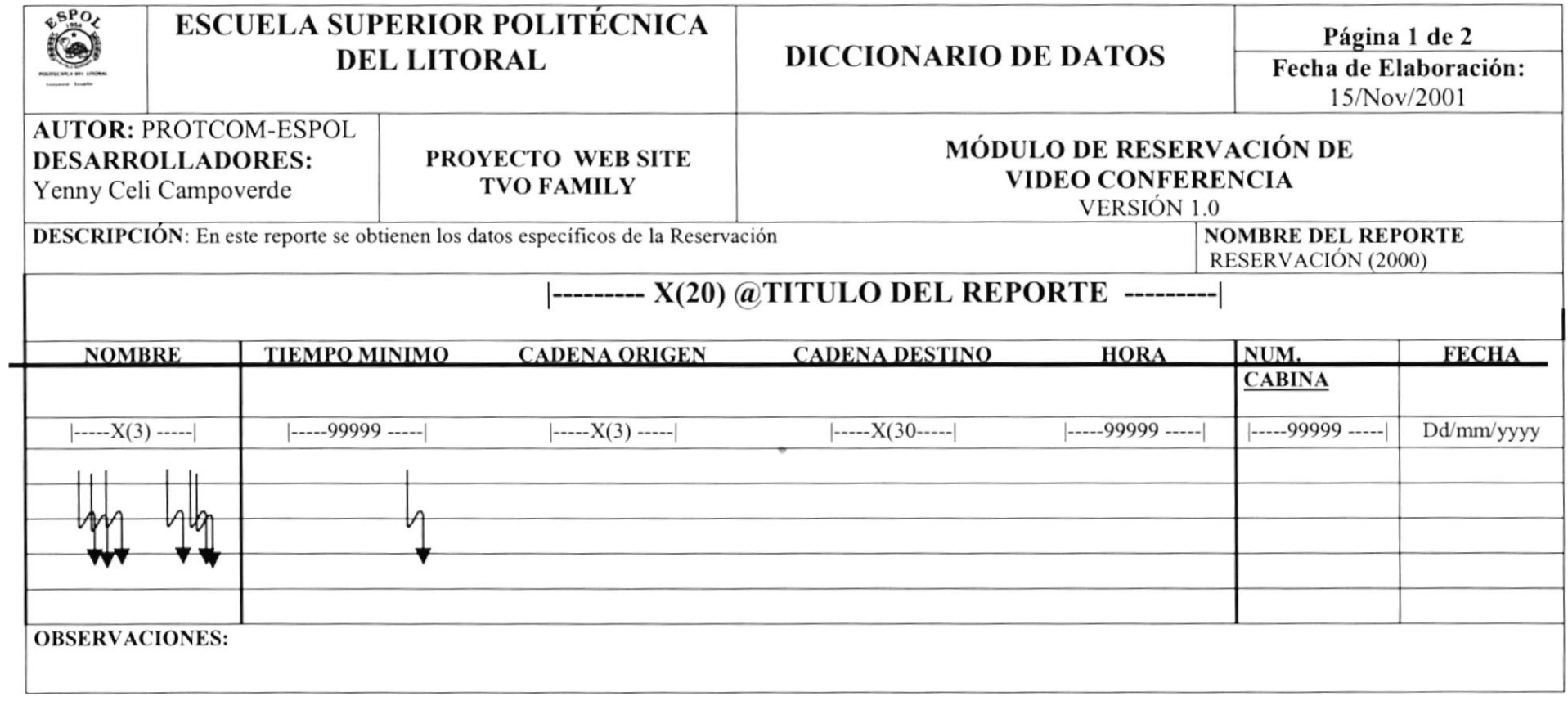

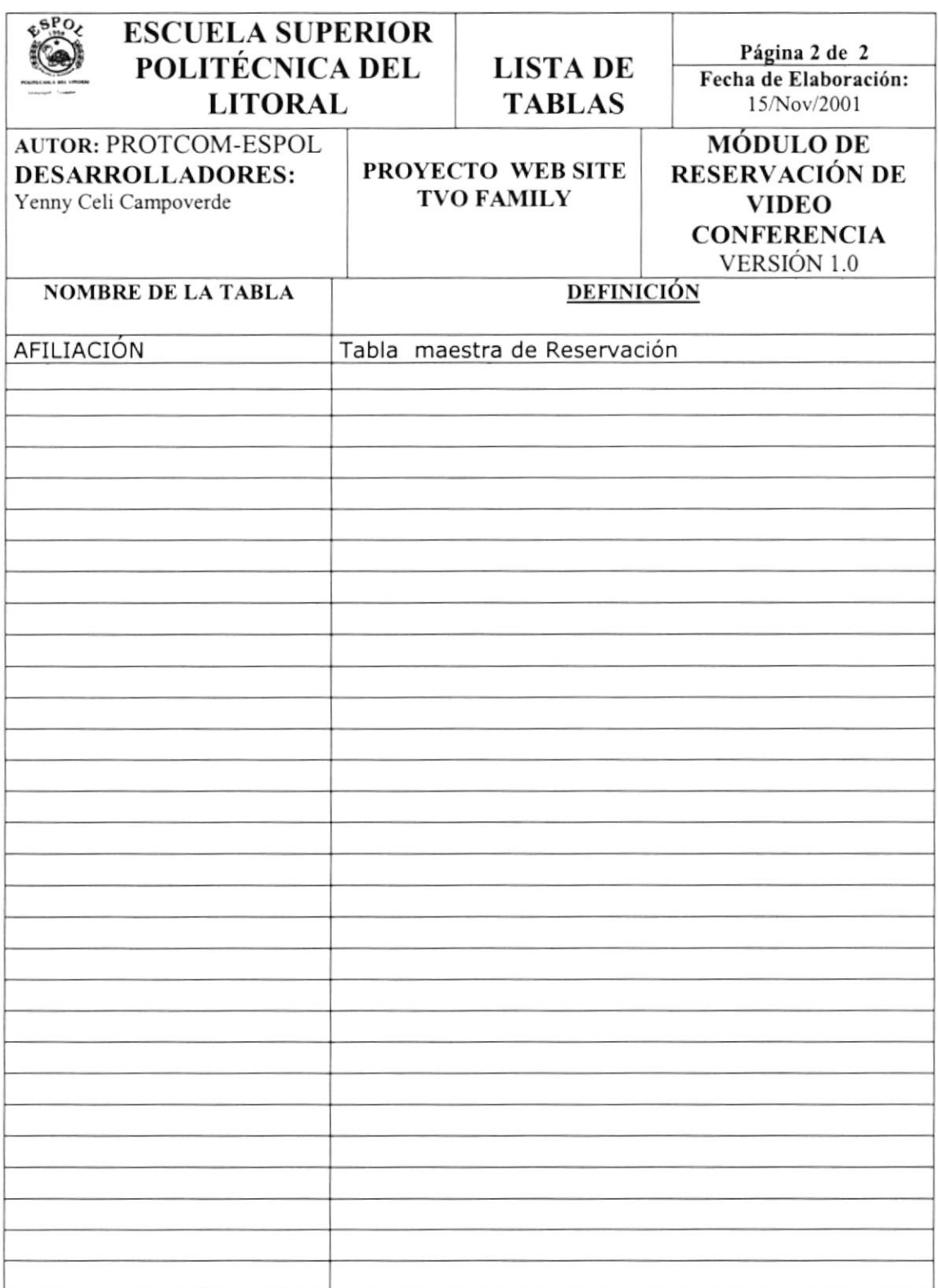

#### 10.2.2. Reporte de Afiliación

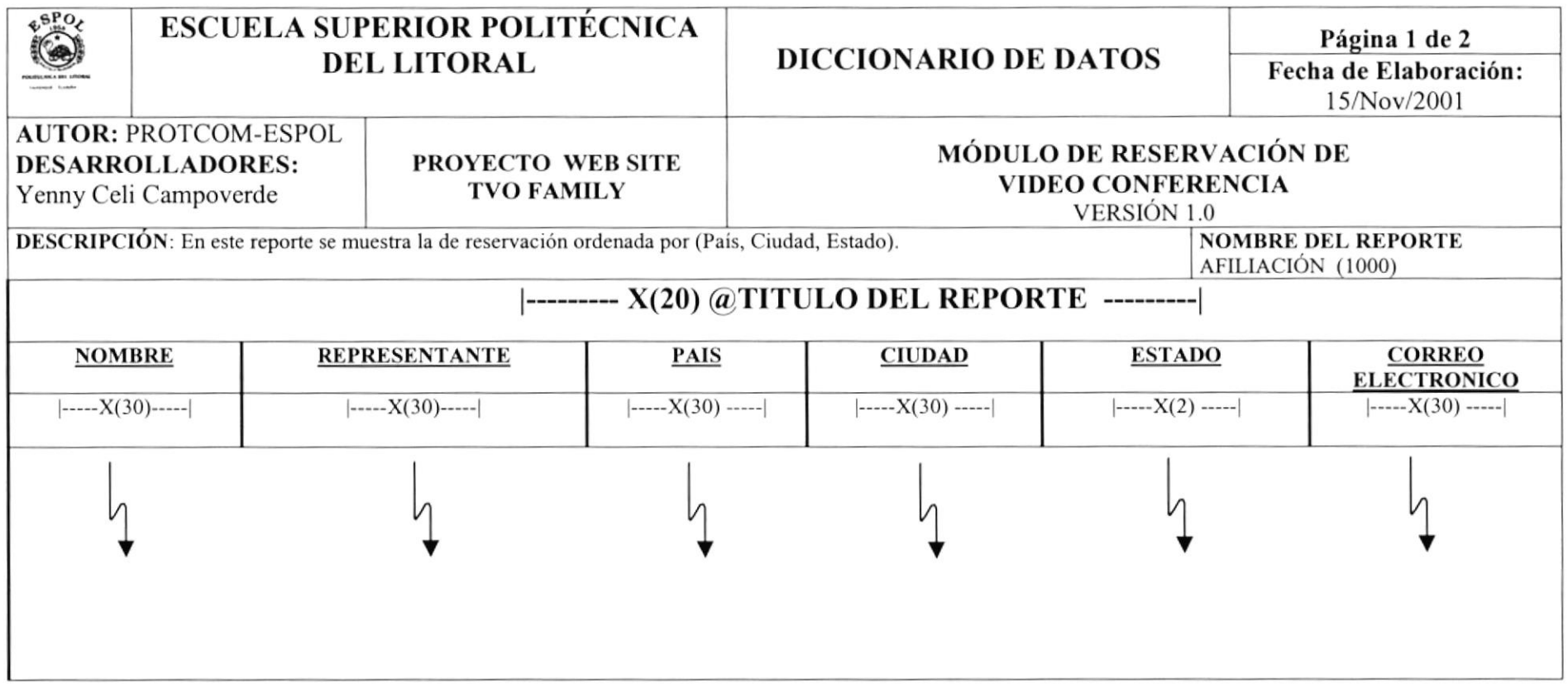

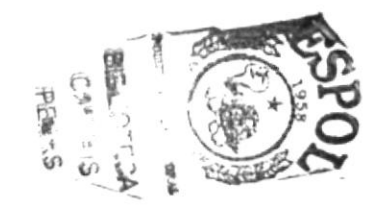

 $\bar{L}$ 

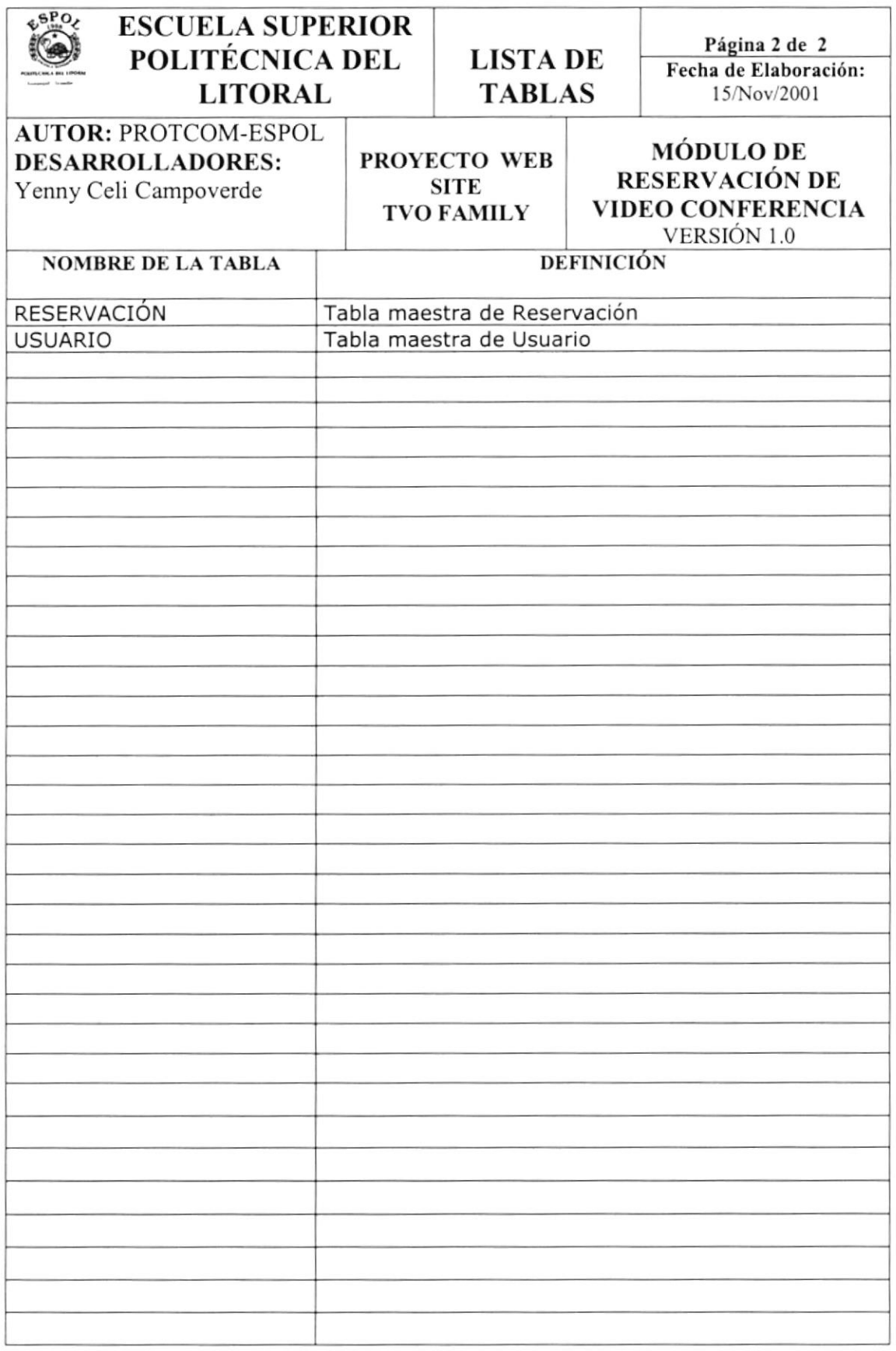

t It ;l

# Capítulo

## Diagramas de Entrada - Proceso - Salida

En este capítulo, se detalla la información de entrada, los procesos a realizar y resultados a obtener.

Al final de este capítulo Usted podrá saber la información que fluye y los resultados que se dan, al final de un proceso.

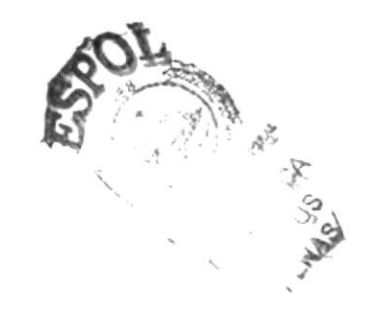

#### 11. DIAGRAMAS DE ENTRADA-PROCESO-SALIDA

#### II.I. AFILIACIÓN

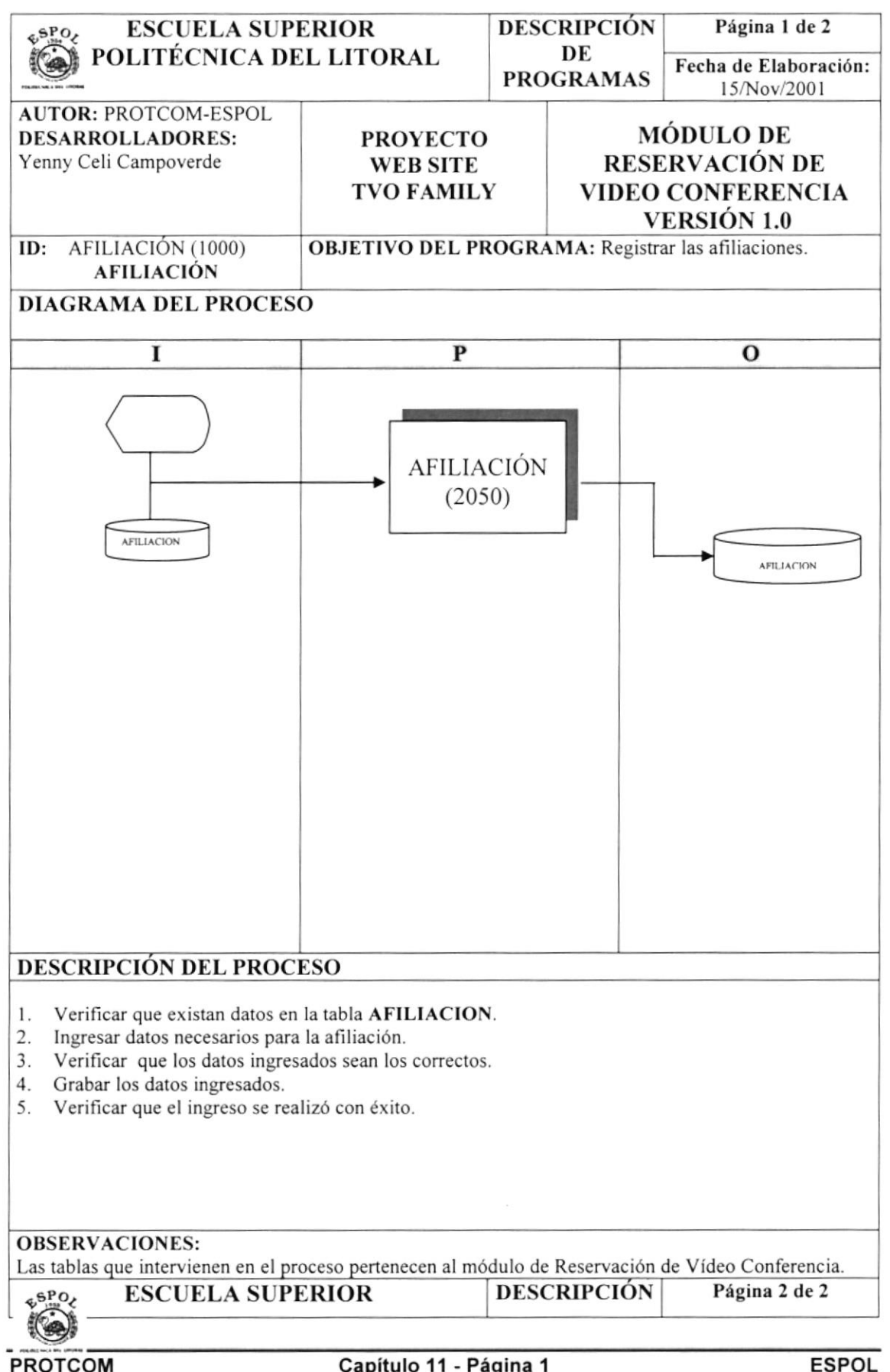

 $\bar{1}$ 

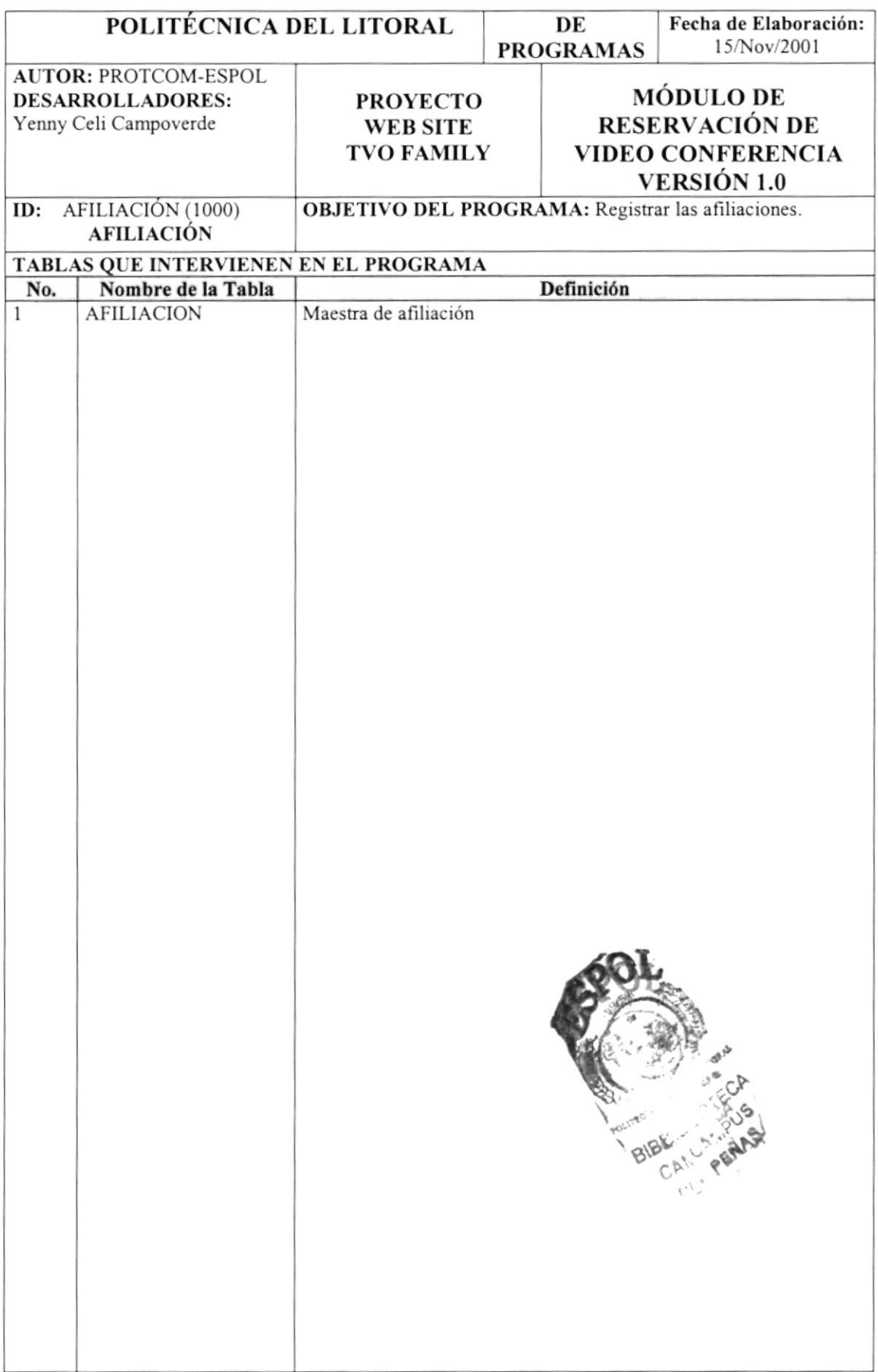

#### **RESERVACIÓN**  $11.2.$

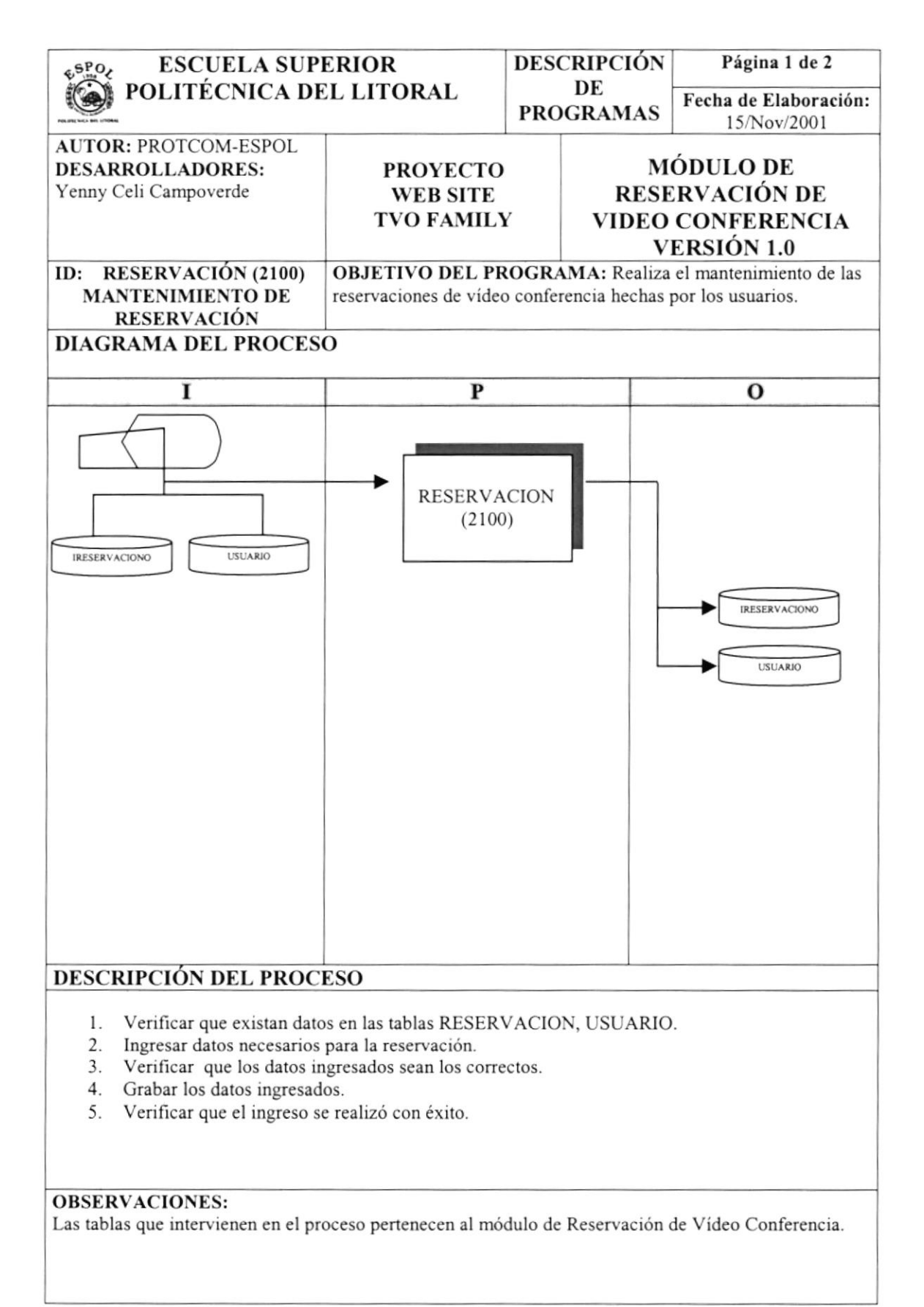

 $\mathbb B$ 

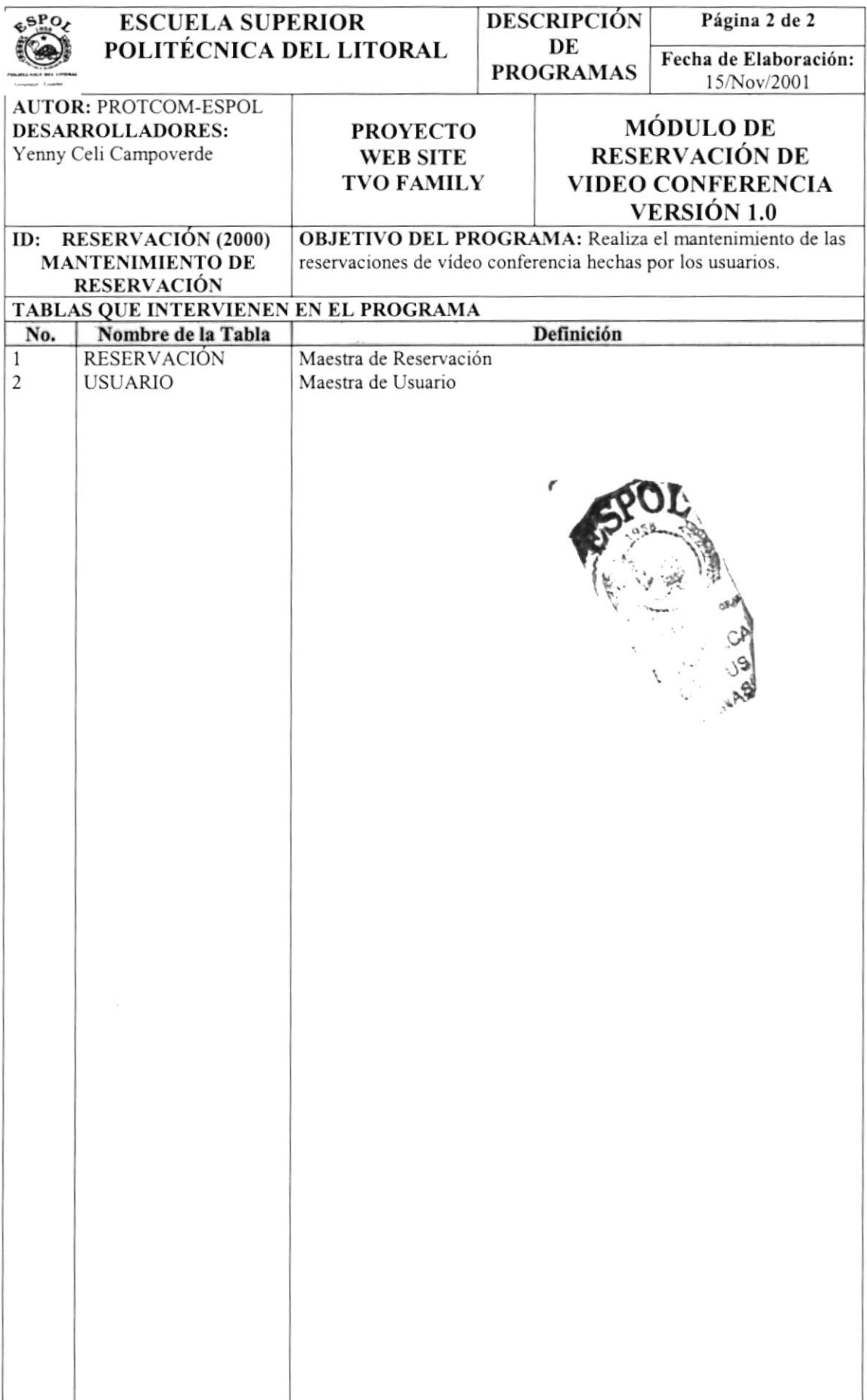

#### **ADMINISTRACIÓN DE PERMISOS**  $11.3.$

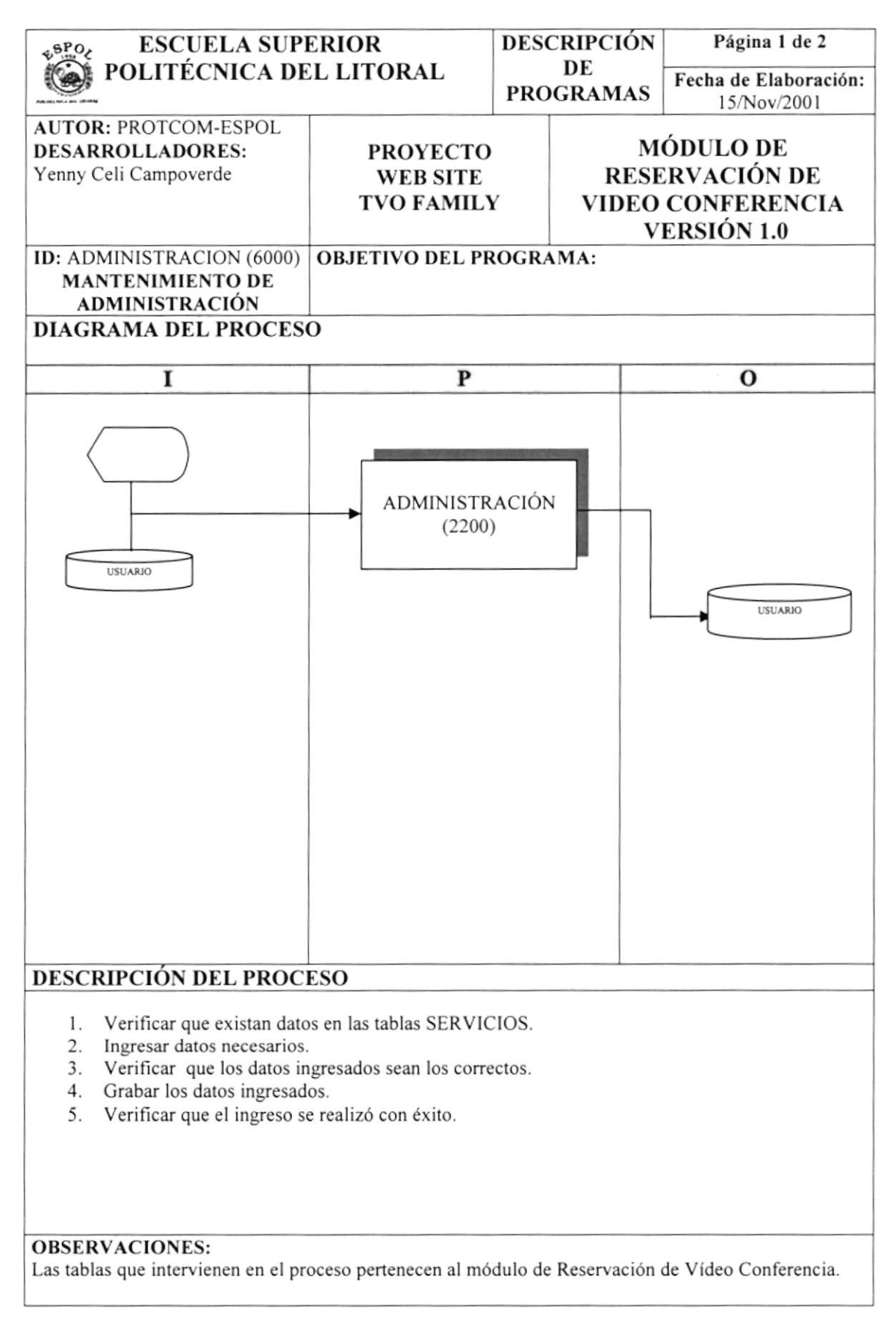

 $\bar{\tau}$ 

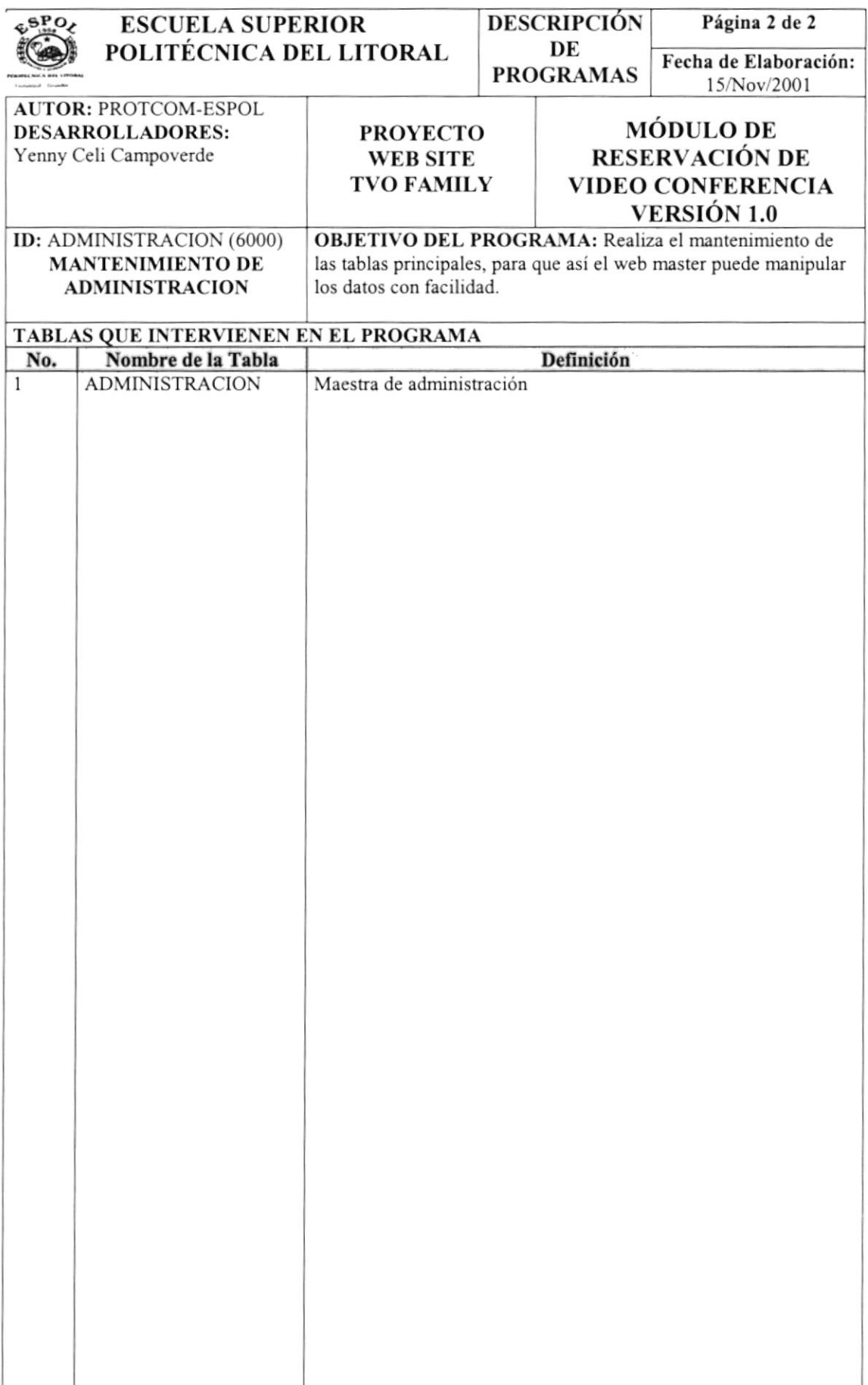

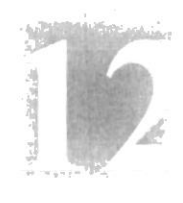

A O A

Capítulo

## Seguridades del Sistema

En este capítulo, se ofrece una breve explicación de las seguridades que tendrá el Módulo Reservación de Vídeo Conferencia.

#### 12. SEGURIDADES DEL SISTEMA

#### I2.I. NIVELES DE SEGURIDAD DE ACCESO Y USO

La entrada al Modulo de Reservación de Vídeo conferencia se realizará mediante un usuario y un password (clave de acceso), después según el privilegio del Usuario que le corresponda se le presentarán todas las opciones asignadas a él.

Nadie puede entrar al realizar una reservación mientras no tenga asignado un usuario privilegio determinado. La información que manipula cada usuario es netamente la misma que ha creado.

Los Perñles de Usuario serán asignados según las funciones del mismo

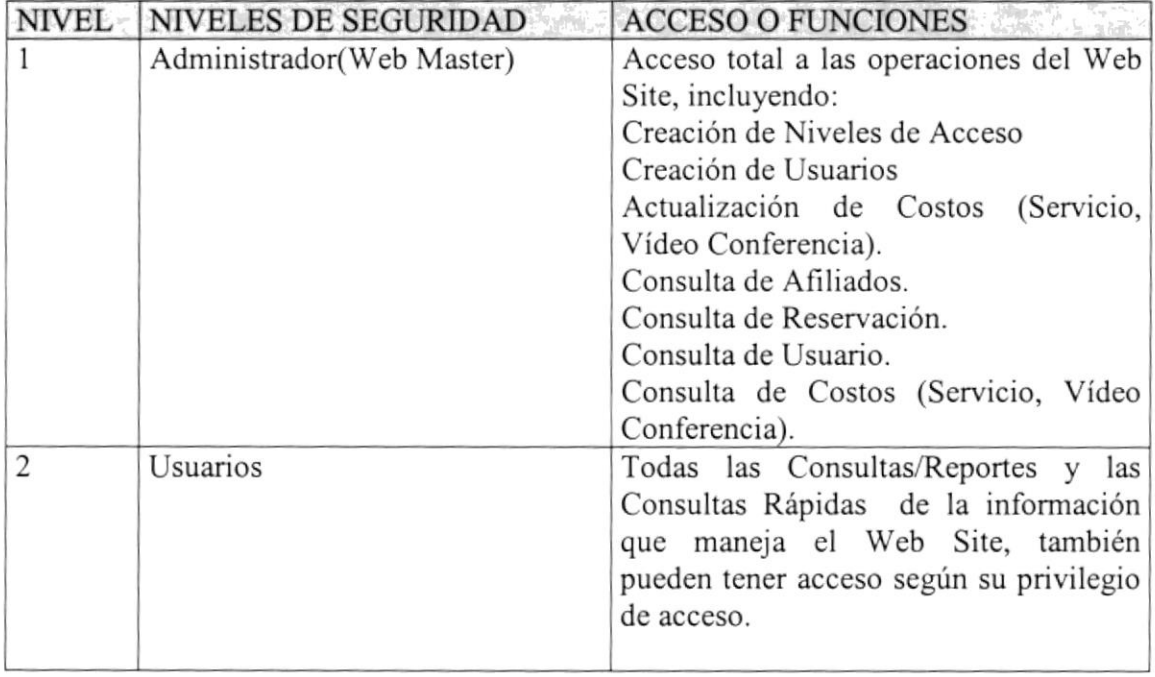

#### I2.2. SEGURIDAD DE LOS DATOS

Para asegurar los datos se hará con el respaldo de toda la base de datos que será controlado por el Web Master.

#### I2.2.1 Respaldado de la Base de Datos

El Web Master sacará respaldo sobre las añliaciones y reservaciones que han sido emitida desde Intemet.

#### 12.3. RESTAURACIÓN

Este proceso se da cuando se ha perdido información, y se desea recuperar la información respaldada. El Web Master es la única persona autorizada para realizar este proceso.